# EVOLUTION 1

# IMPRESORA POR INYECCION DE TINTA MANUAL DE INSTALACION Y OPERACION

# digital design inc.

67 Sand Park Road Cedar Grove, NJ 07009 (973) 857-9500 www.evolutioninkjet.com

Este manual es para el uso en la operación y mantenimiento de la Impresora por inyección de tinta EVOLUTION 1. Este incluye información de características opcionales que no están incluídas en el modelo básico. Para instrucciones básicas de puesta en marcha, por favor refiérase a la PARTE 1: Procedimientos de instalación.

Todos los derechos reservados. Ninguna parte de este documento puede ser reproducido, almacenado o transmitido en cualquier forma, medio electrónico o mecánico, fotocopiado, gravado o por otro medio, sin el previo permiso de Digital Design, Inc.

Digital Design continuamente está mejorando sus productos. Por lo tanto la Companía se reserva el derecho de modificar la información contenida en este manual sin previo aviso.

**TODOS LOS CARTUCHOS SUPLIDOS POR DIGITAL DESIGN INC. SON PROBADOS Y CARACTERIZADOS EN LA FABRICA PARA PRODUCIR UN CODIGO OPTIMO Y CONSISTENTE. LA UTILIZACION DE OTROS CARTUCHOS PUEDE CAUSAR RESULTADOS NO DESEADOS.** 

**CADA TARJETA (FLASH CARD) ES CARACTERIZADA EXPLICITAMENTE PARA UNA IMPRESORA, UNA VEZ INSTALADA LA PRIMERA VEZ, NO SE PODRA USARLA EN NINGUNA OTRA IMPRESORA. MANTENGA LAS TARJETAS DE NUEVO SOFTWARE EN LUGAR SEGURO.** 

**EVOLUTION I ES UN MODELO BASICO Y NO TIENE CAPACIDAD DE PROGRAMAR CAMPOS VARIABLES. SOFTWARE ADICIONAL PUEDE SER AGREGADO A LA UNIDAD BASICA Y SE CUBRE EN ESTE MANUAL.**

2 Manual del Sistema EVOLUTION 1 Rev. 1.0 26 Marzo 2008

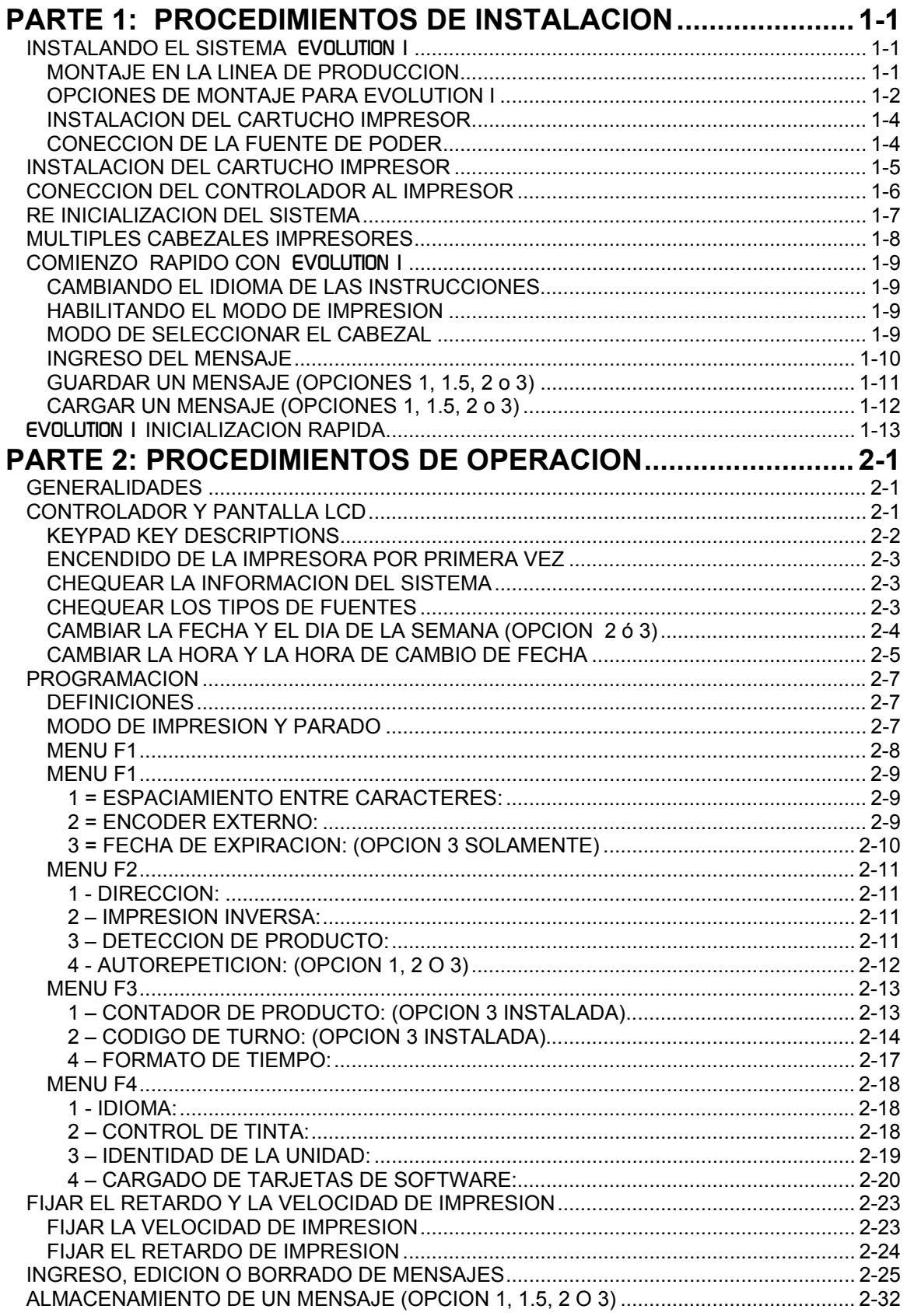

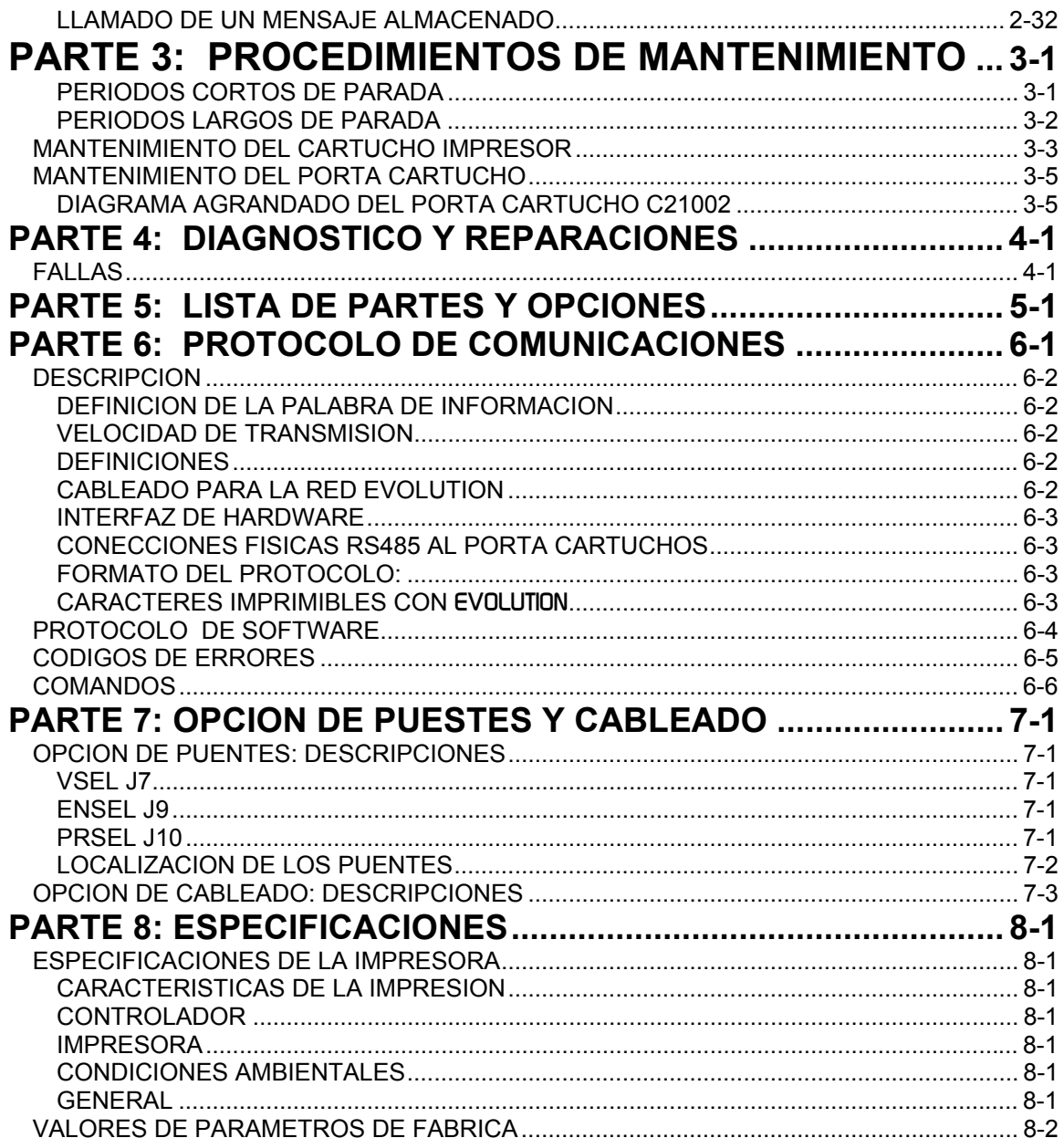

# **MANUAL DE INSTALACION Y OPERACION PARTE 1: PROCEDIMIENTOS DE INSTALACION INSTALANDO EL SISTEMA** EVOLUTION 1

Deberá tener cuidado mientras instala el sistema impresor EVOLUTION 1 en su línea. Digital Design Inc. ha tomado todas las precauciones para que la instalación de este sistema sea segura y precisa.

Aplique los siguientes pasos para instalar el sistema:

VERIFIQUE QUE SU EQUIPO (LINEA) ESTE OPERANDO ADECUADAMENTE.

LOCALICE UNA POSICION CONVENIENTE EN SU LINEA. EVOLUTION 1 REQUIERE 41/2 PULGADAS (11 1/2 cm) DE ESPACIO EN SU LINEA DE PRODUCCIÓN.

SIGA LOS PASOS DE INSTALACIÓN.

LEA CUIDADOSAMENTE TODOS LOS PASOS DE INSTALACIÓN ANTES DE PROCEDER A LA MISMA.

INSTALE EL SISTEMA IMPRESOR EN SU LINEA. NO SE REQUIEREN MAS ELEMENTOS DE MONTAJE QUE LOS PROVISTOS CON EL SISTEMA**.** 

#### **MONTAJE EN LA LINEA DE PRODUCCION**

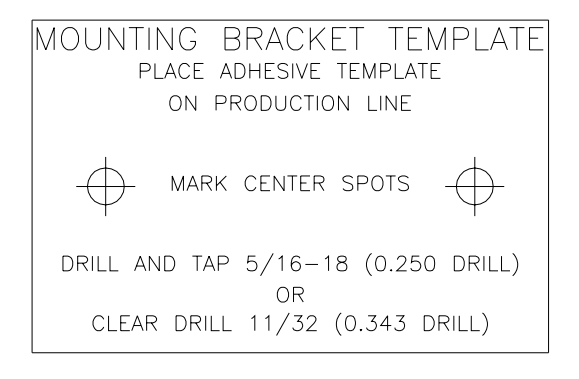

Instale la base del montaje en su línea de producción. Perfore y terraje dos (2) orificios de 5/16"-18 (6.5 mm) usando la etiqueta adhesiva (96694-01) provista como patrón de la separación entre los orificios.

Sujete la base de montaje a la línea con los pernos suministrados en el kit de montaje. Asegúrese que el cable de tierra quede conectado entre la línea y uno de los pernos para que la conductividad a

tierra sea menor de 1 ohmio y como resultado el equipo quede protegido contra cargas de corriente estática que pudieran formarse en la línea de producción.

#### **OPCIONES DE MONTAJE PARA EVOLUTION I**

El ensamblaje de montaje para EVOLUTION I C21005 tiene diferentes posibilidades de configuración, lo que permite adaptarse a una variedad de líneas de producción.

El conector de varillas C20741 puede ser rotado 180 grados simplemente aflojando el tornillo prisionero 504JCS y rotando la varilla horizontal. Esto permite que la cabeza impresora se extienda alrededor de 1". Es posible que se necesite extender más dentro de la línea.

Refiérase a los dos primeros gráficos para identificar los components del montaje C21005.

Rotando el montaje de línea C20740 puede extender más la cabeza impresora dentro de la línea de producción. Los centros de montaje para el bloque base C20741 y el porta controlador C20940-4 son idénticos. Remueva los dos tornillos 502JHS del bloque base y los dos tornillos 502JES, rotar el montaje y cambiar el bloque base con el porta controlador.

Este procedimiento nos permite extender la cabeza impresora de .625" a 11.450" dentro de la línea de producción.

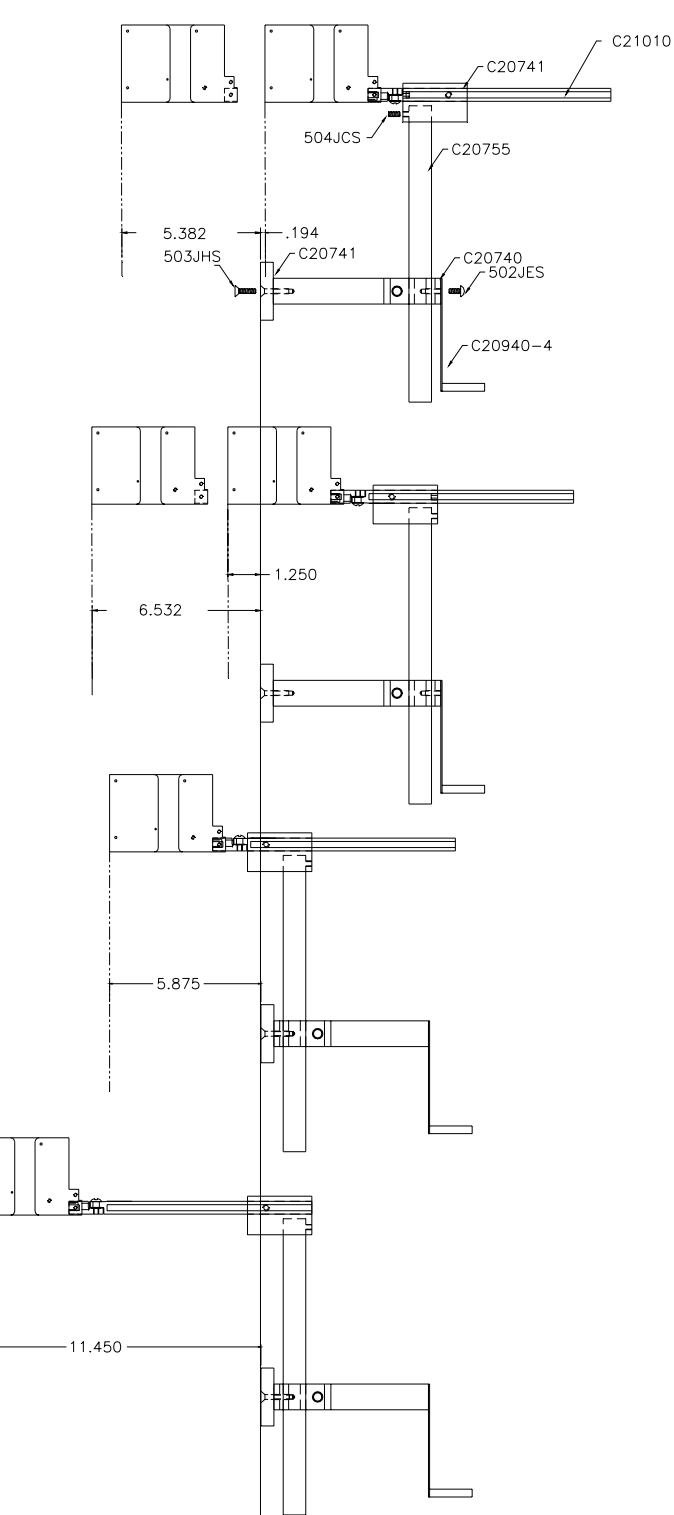

El ajuste vertical para el cabezal EVOLUTION I se hace al aflojar el manubrio 5993K41.

Nótese que el manubrio puede estar a cualquier lado dependiendo de la orientación del montaje. Debe también notarse que puede ser necesario mover el manubrio pequeño 57715K16 al otro lado para asegurarlo contra la parte plana de la varilla horizontal.

Después de que todo el montaje a sido configurado, afloje el brazalete 7A014S, relocalicelo contra el montaje de línea C20740 y ajústelo. Esto permite al usuario ajustar la posición horizontal si perder la referencia en altura.

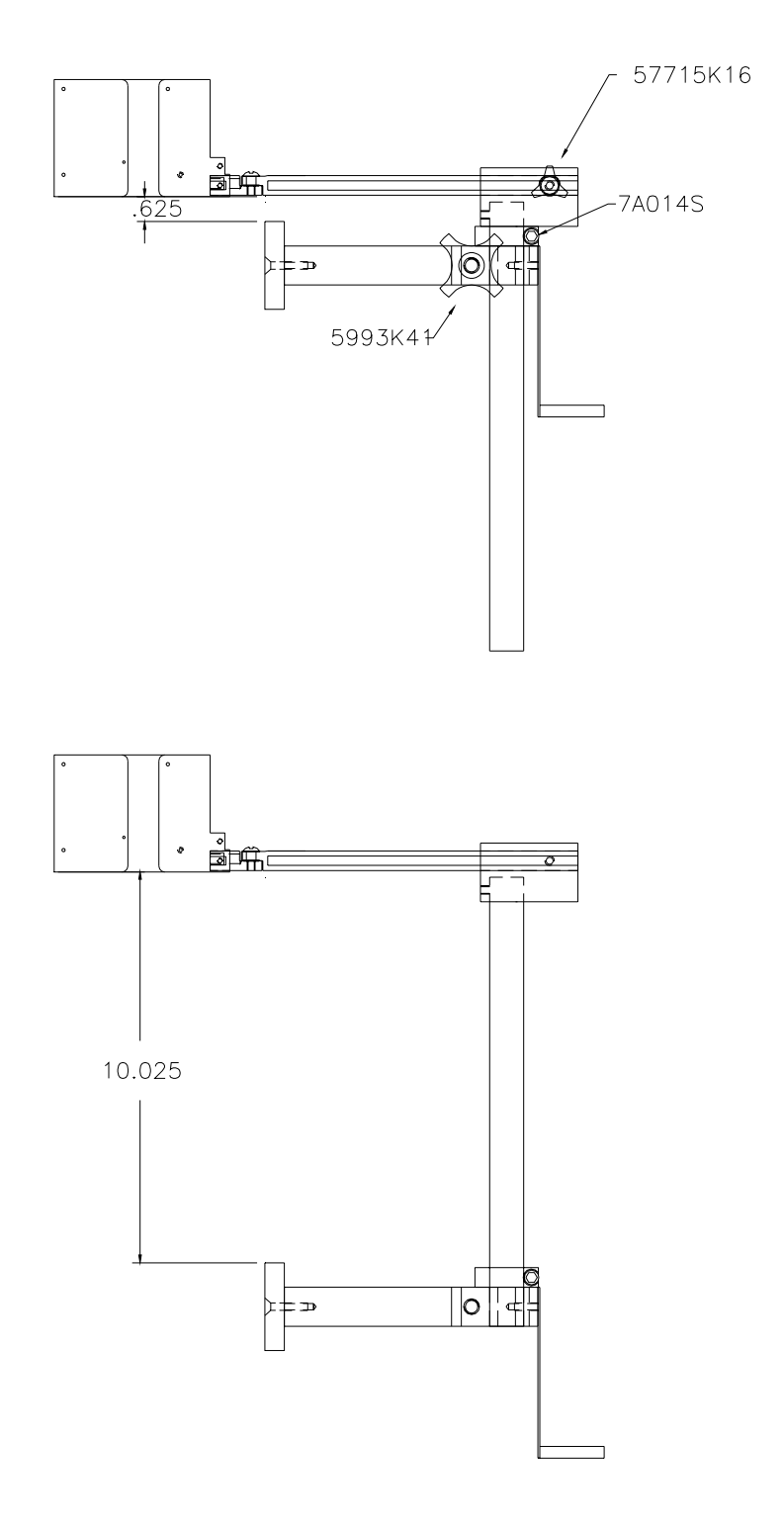

#### **INSTALACION DEL CABLE DE TIERRA**

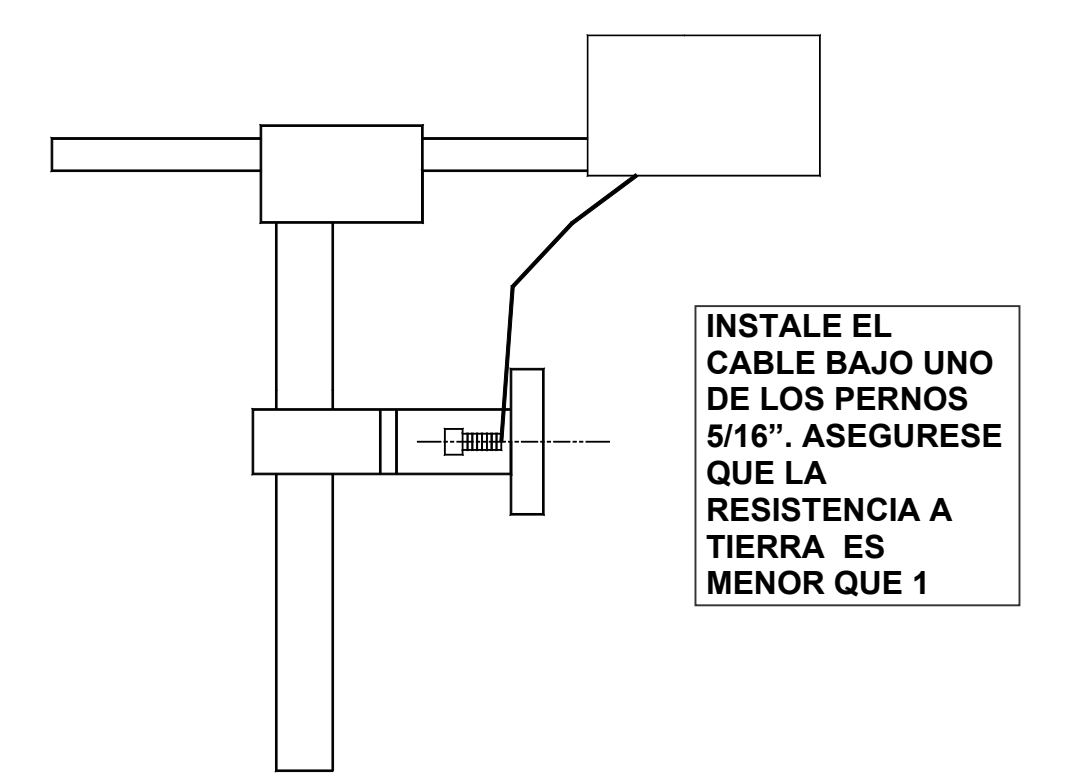

#### **CONECCION DE LA FUENTE DE PODER**

Inserte el conector de energía en la red local. La fuente de poder provista es universal y detectará automáticamente 100 a 240 VAC y 50 a 60 Hz.

**No se requiere hacer ningún ajuste.** 

#### **INSTALACION DEL CARTUCHO IMPRESOR**

Remueva la película protectora del cabezal y deséchela. Se puede re usarla una vez que ha sido removida. Para almacenar el cartucho (cabezal) por un período largo de tiempo se recomienda usar una funda plástica y esta película. Rote la palanca de seguro del cartucho (cabezal) hacia atrás como se muestra en la figura abajo. Inserte el cartucho hacia el frente y abajo del portador del mismo. Mueva la palanca de seguro hacia el cartucho. Sentirá que ésta asegura el cartucho en la posición correcta sin tener que hacer demasiada fuerza.

**NOTA: TODOS LOS CARTUCHOS SUPLIDOS POR DIGITAL DESIGN INC. SON PROBADOS Y CARACTERIZADOS EN LA FABRICA PARA PRODUCIR UN CODIGO OPTIMO Y CONSISTENTE. LA UTILIZACION DE OTROS CARTUCHOS PUEDE CAUSAR RESULTADOS NO DESEADOS. NOTA: CUANDO UN NUEVO CARTUCHO ES INSTALADO, LAS LUCES VERDE Y ROJA DE LA PARTE POSTERIOR PARPADEARAN DOS VECES. RECUERDE RE INICIALIZAR EL NIVEL DE TINTA BAJO LA TECLA F4.** 

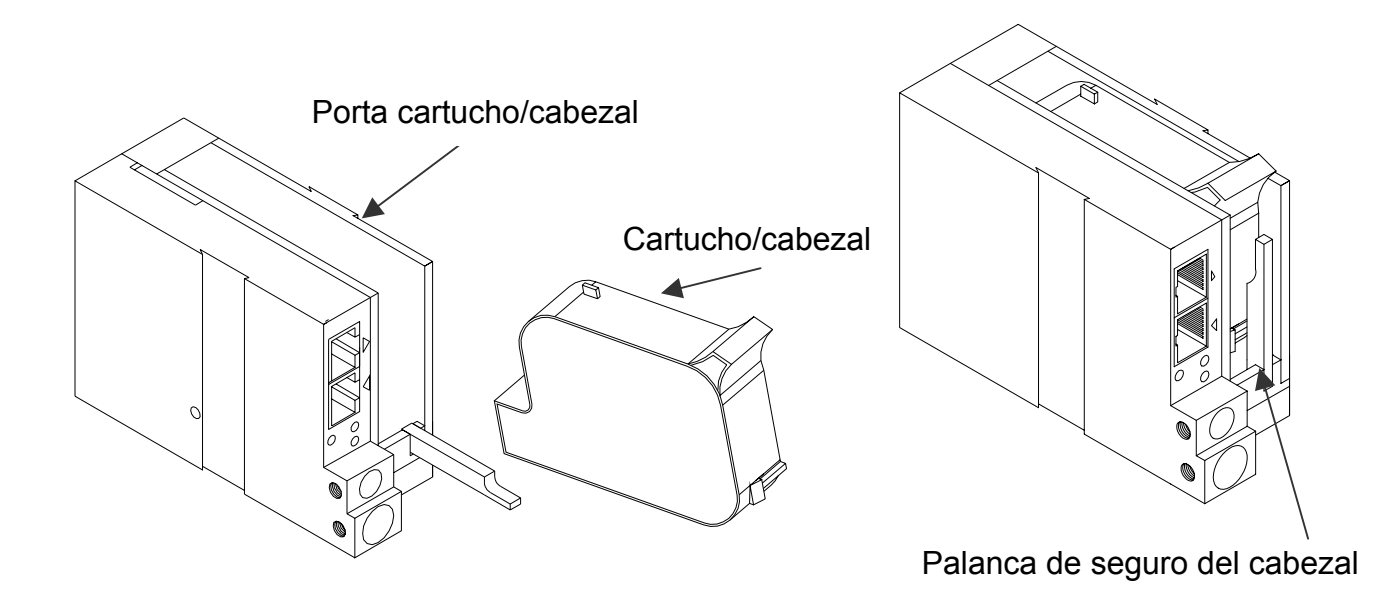

#### **CONECCION DEL CONTROLADOR AL IMPRESOR**

Conecte el controlador al impresor usando el cable de 3 FT (0.9 m) parte # C21008-3 suplido con el sistema. Este cable tiene un conector RJ50 estandar (10 conductores). Cables más largos están disponibles.

Conecte cualquier lado del cable al impresor (portador del cabezal) y asegúrelo. NOTA: EL CONECTOR DEBERA SER INSERTADO EN LA ENTRADA RJ50 ADYACENTE A LA LUZ Y CON LA FLECHA HACIA ADENTRO  $\blacksquare$ . Un sonido se escuchará al asegurarse el cable en el conector. Conecte el terminal libre del cable al controlador y asegúrelo.

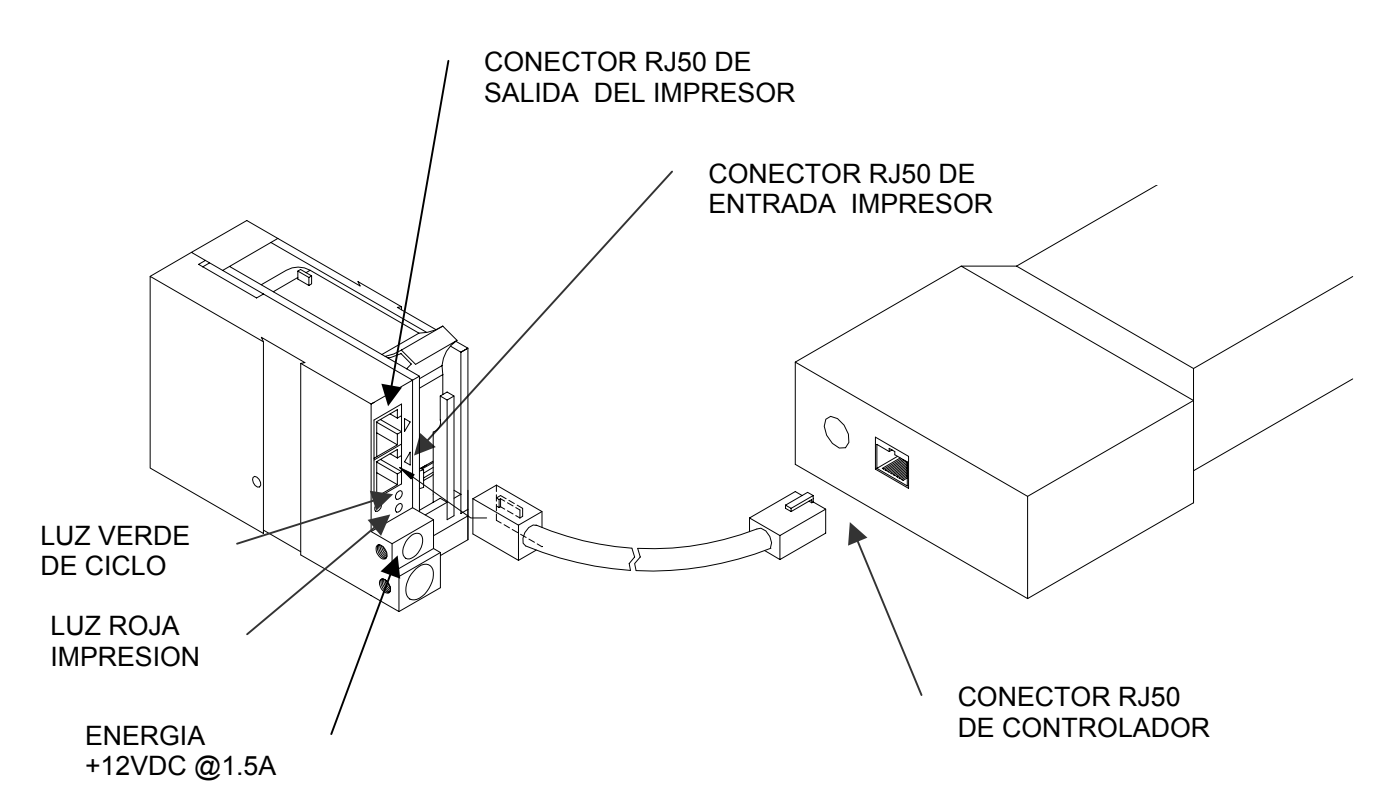

#### **CUIDADO:**

NOTE LA ORIENTACION DE LOS CONECTORES. NO FORCE LOS CONECTORES EN LOS TERMINALES, CUANDO ESTAN EN POSICION ESCUCHARA UN "CLICK" AL ASEGURARSE.

EL CONTROLADOR DEBERA CONECTARSE DENTRO DEL TERMINAL DE ENTRADA RJ50 DEL PORTADOR DEL CABEZAL PARA UNA ADECUADA OPERACION. LA SALIDA DE ESTE SE USARA PARA CONECTAR A LA SIGUIENTE IMPRESORA, PARA UN SENSOR EXTERNO O PARA UN ENCODER EXTERNO.

EL CONECTOR DE PODER DEBERA SER ASEGURADO EN EL PORTADOR DEL CABEZAL. UNA VEZ CONECTADA LA ENERGIA, LAS LUCES ROJA Y VERDE PARPADEAN INDICANDO UNA CONECCION APROPIADA.

### **CONFIGURACION DEL SISTEMA IMPRESOR**

Para verificar la versión operativa de software instalada, presione la tecla  $[\Box^{\dots}]$ para parar la impresión.

Presione la tecla **V** 

#### **CONTROLLER 7.08 PRINTER 2.08J PRINTER SN XXXXXX EXIT ANY KEY**

La primera línea indica la versión de software del controlador (puede cambiar) La segunda línea indica la versión de software de la impresora y la letra es la version del firmware (pueden cambiar).

El signo de '+' (s) significa que se ha instalado lo siguiente:

 $+$  \_ \_  $=$  Opción 1  $\frac{1}{2} - \frac{1}{2} =$  Opción 1.5  $=$  Opción 1 y Opción 1.5  $+++$  = Opción 2  $++++$  = Opción 3

La tercera línea indica el número de serie de la impresora

#### **RE INICIALIZACION DEL SISTEMA**

El Evolution I tiene dos formas de re inicializar. La primera forma es la llamada REINICIO SUAVE:

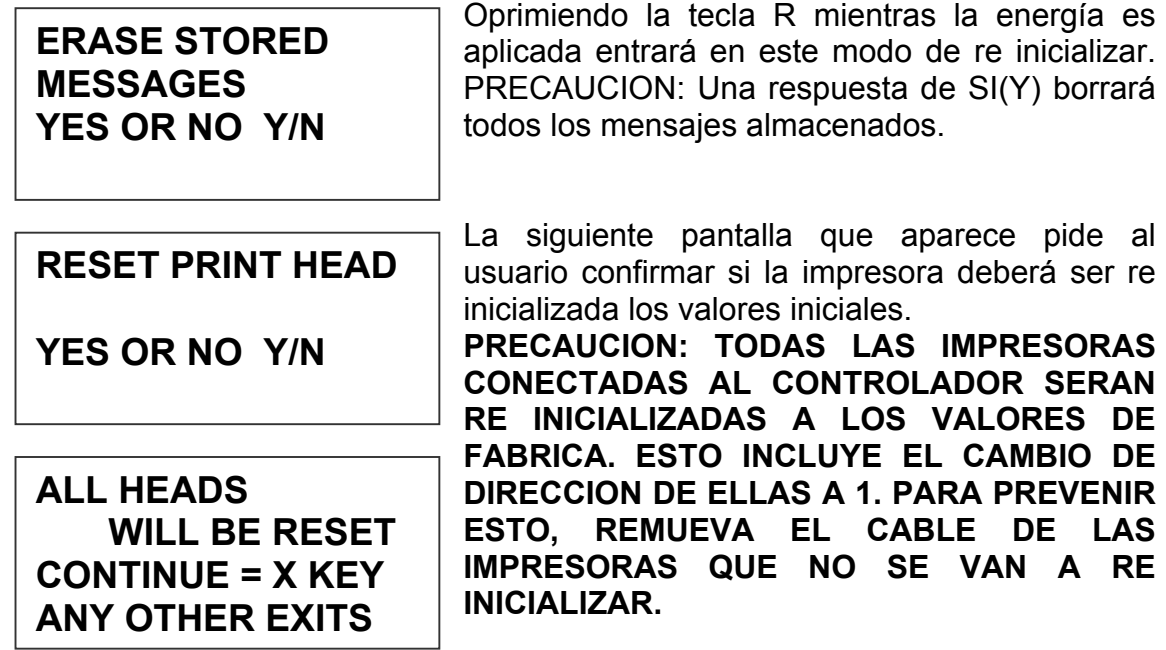

La segunda forma de re inicializar es a través del hardware. En caso sea necesario re iniciar el sistema a sus valores de fábrica, desconecte el cable de poder. Inserte el alambre de un gancho de papel en el orificio al costado del impresor, mientras lo empuja hacia adentro re conecte la energía al impresor. Esta operación re iniciará el impresor a los valores originales de fábrica incluyendo el mensaje presente.

#### **MULTIPLES CABEZAES IMPRESORES**

El sistema impresor EVOLUTION 1 puede trabajar en red. La red puede contener de 1 a 32 estaciones impresoras interconectadas por cables RJ50. Estos cables tienen diferentes longitudes dependiendo de la aplicación.

Cada ensamblaje de montaje (bracket) puede soportar hasta 4 estaciones impresoras y típicamente estarán interconectadas entre ellas por cables RJ50 de 6" de largo.

**NOTA:** Deberá tenerse especial cuidado en conectar la salida de la primera impresora a la entrada de la siguiente como se muestra en la figura abajo.

Cuando se conecten múltiples impresoras, no coloque más de 2 impresoras en un solo lado del ensamblaje de montaje. Ver la figura abajo.

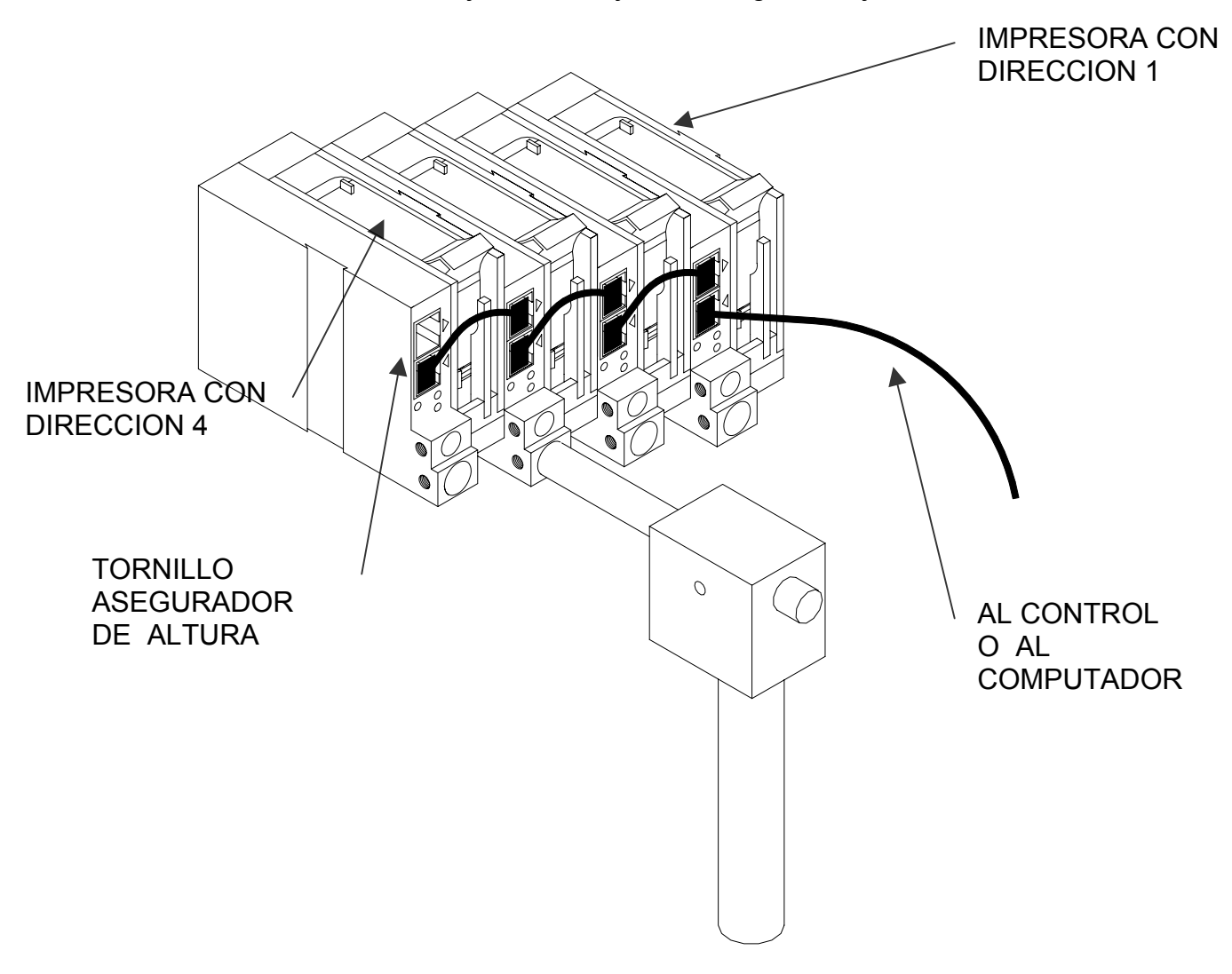

#### **COMIENZO RAPIDO CON** EVOLUTION 1

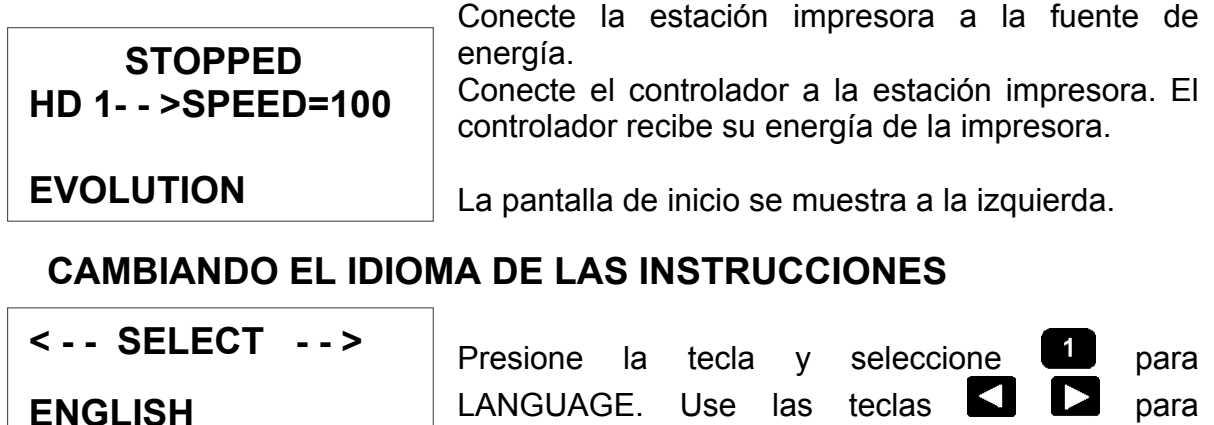

seleccionar el idioma deseado, una vez

seleccionado, presione  $\biguplus$  para confirmar.

Continuaremos ahora con los mensajes en Español.

#### **HABILITANDO EL MODO DE IMPRESION**

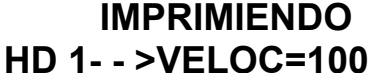

Presione la tecla verde  $\Box$  para empezar la impresión

**EVOLUTION** 

#### **MODO DE SELECCIONAR EL CABEZAL**

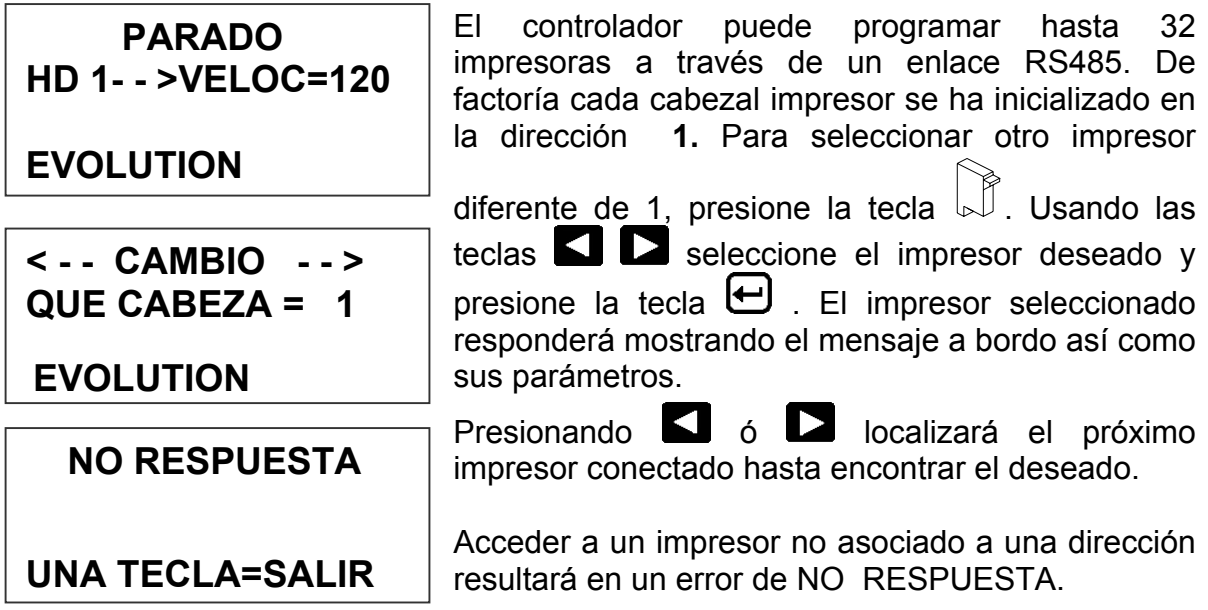

# **INGRESO DEL MENSAJE**

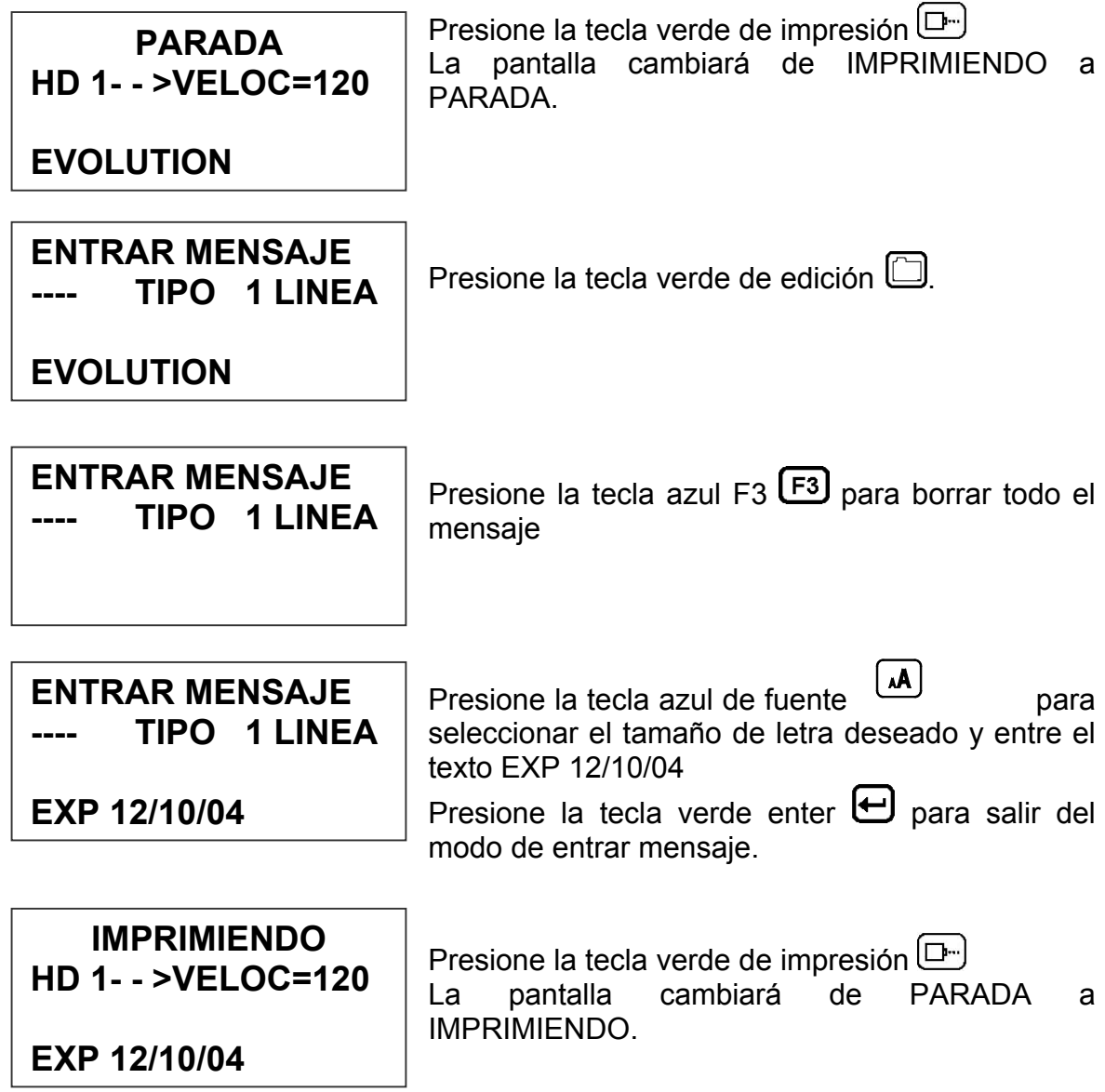

# **GUARDAR UN MENSAJE (OPCIONES 1, 1.5, 2 O 3)**

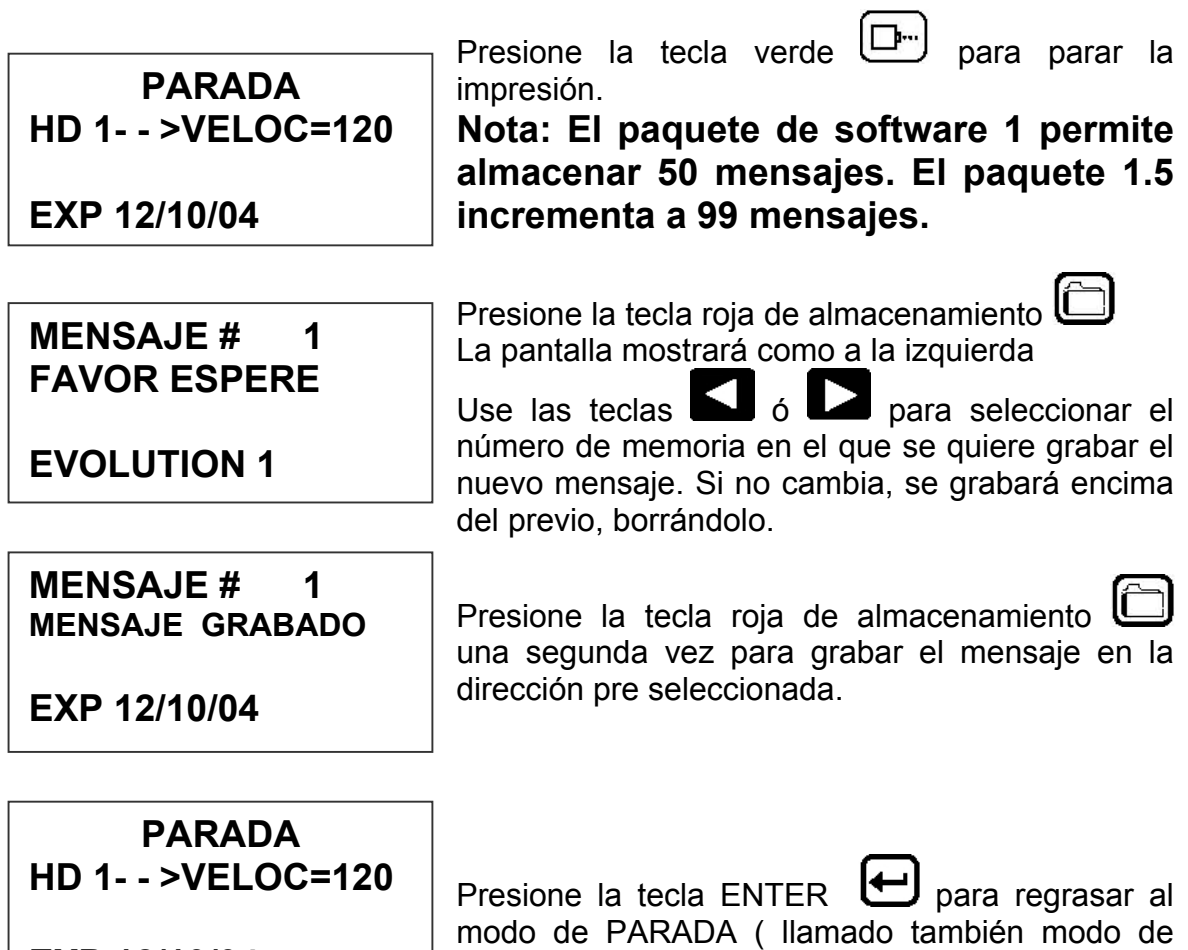

COMANDO).

**EXP 12/10/04** 

# **CARGAR UN MENSAJE (OPCIONES 1, 1.5, 2 O 3)**

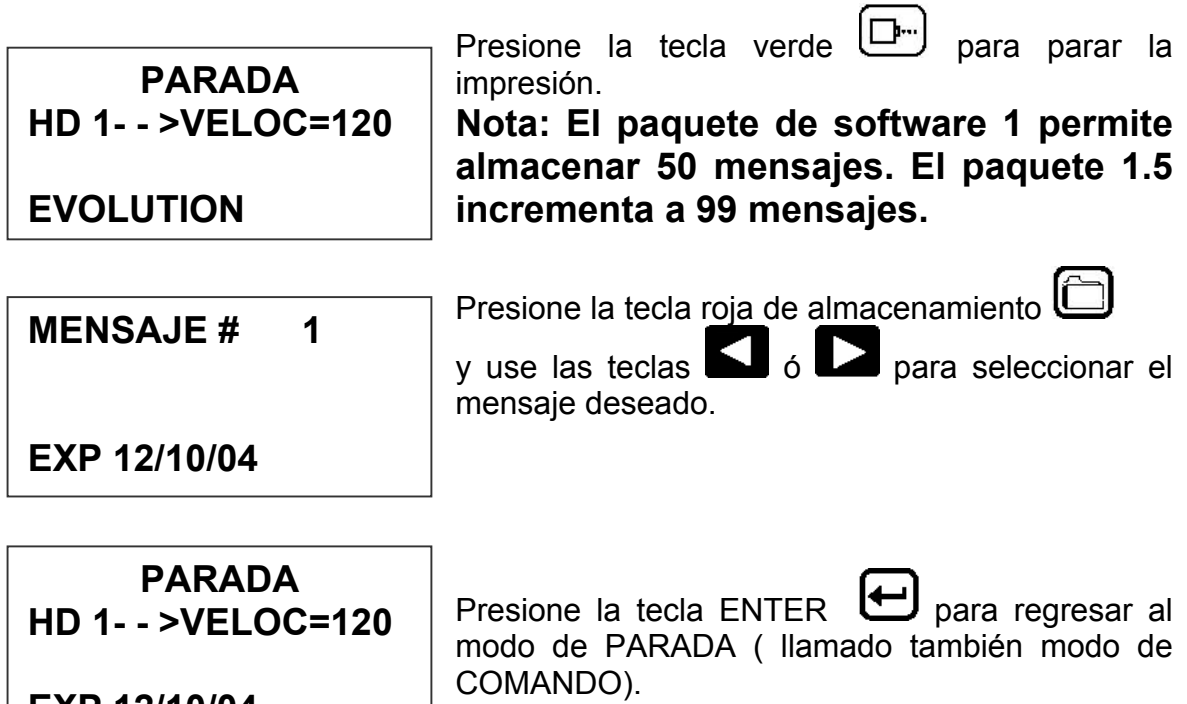

**EXP 12/10/04** 

 $\Box$ 

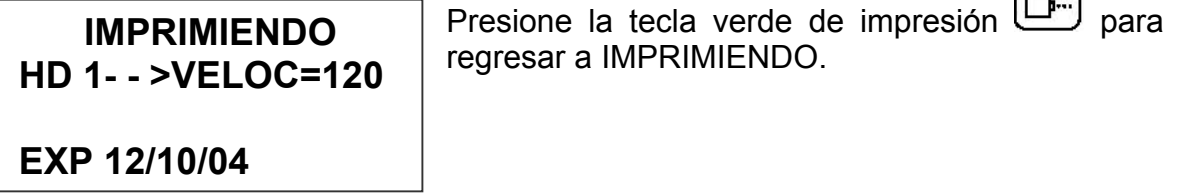

# EVOLUTION 1 **INICIALIZACION RAPIDA**

Instale un Nuevo cartucho. Presione las siguientes teclas en este orden:

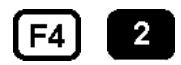

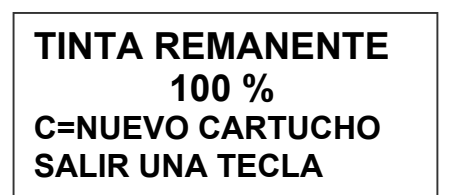

Para reinicializar el contador de tinta presione la  $tecla$  $\boxed{c}$ 

Cada vez que un nuevo cartucho es instalado el sistema determina los mejores parámetros de funcionamiento para dicho cartucho. Estos parámetros son el voltaje y frecuencia apropiados para que este cartucho funcione consistentemente sin necesidad de intervención del usuario.

**NOTA: USANDO CARTUCHOS NO AUTORIZADOS PUEDEN CAUSAR RESULTADOS NO DESEADOS.** 

Presione la tecla verde de impresión  $\Box$  para entrar al modo IMPRIMIENDO.

Para cambiar la **velocidad de impresión**, presione **D** para poner el sistema en IMPRIMIENDO ó PARADA. Para cambiar el ancho del caracter presione:

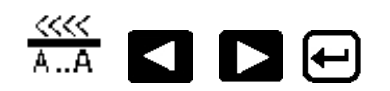

Para cambiar el **retardo de impresión**, presione **D** para poner el sistema en IMPRIMIENDO ó PARADA. Para cambiar el retardo presione:

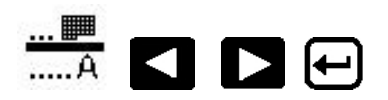

NOTA: Cada incremento o decremento cambia el retardo en una cantidad pre definida.

Usted puede continuar experimentando cambios de velocidad y retardo hasta que obtenga la registración apropiada del código en su producto.

# **PARTE 2: PROCEDIMIENTOS DE OPERACION GENERALIDADES CONTROLADOR Y PANTALLA LCD**

El teclado en el controlador, mostrado aquí en la figura, contiene 64 teclas. La pantalla (ó LCD) mostrará varios mensajes para asistirlo con la programación en la parte superior. La mitad de abajo mostrará hasta dos líneas del mensaje a ser impreso.

Las 4 teclas en la segunda fila marcadas como F1 a F4 son de funciones. Cada una de ellas contiene un menú para modificar diferentes funciones de la impresora. Sus informaciones específicas son tratadas luego en este manual.

.

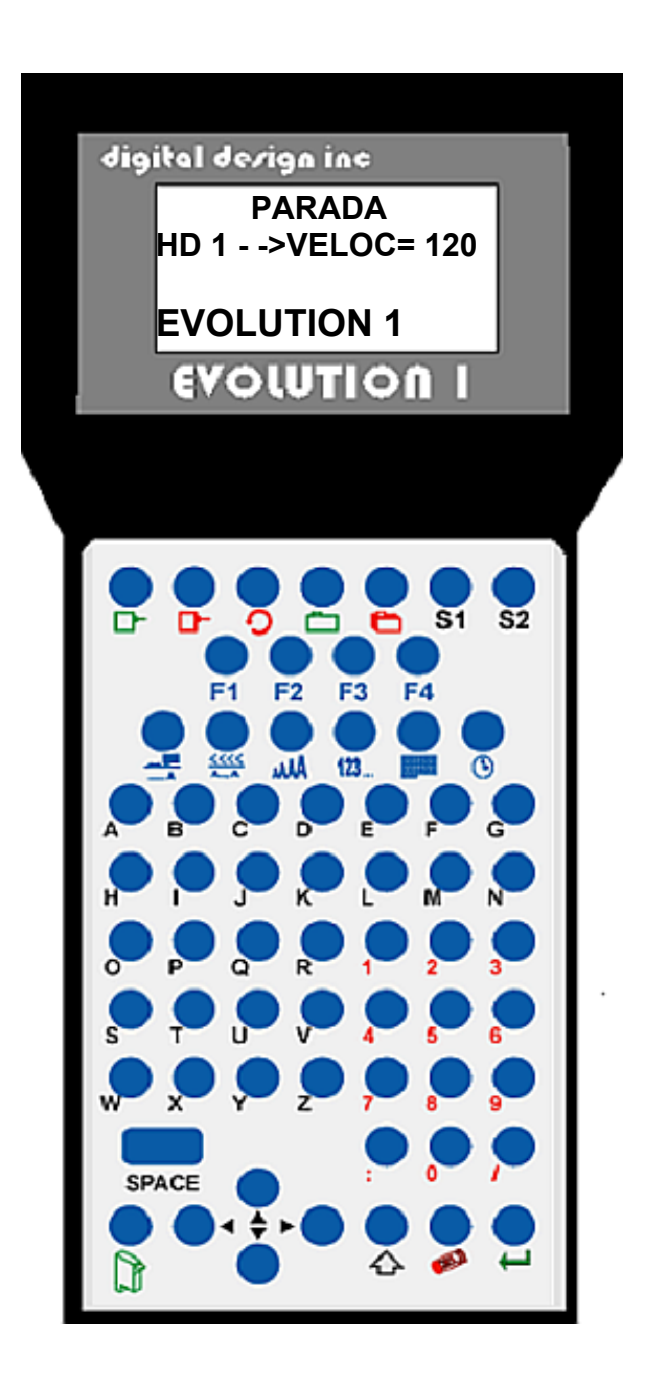

# **KEYPAD KEY DESCRIPTIONS**

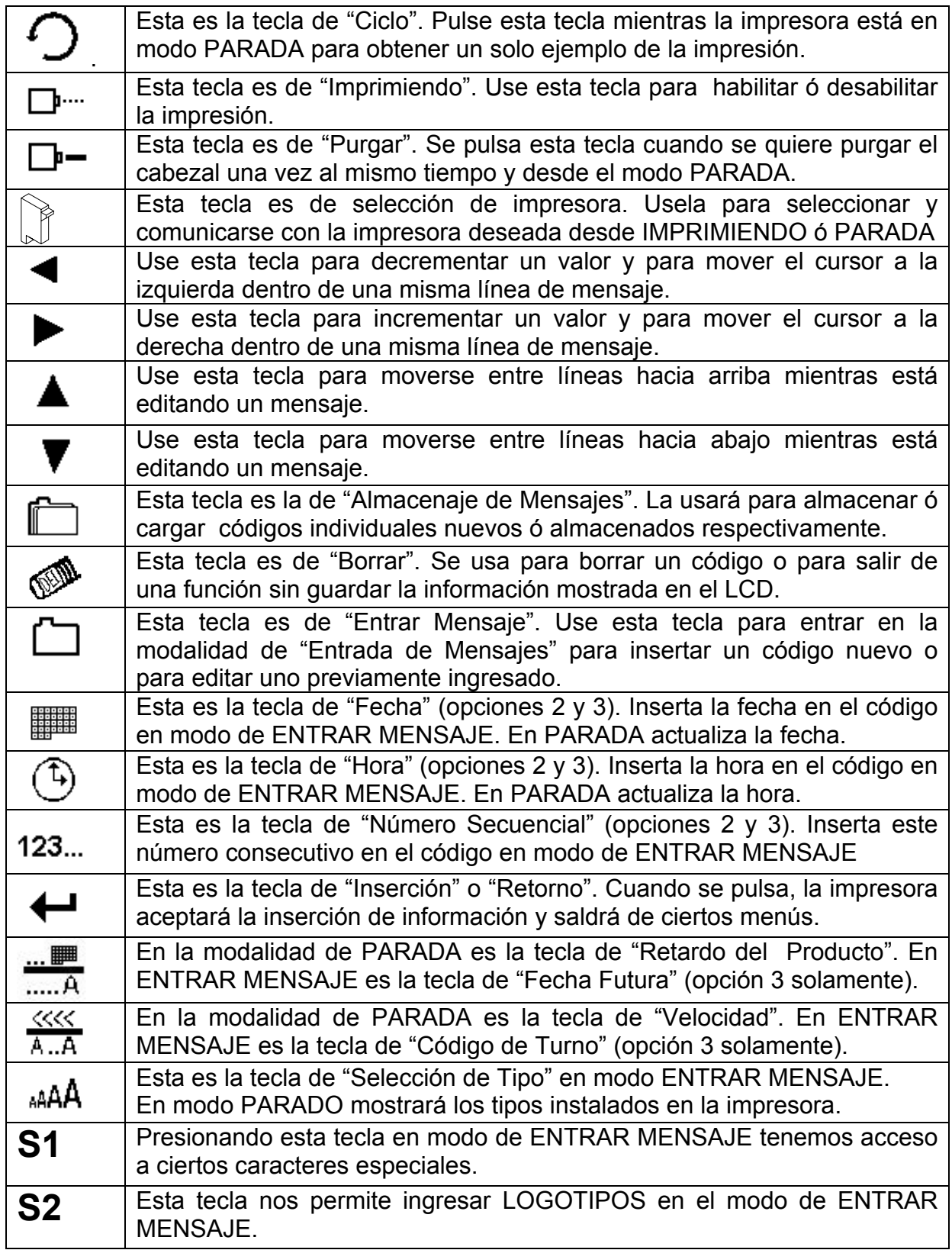

#### **ENCENDIDO DE LA IMPRESORA POR PRIMERA VEZ**

#### **STOPPED HD1<- - SPEED=100**

# **EVOLUTION**

Para encender la impresora, inserte el conector de la fuente de poder dentro del conector de DC.

#### **No hay interruptor de encendido.**

La primera vez que encienda el impresor, si lo recibió de la fábrica, el LCD se mostrará como la ilustración a la izquierda. Cada línea de información

correspondiente al sistema:

La primera línea indica que la unidad está en el modo: "STOPPED" (PARADA) cuando está en modo de comando, "PRINTING" (IMPRIMIENDO) cuando imprimiendo y "MESSAGE ENTRY"(ENTRAR MENSAJE)en edición de mensaje. La 2<sup>da</sup> línea muestra la impresora seleccionada, la dirección y velocidad de impresión.

Las dos líneas de la mitad de abajo muestran el mensaje ingresado para imprimir. Esto puede ser una o dos líneas de código.

#### **CHEQUEAR LA INFORMACION DEL SISTEMA**

**CONTROLADOR 7.09 CABEZAL 2.09J ++++ CABEZAL #284955 SALIR=UNA TECLA** 

Verifique la información del sistema presionando la tecla **V** en el controlador. El LCD muestra el software del controlador en la primera línea, en la segunda software, firmware y opciones instaladas. La tercera muestra el número de serie de la impresora. Las opciones habilitadas se muestran como una serie de "+": la primera

para 1, la segunda para 1.5, la tercera para 2 y una cuarta para la opción 3.

#### **CHEQUEAR LOS TIPOS DE FUENTES**

**FUENTES ACTIVAS 2LINEA ariala732 1LINEA ariala1\_2 SALIR=UNA TECLA** 

Presione la tecla de tipo <sup>444</sup> en el modo de PARADA para chequear los tipos de letra instalados en la impresora.

#### **CAMBIAR LA FECHA Y EL DIA DE LA SEMANA (OPCION 2 ó 3 INSTALADA)**

**AJUSTES ACTUALES CAMBIOS S( Y)/N 01/04/00** 

Cuando la unidad está en modo PARADA

presionar la tecla de fecha **will permite al** usuario cambiar la fecha. Si no hay cambios presione la tecla N para retornar al modo PARADA.

**AJUSTES ACTUALES CAMBIOS S( Y)/N 01/04/00 ENTRAR MES-**

Presione la tecla Y para cambiar la fecha. El sistema preguntará al usuario primero por el mes (entre 2 dígitos), entonces el día (2 dígitos) y finalmente el año (2 dígitos).

**AJUSTES ACTUALES CAMBIOS S( Y)/N 01/04/00 ENTRAR AÑO-** 

 **< - - CAMBIO - - > DIA SEMANA- 1** 

Después de que la fecha es ingresada, el sistema pedirá ingrese el día actual de la semana. Este parámetro es usualmente fijado en 1 para Domingo, 2 para Lunes, etc.

 **FORMATO DIA 1= NUMERICO 2= ALFABETICO**

**AJUSTES ACTUALES CAMBIOS S(Y)/N 03/27/08** 

El día de la semana puede ser ingresado dentro del mensaje como un número de 1 a 7 ó como letra de la A a la G. El día de la semana es ingresado pulsando la tecla

mientras está en modo de ENTRAR MENSAJE.

Después de que la información es ingresada, se muestra en pantalla la información actualizada y se repite la opción de corregirla

o no.

# **CAMBIAR LA HORA Y LA HORA DE CAMBIO DE FECHA**

(OPCION 2 ó 3 INSTALADA)

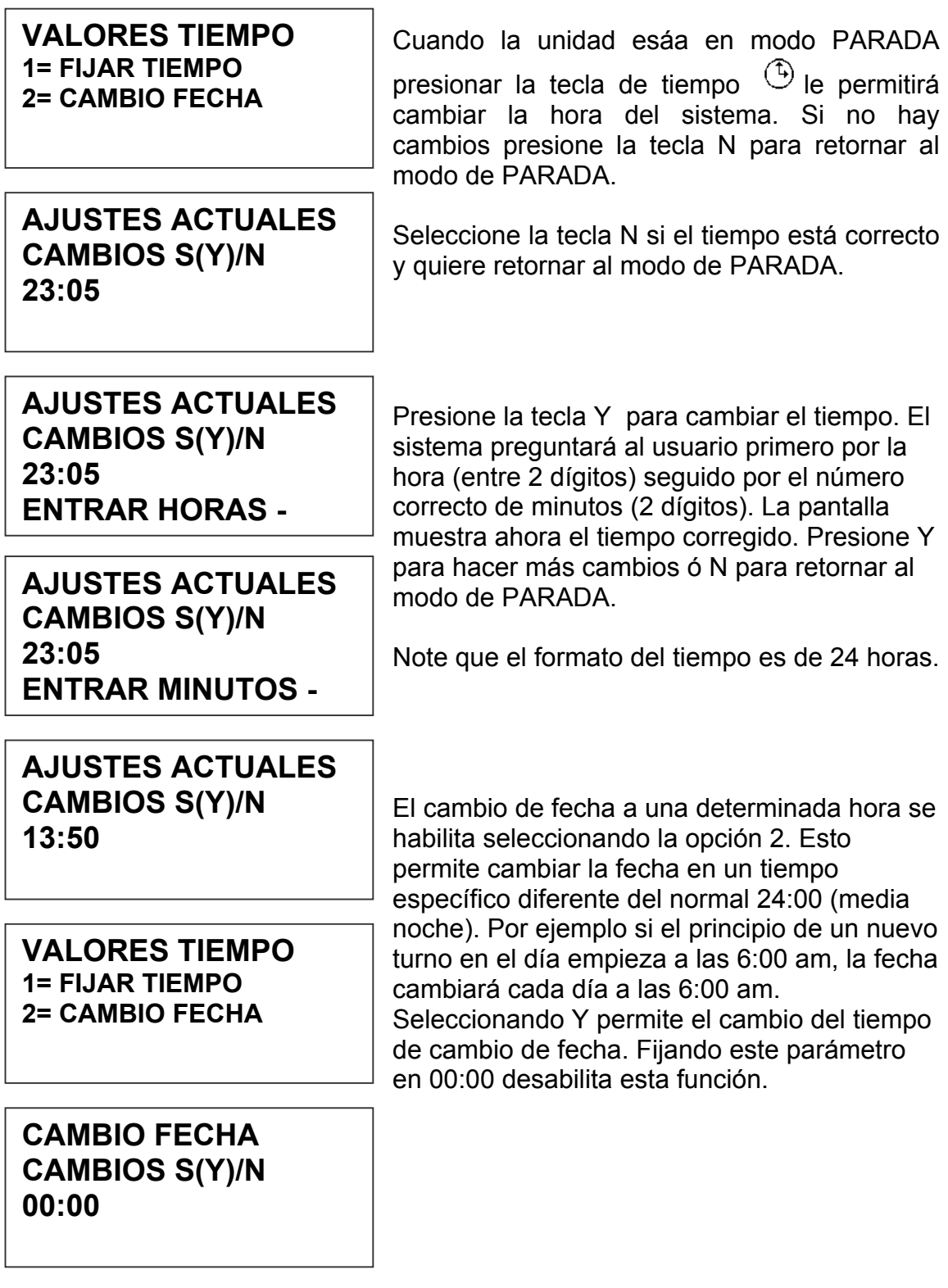

#### **CAMBIO FECHA CAMBIOS S(Y)/N 00:00 ENTRAR HORAS -**

Similarmente al ingreso del tiempo, entre primero la hora y entonces los minutos al ser solicitados. Recuerde que se utiliza el formato militar para la hora.

**CAMBIO FECHA CAMBIOS S(Y)/N 00:00 ENTRAR MINUTOS -** 

**RE-FIJAR TIEMPO** 

Ingresando 06:00 fijará el cambio de fecha a las 6:00 am.

Al habilitar esta función se requiere que se re ingrese el tiempo actual.

Ingrese el tiempo correcto en horas y minutos.

**ENTRAR HORAS -** 

#### **PROGRAMACION**

#### **DEFINICIONES**

Hay dos partes para programar la impresora ink jet EVOLUTION 1,

- Fijar los parámetros de operación (velocidad, retardo, etc.) y
- Construir el mensaje.

#### **MODOS DE OPERACION**

El sistema opera en 3 modos básicos. Ellos son: IMPRIMIENDO (modo de impresión), PARADA (modo de comando) y ENTRAR MENSAJE.

En el modo de impresión la mayoría de teclas están desabilitadas para evitar cambios inadvertidos**.** Cuando está en modo de impresión en la línea superior mostrará **IMPRIMIENDO**.

El modo de commando es usado para cambiar las funciones de la impresora. Cuando esta en este modo la línea superior mostrará **PARADA**.

En modo de entrar mensajes es usado para crear o modificar códigos, cuando esta en este modo la línea superior mostrará **ENTRAR MENSAJE**.

#### **MODO DE IMPRESION Y PARADO**

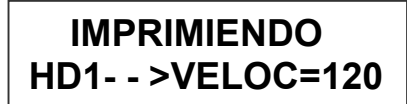

**EVOLUTION** 

En modo de impresión la pantalla se mostrará como a la izquierda. Cuando se ve IMPRIMIENDO en el LCD, la unidad imprimirá tan pronto como un producto pase por el frente de la impresora. Para entrar en este modo, presione la tecla  $[\Box^{\dots}]$ 

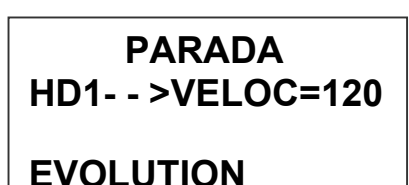

En modo de comando la pantalla se mostrará como a la izquierda. Cuando se vé PARADA en el LCD, la unidad no imprimirá tan pronto como un producto pase por el frente de la impresora. Para entrar en este modo, presione la tecla  $\Box$ .

#### **ESTRUCTURA DE LOS MENUS**

En el modo de comando o PARADA, el acceso a los menús es permitido para el cambio de parámetros básicos. Los menús residen dentro de las teclas de funciones **F1** a **F4.** En orden a seleccionar un parámetro, presione la tecla correspondiente al mismo.

$$
\mathsf{F1}
$$

La tecla **F1**, cuando es presionada, muestra lo siguiente:

#### **1=ESPACIADO 2=ENCODER EXTERN 3=FECHA EXPIRA**

#3 VALIDO SOLAMENTE CON LA OPCION 3

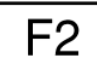

La tecla **F2**, cuando es presionada, muestra lo siguiente:

**1=DIRECCION 2=IMP. INVERSA 3=SENSOR PROD. 4=AUTOREPETIC.**

#4 VALIDO CON LA OPCION 1,2 ó 3

F3

La tecla **F3**, cuando es presionada, muestra lo siguiente:

**NO DISPONIBLE** 

**SALIR=UNA TECLA**

PANTALLA SIN OPCION 2 ó 3

**1= CONTADOR PROD. 2= CODIGO TURNO 3= FORMATO FECHA 4= FORMATO HORA**

#1 VALID0 CON OPCION 3 #2 VALID0 CON OPCION 3 #3 VALID0 CON OPCION 2 ó 3 #4 VALID0 CON OPCION 2 ó 3

F4

La tecla **F4**, cuando es presionada, muestra lo siguiente:

**1=IDIOMA 2=FUENTE TINTA 3=IMPRESORA ID 4=CARGAR TARJ.**

#### **1=ESPACIADO 2=ENCODER EXTERN 3=FECHA EXPIRA**

Ponga la unidad en modo de comando y presione F1 . La pantalla se muestra como a la izquierda. Presione el número del parámetro que desea cambiar. Las selecciones de NO DISPONIBLE no responderán a la selección. Ellas

son reservadas para los paquetes de software opcionales.

#### **1 = ESPACIAMIENTO ENTRE CARACTERES:**

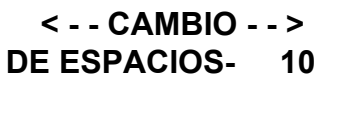

Este parámetro controla el espacio entre caracteres en el código. El espacio puede variar entre 1 y 25 columnas. Use este control para hacer los códigos impresos más legibles cuando estos están comprimidos. Presione el  $\blacksquare$  y entonces  $\blacksquare$  ó  $\blacksquare$ 

para cambiar el valor. Presione  $\bigoplus$  una vez el valor deseado se muestra.

#### **2 = ENCODER EXTERNO:**

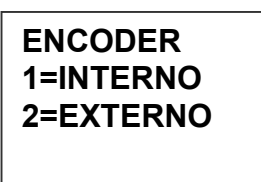

Presione **1** para seleccionar el interno. Este parámetro controla la fuente de sincronización usada para imprimir. Cada columna vertical impresa requiere una señal necesaria para producir un caracter representativo de la velocidad de la línea de producción. La impresora puede ser fijada para producir un caracter con relación perfecta (300 dpi

vertical y horizonta) a la misma velocidad, comprimido cuando la velocidad de la impresora es mayor que la de la línea ó expandido cuando la velocidad de la impresora es menor que de la línea.

En el caso de que exista una aceleración o desaceleración en la línea de producción ó que se requiera un caracter con relación perfecta, como en el caso

de códigos de barra, un encoder externo es necesario. Presione <sup>2</sup> para seleccionar el encoder externo. Mientras el encoder externo está activado, la tecla de VELOCIDAD ajustará la expansión o compresión del código impreso. NOTA: CUANDO SE IMPRIMEN CODIGOS DE BARRA SE NECESITA UNA RELACION PERFECTA.

La altura del cabezal es  $0.500$  (1/2") / 150 puntos verticales =  $0.0033$ " entre cada uno de los puntos verticales.

Por lo tanto,el caracter de relación perfecta requiere un pulso de encoder cada 0.0033". El ajuste del encoder es de 0 a 7 y asumiendo que se fija en 4, entonces necesitara un encoder que produzca un pulso cada 0.000825" para obtener un caracter con relación perfecta. Esto permite comprimir o expandir el mensaje impreso.

#### **3 = FECHA DE EXPIRACION: (OPCION 3 SOLAMENTE)**

**FECHA EXPIRA USE TECLAS 0->9 # DE DIAS = 100**

Esta selección está disponible solamente cuando la opción de software 3 ha sido instalada. Esto permite al usuario ingresar un número de días predefinido hasta un máximo de 999 para ser usados en la impresión de la fecha de expiración. El formato de la fecha de expiración puede ser diferente que de la fecha normal y puede ser fijada bajo el menú F3-#3

de FORMATO FECHA.

#### **MENU F2**

**1=DIRECCION 2=IMP. INVERSA 3=SENSOR PROD. 4=AUTOREPETIC.**

Ponga la unidad en modo de comando y presione  $F<sup>2</sup>$ . La pantalla se muestra como a la izquierda. Presione el número del parámetro que desea cambiar. NOTA: LA OPCION 4 SOLAMENTE APARECERA SI EL SOFTWARE

1, 2 O 3 HAN SIDO INSTALADOS.

#### **1 - DIRECCION:**

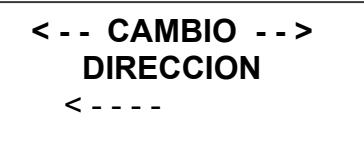

La flecha mostrada en la tercera línea de la pantalla LCD debería estar en el mismo sentido de viaje del producto en la línea. Presione  $\Box$  ó para cambiar la dirección. Presione  $\biguplus$ para que la unidad acepte el cambio.

#### **2 – IMPRESION INVERSA:**

**ORIENTACION 1 =IMPRES. NORMAL 2 = AL REVES**

Este parámetro permite imprimir el código derecho y hacia arriba ó hacia abajo. Presionando <sup>2</sup> la pantalla se mostrará como a la izquierda. Presione  $\Box$  para impresión normal ó 2 para códigos hacia abajo. Salvar

lo seleccionado presionando  $\bigoplus$ . Fíjese también en el cambio de dirección de impresión.

#### **3 – DETECCION DE PRODUCTO:**

#### **DETECT. PRODUCT. 1 = INTERNO 2 = EXTERNO**

Este menú nos permite seleccionar el detector de producto . Presione  $\Box$  para usar el sensor de producto interno localizado al frente y debajo del cartucho. Si es necesario detectar una porción del producto que no está directamente

al frente de la impresora, entonces se deberá usar un sensor de producto externo. Esto también permite a la EVOLUTION I ser controlada por otra fuente externa como un PLC. Cuando el detector de prodcuto externo es seleccionado también deberá cambiarse en ciertos casos el puente localizado en el interior del CPU. Refiérase a la sección OPCION DE PUENTES Y CABLEADO para su uso apropiado.

# **4 - AUTOREPETICION: (OPCION 1, 2 O 3)**

#### **< - - CAMBIO - - > TIEMPO REP.= 0**

Esta opción permite a la unidad imprimir continuamente códigos repetidos a cierto intervalo a lo largo del producto. Un tiempo de repetición 0 desabilita la función de autorepetición. Use  $\Box$  ó  $\Box$  para cambiar el

tiempo de repetición. Cada número en el retardo de tiempo agrega o substrae una distancia equivalente al valor fijado. Salvar los cambios presionando  $\biguplus$ . El máximo espacio de repetición es 255, donde cada número es igual a 16 columnas ó 0.053". Esto nos permite un desplazamiento total de 13.46. El retardo de producto puede hacer que el primer código impreso varie de lugar hasta un máximo de 26.92".

Con la autorepetición, se puede imprimir el mismo código o cambiarlo durante un mismo ciclo de sensado de producto.

#### **MENU F3**

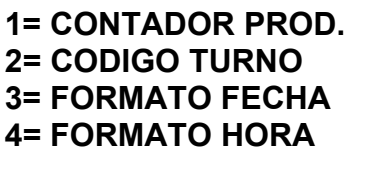

 Ponga la unidad en modo de comando y presione  $\Box$  La pantalla se muestra como a la izquierda. Presione el número del parámetro que desea cambiar. NOTA: estos parámetros requieren de software 2 y 3.

#### **1 – CONTADOR DE PRODUCTO: (OPCION 3 INSTALADA)**

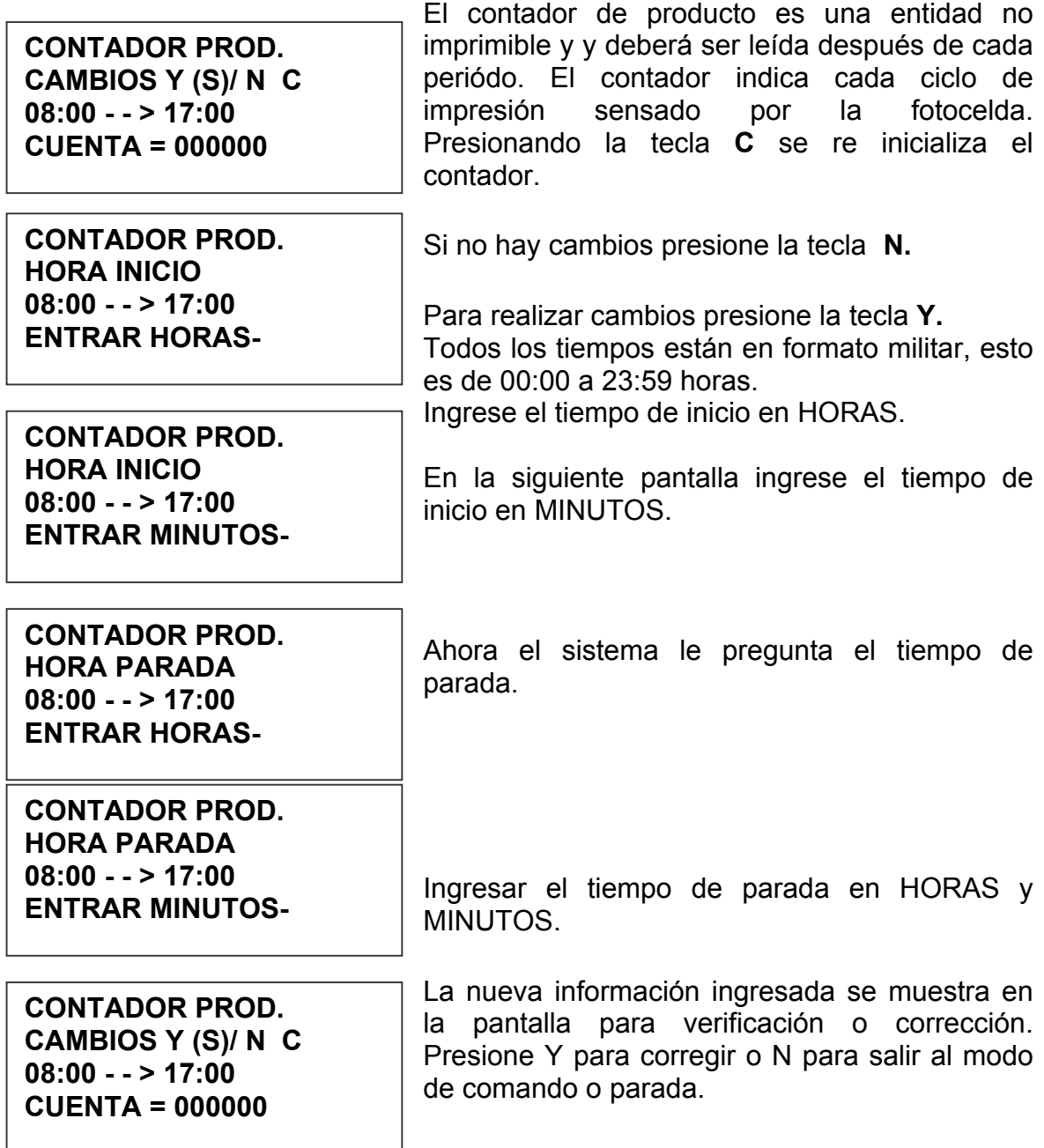

#### **2 – CODIGO DE TURNO: (OPCION 3 INSTALADA)**

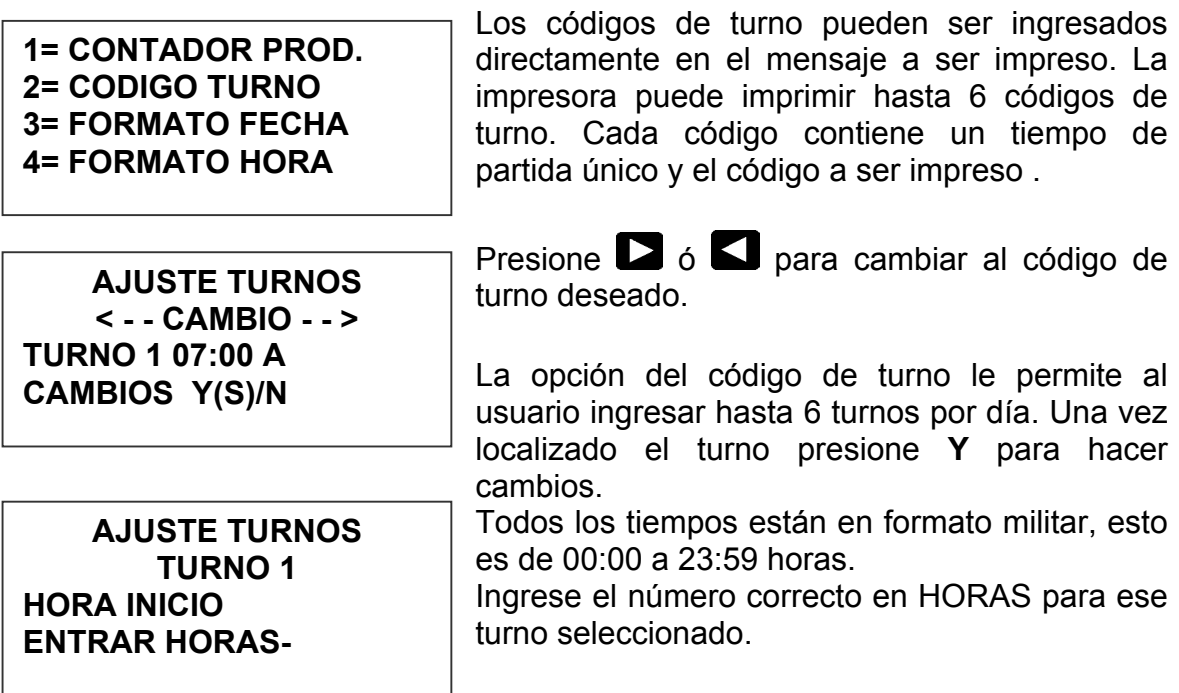

**AJUSTE TURNOS TURNO 1 HORA INICIO ENTRAR MINUTOS-**

 Ingrese el número correcto en MINUTOS para ese turno seleccionado.

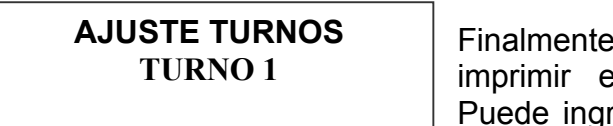

**IMPR. CODIGO=** 

ingrese el código deseado a en relación al turno seleccionado. Puede ingresar una letra de la **A** a la **Z** ó un número del **0** al **9**.

**AJUSTE TURNOS < - - CAMBIO - - > TURNO 1 07:00 A CAMBIOS Y(S)/N** 

La impresora muestra la nueva información para verificación y corrección de ser necesario.

**NOTA: ESTE PROCESO DEBE REPETIRSE PARA CADA CODIGO DE TURNO USADO.** 

**NOTA: PARA DESABILITAR EL CODIGO DE TURNO INGRESE UN ESPACIO EN EL CAMPO DEL CARACTER A IMPRIMIRSE. LOS TIEMPOS SE MOSTRARAN COMO --:-- EN EL MODO DESABILITADO.** 

#### **3 – FORMATO DE FECHA:**

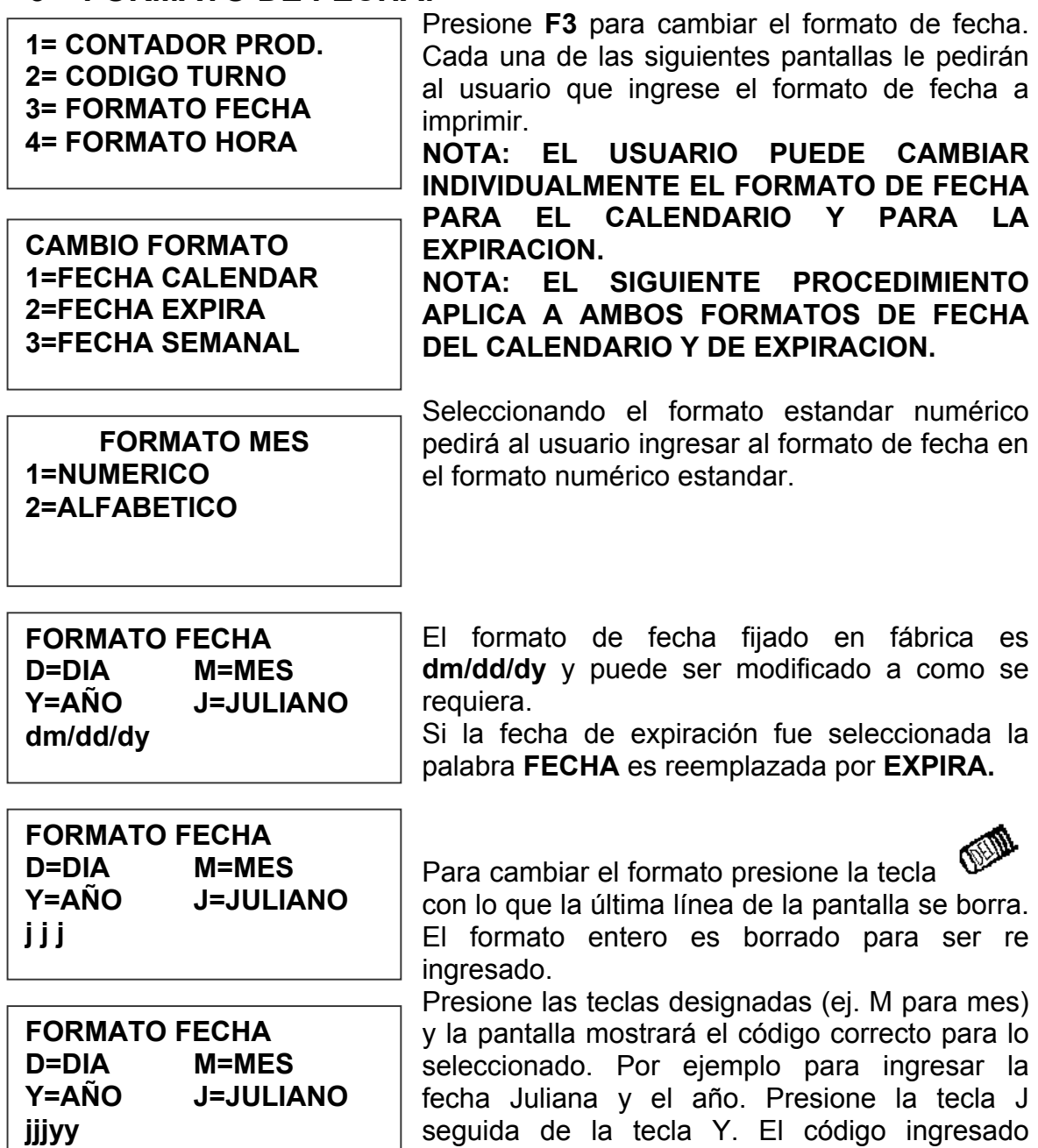

imprimirá la fecha Juliana seguida de dos dígitos para el año. Note que no se han seleccionado delimitadores, pero pueden ser ingresados seleccionando las teclas apropiadas. Los delimitadores legales son dos puntos (:), la barra inclinada (/) ó el punto (.).

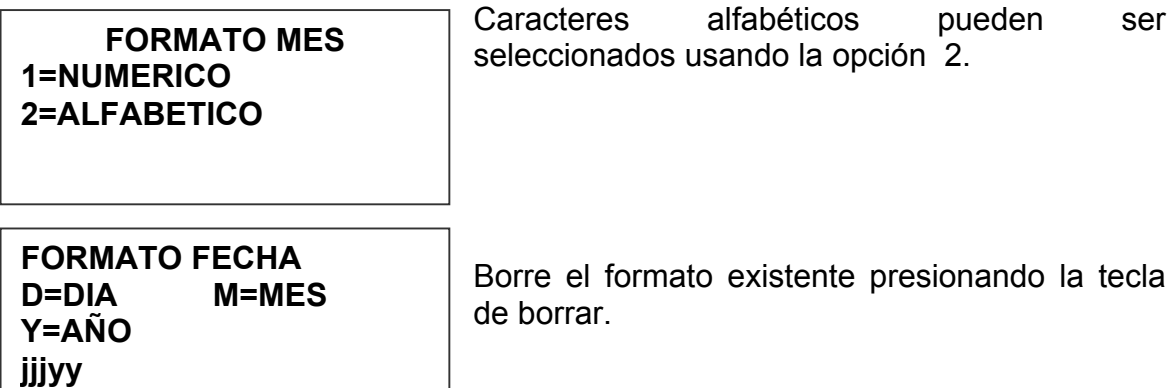

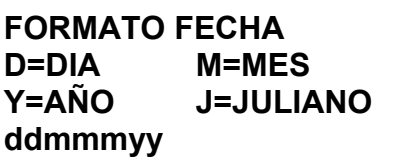

Ingrese el formato deseado y note que al seleccionar M (mes) la pantalla muestra mmm. Seleccione las teclas adecuadas para formar el código deseado. Presione la tecla Enter para regresar al modo de comando o PARADA.

**FECHA SEMANAL 1=HABILITADO 2=DESABILITADO**

El software tiene una función especial que permite al usuario fijar que la fecha actual cambia solamente un determinado día de la semana. Esta función es típicamente usada en procedimientos de fabricación por lotes. Donde

el lote preparado en Domingo va a ser empacado de Lunes a Viernes de la siguiente semana.

Ingresando la fecha actual en el mensaje, resultará en la impresión de la fecha inicial a través de la siguiente semana. Seleccionando la opción 2 regresará al modo de comando o PARADA.

#### **4 – FORMATO DE TIEMPO:**

**1= CONTADOR PROD. 2= CODIGO TURNO 3= FORMATO FECHA 4= FORMATO HORA**

Cambie el formato del tiempo seleccionando la opción 4.

**NOTA: Caracteres delimitadores como los dos puntos ":" pueden ser ingresados para separar los campos.** 

**FORMATO HORA H=HORAS M=MINUTOS hh:mm**

El formato de tiempo de factoría es hh:mm y puede ser cambiado como se requiera. Presione la tecla de borrar y la última línea de la pantalla se borrará.

**FORMATO HORA H=HORAS M=MINUTOS hh**

Ingrese el formato deseado presionando las teclas H y ó M, y seleccione los delimitadores requeridos. Seleccione H si solamente horas es requerido.

Presione la tecla Enter para retornar al modo de comando o PARADA.

#### **MENU F4**

- **1 = IDIOMA 2 = FUENTE TINTA**
- **3 = IMPRESORA ID**
- **4 = CARGAR TARJ.**

#### **1 - IDIOMA:**

**< - - CAMBIO - - > ENGLISH** 

Ponga la unidad en modo de comando y presione  $\boxed{F_4}$ . La pantalla se muestra como a la izquierda. Presione el número del parámetro que desea cambiar.

Presione  $\Box$  y la pantalla cambiará como a la izquierda. El idioma de fábrica es inglés; la otra opción es español. Seleccione su opción usando las teclas  $\Box$  ó  $\Box$  Una vez que el idioma seleccionado se muestra en la pantalla, presione  $\bigoplus$ . Esto regresará a la unidad al

modo de comando. Con cualquier idioma seleccionado, todos las instrucciones que se muestran en la pantalla serán en ese idioma.

#### **2 – CONTROL DE TINTA:**

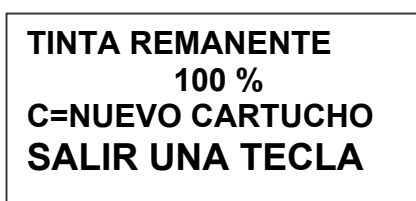

La Segunda línea de la pantalla muestra el porcentaje remanente de tinta en el cartucho.

Cada vez que un nuevo cartucho es instalado el usuario deberá re-fijar el contador de nivel de tinta presionando la tecla **C**.

Cuado una C es ingresada, el sistema automáticamente descarga las condiciones operatives para el nuevo cartucho.

Cada cartucho es probado y pre programado en la fábrica para eliminar problemas al usuario. Hay un número de tareas asociadas con ésta pre programación del cartucho, cada uno de estos cartuchos difieren unos de otros, estas tareas son la fijación del voltaje, ancho del pulso del relog interno y la temperatura de pre calentamiento. Todos estos parámetros para una óptima operación del cartucho.

#### **NOTA: USANDO CARTUCHOS NO AUTORIZADOS TRAERA RESULTADOS NO DESEADOS.**

#### **3 – IDENTIDAD DE LA UNIDAD:**

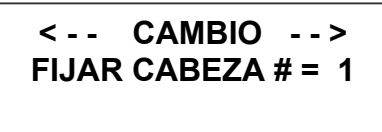

Cada impresora puede contener una dirección única que la distinga de las demás cuando están conectadas en red con un solo controlador o computador a través de una conección RS485. La dirección fijada en fábrica para cada impresora es 1. Las direcciones pueden ir desde 1 a 32. Se

recomienda agregar una etiqueta con la dirección a cada una de las impresoras conectadas en red.

**Nota: Para programar la impresora con su identificación deberá conectarla directamente al controlador sin que otras impresoras estén conectadas a la vez.**
## **4 – CARGADO DE TARJETAS DE SOFTWARE: CARGANDO FUENTES DE LETRAS (MENU SELECCION 1)**

**EJECUTAR CARGA 1=CARGAR FUENTE 2=CARGAR LOGOS 3=OPCIONES CARGA** 

#### **CARGAR FUENTES 1= FUENTE INICIAL 2= FUENTE ALTERNA**

El usuario puede reemplazar la fuente existente, agregar seis logos ó cargar opciones de software desde una tarjeta de memoria. Seleccione 1 para reemplazar la fuente existente por una nueva.

La pantalla a la izquierda aparecerá y después de algunos segundos se mostrará el mensaje NADA CARGADO o el nombre del nuevo tipo, logo u opción del software.

**RESULTADOS CARGA FAVOR ESPERE**

**ERROR MEMORIA NO HAY TARJETA** 

**SALIR=UNA TECLA**

Esta pantalla se mostrará en el caso de que no se encuentre una tarjeta en el puerto de lectura o que ella no pueda ser leída. **CHEQUEE QUE LA TARJETA DE MEMORIA ESTE APROPIADAMENTE INSTALADA.** 

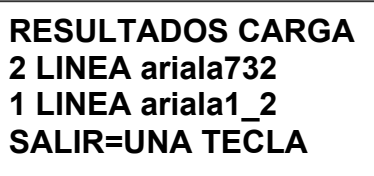

Una carga exitosa mostrará el nombre de las fuentes cargadas en la impresora. Esta pantalla se mostrará cuando se cargan las fuentes de fábrica.

**RESULTADOS CARGA 2 AF ariala1\_8 1 AF ariala1\_2 SALIR=UNA TECLA**

Cuando se han cargado las fuentes alternativas, AF reemplazará a LINEA para la fuente cargada.

**NOTA: cuando fuentes opcionales son cargadas en el sistema, la tarjeta de memoria es codificada con el número de serie de la impresora y entonces es válida solo para esa determinada impresora.** 

#### **CARGANDO LOGOS (MENU SELECCION 2)**

**EJECUTAR CARGA 1=CARGAR FUENTE 2=CARGAR LOGOS 3=OPCIONES CARGA** 

 El usuario puede reemplazar la fuente existente, agregar seis logos ó cargar opciones de software desde una tarjeta de memoria. Seleccione para cargar logos en la impresora.

**RESULTADOS CARGA FAVOR ESPERE**

**ERROR MEMORIA NO HAY TARJETA** 

**SALIR=UNA TECLA**

Esta pantalla se mostrará en el caso de que no se encuentre una tarjeta en el puerto de lectura o que ella no pueda ser leída.

**CHEQUEE QUE LA TARJETA DE MEMORIA ESTE APROPIADAMENTE INSTALADA.** 

**RESULTADOS CARGA 2 LINEA 1 2 3 1 LINEA 1 2 3 SALIR=UNA TECLA**

Mostrando el número de logos como se indica en la pantalla a la izquierda significa que la carga ha sido exitosa.

La pantalla indica el número de logos cargados para 1 y 2 líneas.

#### **CARGANDO OPCIONES (MENU SELECCION 3 )**

**EJECUTAR CARGA 1=CARGAR FUENTE 2=CARGAR LOGOS 3=OPCIONES CARGA**  Software opcional puede ser agregada a la unidad básica vía una tarjeta de memoria para adicionar funciones.

**NOTA: cuando software opcional es cargado en la impresora, la tarjeta de memoria es** 

**codificada con el número de serie de la impresora y es válida solamente para esa impresora.** 

**CONTROLADOR7.09 CABEZAL2.09K++++ CABEZAL #284955 SALIR=UNA TECLA** 

Verifique la información presionando **V** en el controlador. La pantalla mostrará el software, firmware, número de serie y opciones habilitadas. Opciones habilitadas se muestran como "+", esto es el primer + significa opción 1, la segunda + indica que opción 1.5, la tercera significa opción 2

y la última + significa opción 3 habilitada.

#### **NOTA: LA FIGURA ABAJO MUESTRA LA CORRECTA ORIENTACION PARA INSERTAR LA TARJETA DE MEMORIA.**

**INSERTE LA TARJETA DE MEMORIA EN EL PUERTO ARRIBA DE LA IMPRESORA COMO SE MUESTRA. NOTE LA ORIENTACION DE LA ETIQUETA EN LA TARJETA. PRESIONE LA TARJETA COMPLETAMENTE EN EL PUERTO. LA TARJETA DEBERA SER REMOVIDA DESPUES DE SU USO Y ALMACENADA EN UN LUGAR SEGURO. UNA VEZ CARGADA (FUENTES Y OPCIONES) LA TARJETA ES CODIFICADA Y ASEGURADA CON EL NUMERO DE SERIE DE LA IMPRESORA Y NO PODRA USARSE EN OTRA IMPRESORA.** 

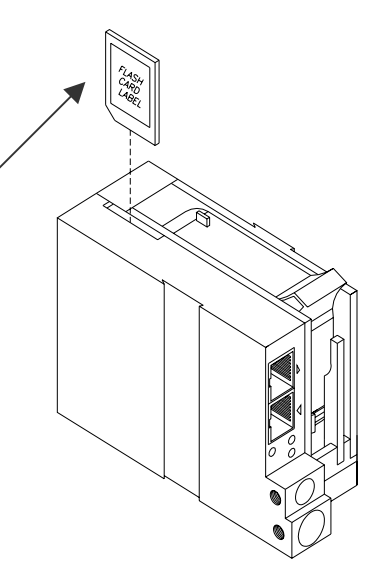

#### **NOTA:**

 **Hay dos fuentes cargadas en la impresora EVOLUTION a un mismo tiempo. Cargando una nueva fuente(s) escribirá encima de la existente (s). La impresión empieza abajo de las boquillas del cabezal impresor (punto 150 para la línea 2) y al medio del cabezal (punto 75 para la línea 1). La impresora sale de fábrica con una fuente de ½" (1LINEA para impresión de 1 línea). La fuente de 1/2" puede ser reemplazada con otra que ½" de alto. Fuentes alternativas cargadas reemplazan las existentes. Insertando la tarjeta de memoria que contiene las fuentes alternativas y encendiendo la impresora hará que temporalmente se usen las fuentes en la tarjeta hasta que es removida y la impresora se apague o se ponga en modo de PARADA. Esto elimina la necesidad de utilizar la opción de cargar la tarjeta.**

## **FIJAR EL RETARDO Y LA VELOCIDAD DE IMPRESION**

**VELOCIDAD** – Este parámetro ajusta el ancho del mensaje impreso en el producto. Este parámetro deberá ser ajustado para producir la impresión deseada en el producto. La velocidad puede ser incrementada o decrementada para comprimir o alargar el mensaje.

**RETARDO DE IMPRESION** – Este parámetro ajusta la localización del mensaje impreso en el producto.

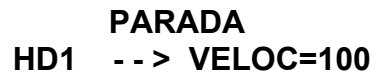

**EVOLUTION** 

El acceso a estos parámetros es possible cuando la unidad está en modo de PARADA ó IMPRIMIENDO como se muestra a la izquierda.

**IMPRIMIENDO HD1 - - > VELOC=100 EVOLUTION**

Presionando la tecla de retardo de impresión  $\Box$  permite al usuario determinar el monto de retardo. Cada cuenta en relación 1:1 de velocidad es apróximadamente 0.060". Esto varía de acuerdo a la cantidad de compresión ó expansión usadas.

#### **FIJAR LA VELOCIDAD DE IMPRESION**

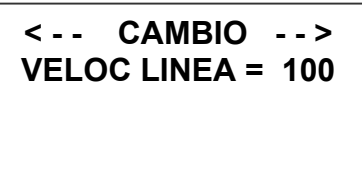

Normalmente, el sistema es enviado fijado para trabajar con el encoder interno para cambiar la velocidad. El valor de fábrica es 100 pies por minuto. La impresión puede ser condensada incrementando la velocidad y alargada<br>
«<<<

decrementando la velocidad. Presionando  $A.A$  se accede a este parámetro. Una vez presionado, una nueva pantalla aparecerá como la mostrada arriba. Cambios pueden ser hechos usando  $\Box$  ó  $\Box$ . El rango de valores para la velocidad es de 0 a 200. Una vez escogido el valor, presione  $\bigoplus$  para grabar su ingreso.

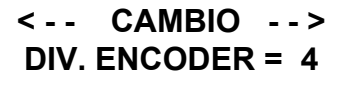

Si está habilitado el encoder externo y la unidad está en modo IMPRIMIENDO el usuario tiene la opción de ajustar la relación de compresión del mensaje impreso. Cambios pueden ser hechos usando  $\Box$  ó  $\Box$  Una vez escogido el valor, presione  $\bigoplus$  para grabar su ingreso.

#### **FIJAR EL RETARDO DE IMPRESION**

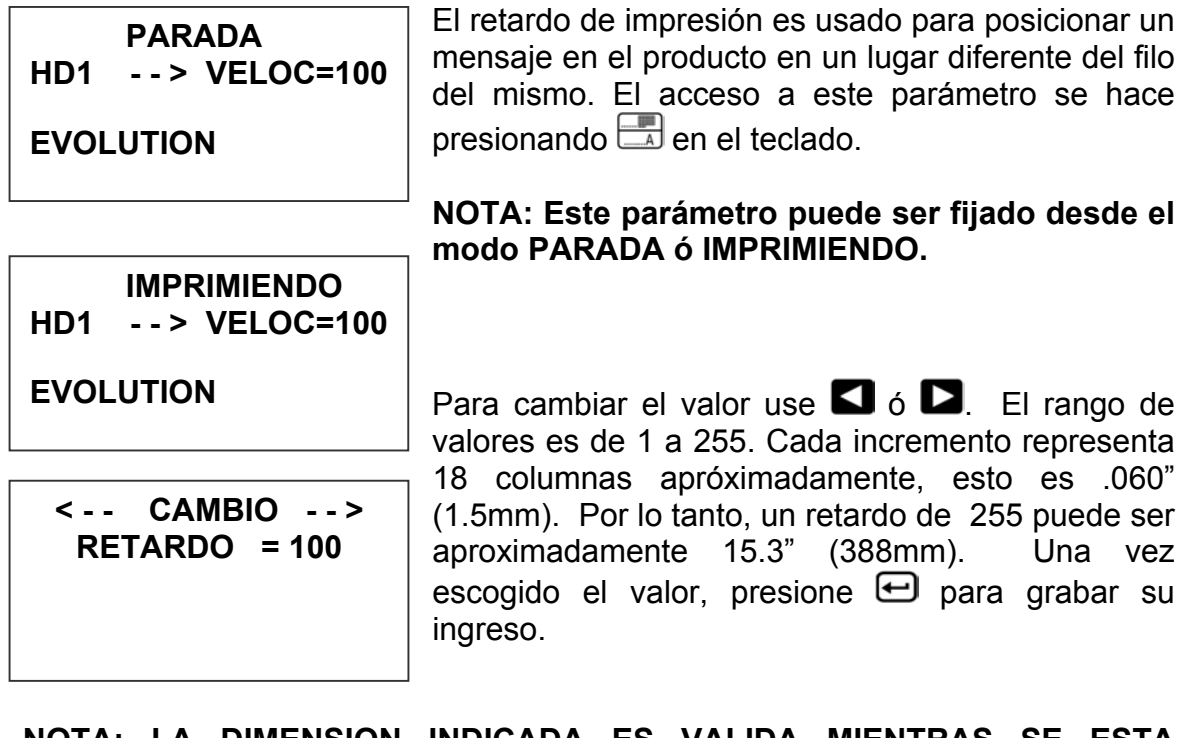

**NOTA: LA DIMENSION INDICADA ES VALIDA MIENTRAS SE ESTA IMPRIMIENDO A UNA VELOCIDAD DE 1:1 (LINEA E IMPRESORA). CUANDO SE ESTA IMPRIMIENDO CONDENSANDO O EXPANDIENDO EL NUMERO DE RETARDO SERA DIFERENTE PERO BASADO EN LAS 18 COLUMNAS POR CUENTA.** 

**NOTA: Fijar la velocidad primero para luego ajustar el retardo de impresión será la major manera de empezar.** 

## **INGRESO, EDICION O BORRADO DE MENSAJES**

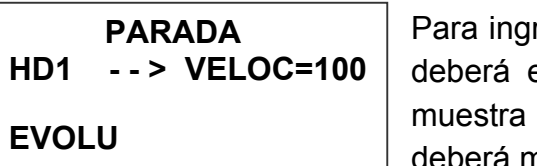

resar, borrar ó editar un mensaje, la unidad estar en modo de PARADA. Si el LCD IMPRIMIENDO, presione  $[\Box \Box]$ . La pantalla mostrarse como a la izquierda.

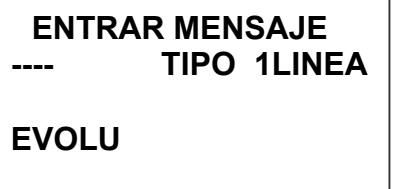

 **ENTRAR MENSAJE** 

 **ENTRAR MENSAJE** 

 **ENTRAR MENSAJE** 

**EXP DM.DD.DY** 

**EXPIRA EN: DM.DD.DY**

**TIPO 1LINEA** 

**TIPO 1LINEA** 

**TIPO 2LINEA** 

Entre al modo de entrada de mensajes presionando La porción superior de la pantalla cambiará como se muestra a la izquierda.

El usuario tiene dos opciones: editar o cambiar un mensaje. Si un nuevo mensaje va a ser ingresado presione la tecla  $F_3$  para borrar todo el mensaje.

Por ejemplo, para producir una sola línea, presione hasta que 1LINEA (1/2") sea mostrada, e ۸A ingrese EXP seguida de la tecla  $\boxed{\phantom{a}}$ . Esto ingresa la fecha de expiración fijada en el menu F1.

Para ingresar dos líneas, seleccione el tamaño 2LINEA. Presione la tecla  $F_3$  para borrar todo el mensaie. Presione las teclas  $\blacksquare$  ó  $\blacktriangledown$  para seleccionar en cual línea la información va a ser ingresada. Ingrese EXPIRA EN:. Ingrese la fecha

de expiración en la otra línea como se muestra en la figura a la izquierda. No es necesario ingresar las

**PARADA HD1 - - > VELOC=100 EXPIRA EN: 12.01.04**

dos líneas, si solo necesita una en este tamaño. Una vez ingresada la línea(s), presione  $\bigoplus$  para grabar su ingreso.

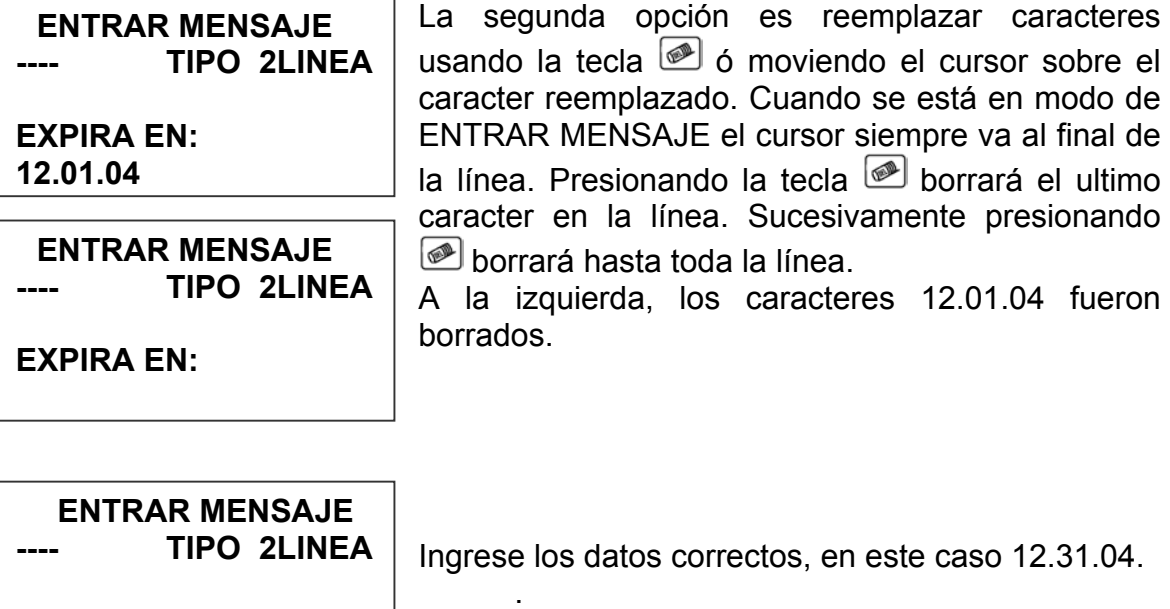

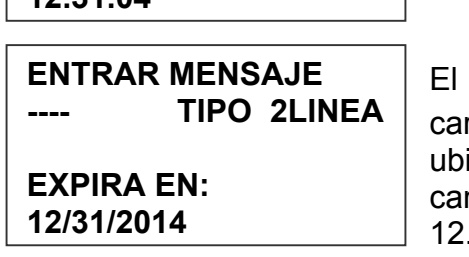

**< - - CAMBIO - - > !#\$&( )\*+=¢ŇẾỖ**

**PARADA HD1 - - > VELOC=100**

**EXPIRA EN: 12.31.04** 

**EXPIRA EN: 12/31/2014**

**EXPIRA EN: 12/31/2014**

camino alternativo para cambiar unos cuantos racteres es usando las teclas  $\blacksquare$  ó  $\blacksquare$  para icar el cursor sobre el(los) carácter(s) a ser mbiados y escribirlos encima. En este ejemplo el 12.31.04 FUE CAMBIADO A 12/31/2014.

Símbolos son insertados presionando **SI**. Cuando está en modo de ENTRAR MENSAJE, posicionar el cursor en el lugar a ingresar el símbolo y presione SI. La pantalla se mostrará como a la izquierda. Posicione el cursor en el caracter especial deseado usando las teclas  $\Box$  ó  $\Box$  y para insertarlo presione  $\boldsymbol{\boxdot}$ .

Continúe creando el mensaje y si ya terminó  $p$ resione  $\bigoplus$  para retornar al modo de comando.

**Los mensajes en EVOLUTION I pueden ser de hasta 2 líneas de texto. Para seleccionar un mensaje de múltiples líneas presione la tecla de fuente hasta que se muestre la apropiada.** 

#### **IMPRESION DE CAMPOS VARIABLES (OPCION 2 O 3 INSTALADA)**

La impresora EVOLUTION I permite al operador ingresar campos variables dentro del mensaje. Esto incluye TIEMPO, FECHA, NUMERO SECUENCIAL, FECHA

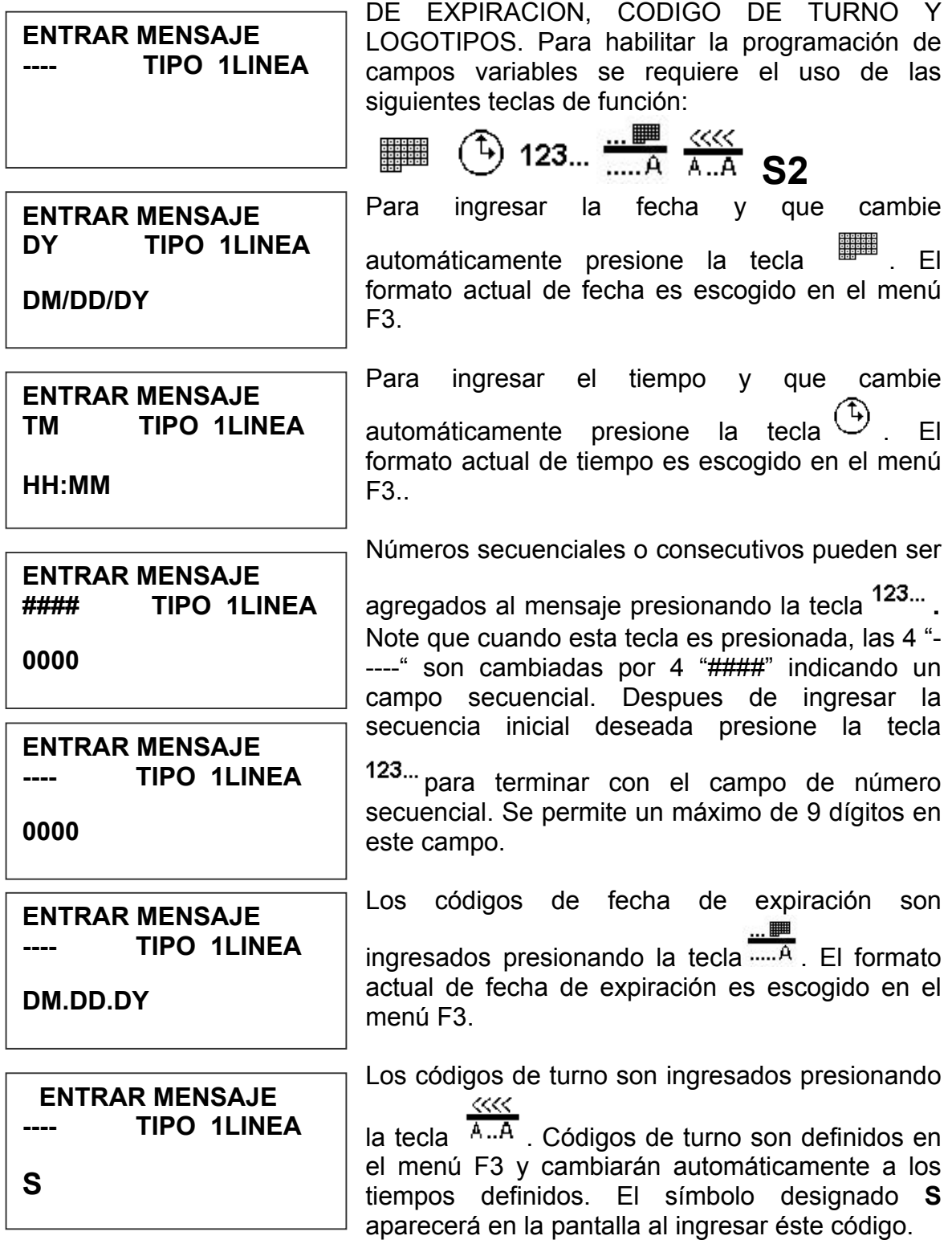

Para agregar un LOGOTIPO pre grabado en la impresora presione la tecla **S2** y

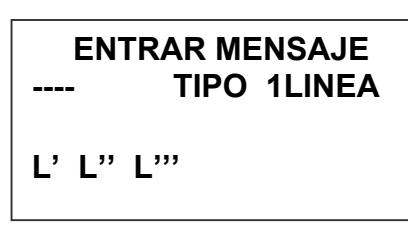

localice el que desea insertar con las teclas  $\blacksquare$  ó  $\Box$ , una vez en el sitio, presione la tecla  $\leftrightarrow$  para insertarlo. Los LOGOTIPOS son mostrados en pantalla por un símbolo **L** seguido de 1,2 ó 3 **'** . El LOGOTIPO será impreso tal como fue diseñado. Hay 3 LOGOTIPOS para el tamaño de 1 línea y 3

para el de 2 líneas.

Los LOGOTIPOS pueden ser creados a través de un computador y descargados en la impresora mediante el uso de una tarjeta de memoria. Se recomienda el uso del paquete de software **EV-NET** para creación y descarga de logos.

## **PROGRAMACION DEL NUMERO SECUENCIAL (OPCION 2 O 3)**

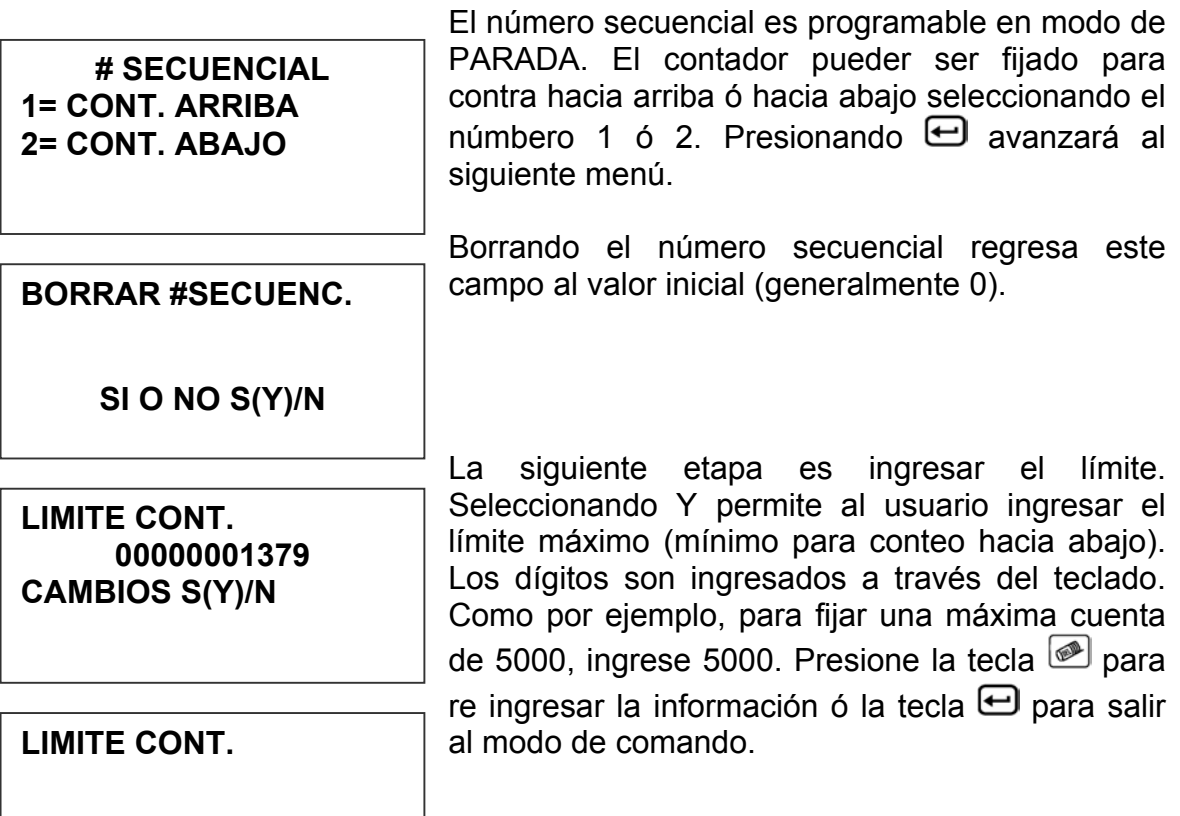

**# INICIO 000005000** 

#### **NUMERO DE OBJETOS O CAMPOS PERMITIDOS POR LINEA**

Moviendo el cursor hacia atrás sobre algunos caracteres en el mensaje se puede validar el mismo. Note que dependiendo de donde el cursor está localizado, a la izquierda de la segunda línea se mostrará un identificador, esto es un **" - - - -** " para indicar un código alfanumérico cuando está sobre M F G ó la E X P. El mismo identificador será visto cuando el cursor esté sobre cualquier

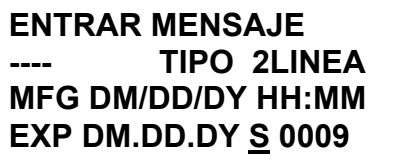

caracter no variable incluyendo el espacio. Al mover el cursor sobre un caracter variable, el identificador "**----**" será substituído por otro. Por ejemplo, posicionando el cursor sobre la **S** (código de turno) en la segunda línea el identificador se mostrará como " **< < < <** "

Los diferentes identidicadores a ser mostrados son:

- **- -** Caracteres alfanuméricos no variables
- **# # # #** Número secuencial
- **< < < <** Código de turno
- OM Mes de la fecha de expiración
- OD Día de la fecha de expiración
- OY Año de la fecha de expiración
- DM Mes de la fecha actual
- DD Día de la fecha actual
- DY Año de la fecha actual
- TH Hora del tiempo actual
- TM Minutos del tiempo actual

**NOTA: SOLAMENTE SE PERMITEN 15 OBJETOS EN UNA DETERMINADA LINEA. EN EL EJEMPLO DE ARRIBA, LA PRIMERA LINEA: MFG DM/DD/DY HH:MM CONTIENE 10 OBJETOS O CAMPOS. CON PROPOSITOS DE IDENTIFICACION, EL ESPACIO SE MUESTRA COMO "\_". HE AQUI LOS 10 OBJETOS O CAMPOS:** 

- MFG\_ = CAMPO ALFANUMERICO
- DM = CAMPO DE MES DE FECHA ACTUAL
- / = CAMPO ALFANUMERICO
- DD = CAMPO DIA DE FECHA ACTUAL
- / = CAMPO ALFANUMERICO
- DY = CAMPO AÑO DE FECHA ACTUAL
	- \_ = CAMPO ALFANUMERICO
- HH = CAMPO DE HORAS DEL TIEMPO ACTUAL
- $=$  CAMPO ALFANUMERICO
- MM = CAMPO DE MINUTOS DEL TIEMPO ACTUAL

**Lo descripto arriba constituye 10 campos. Inclusive a pesar de que se disponen de 48 caracteres por línea, el ingreso de información será desabilitada a partir del objeto 15, sin embargo, si el último objeto es alfanumérico, se pueden ingresar tantos caracteres como hasta el límite de 48.** 

# **PASSWORD PROTECTION (OPTION PACK 1,1.5,2,3)**

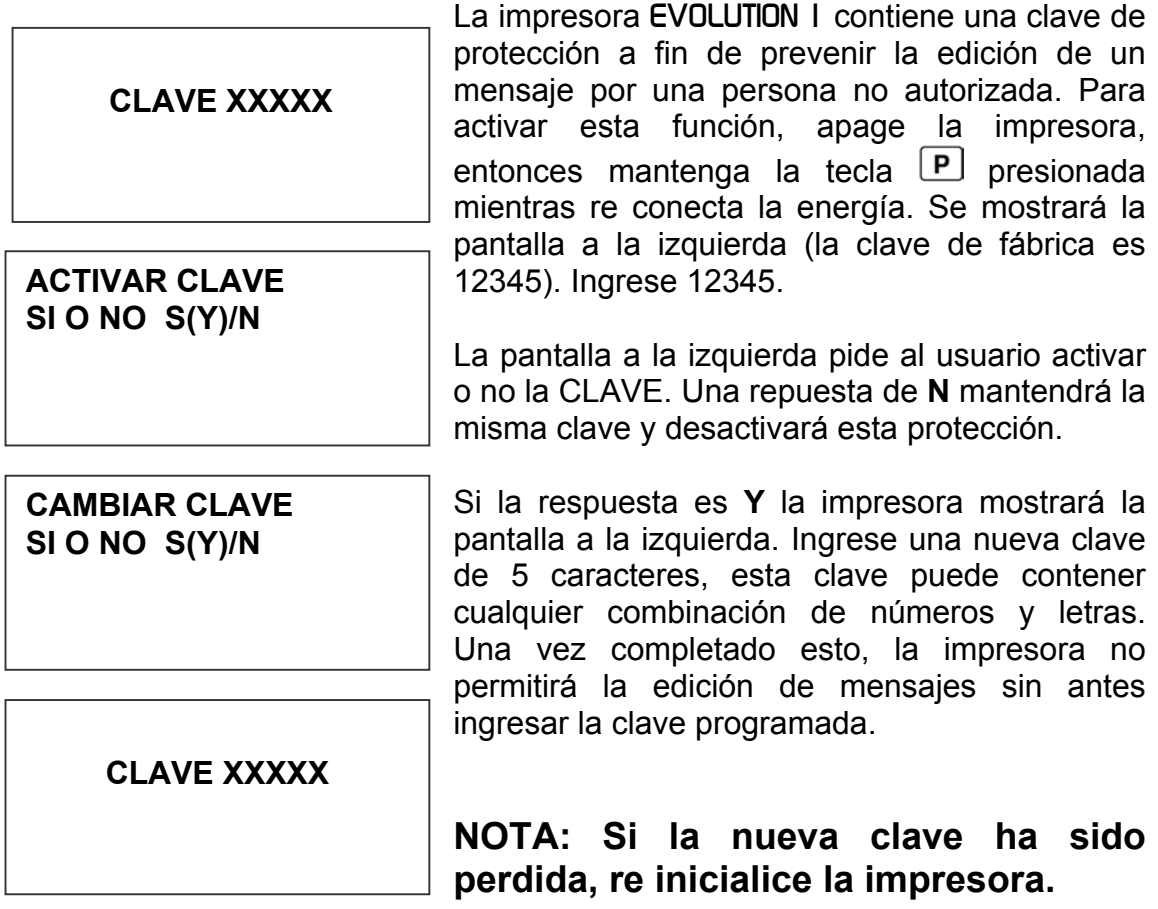

## **ALMACENAMIENTO DE UN MENSAJE (OPCION 1, 1.5, 2 O 3)**

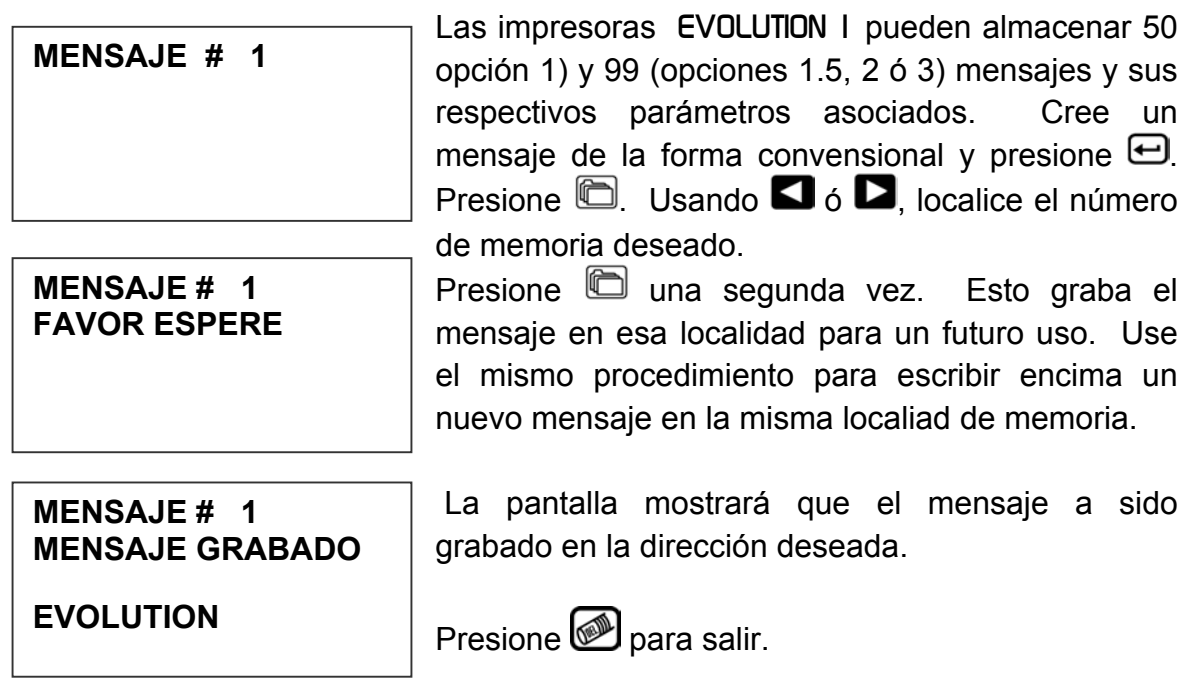

**NOTA: El mensaje deberá ser grabado una vez codificado en el producto satisfactoriamente. Cuando un mensaje es almacenado, todos los parámetros operativos del mismo son grabados. Cuando son llamados, los mensajes serán impresos como cuando fueron grabados.** 

**La opción de software 1 habilita al usuario el almacenar hasta 50 mensajes en el controlador. Con las opciones 1.5, 2 ó 3 el controlador es capaz de almacenar hasta 99 mensajes.** 

### **LLAMADO DE UN MENSAJE ALMACENADO**

**MENSAJE # 1** 

**EVOLUTION**

Ponga la unidad en modo de PARADA y presione  $\Box$  Use las teclas  $\Box$  6  $\Box$  para ver los mensajes almacenados. Una vez encontrado el mensaje deseado presione  $\Theta$ . Ese mensaje ahora es mostrado en la pantalla y está listo para imprimirse.

**PARADA HD1 - - > VELOC=100 EVOLUTION** 

# **PARTE 3: PROCEDIMIENTOS DE MANTENIMIENTO**

#### **PERIODOS CORTOS DE PARADA**

Cuando la impresora se ha parado en la noche o por periódos cortos de tiempo, el sistema puede requerir una purga para limpiar partículas de polvo que pudieran obstruir las boquillas. Esto es solo necesario si el código impreso en el producto tiene puntos faltantes.

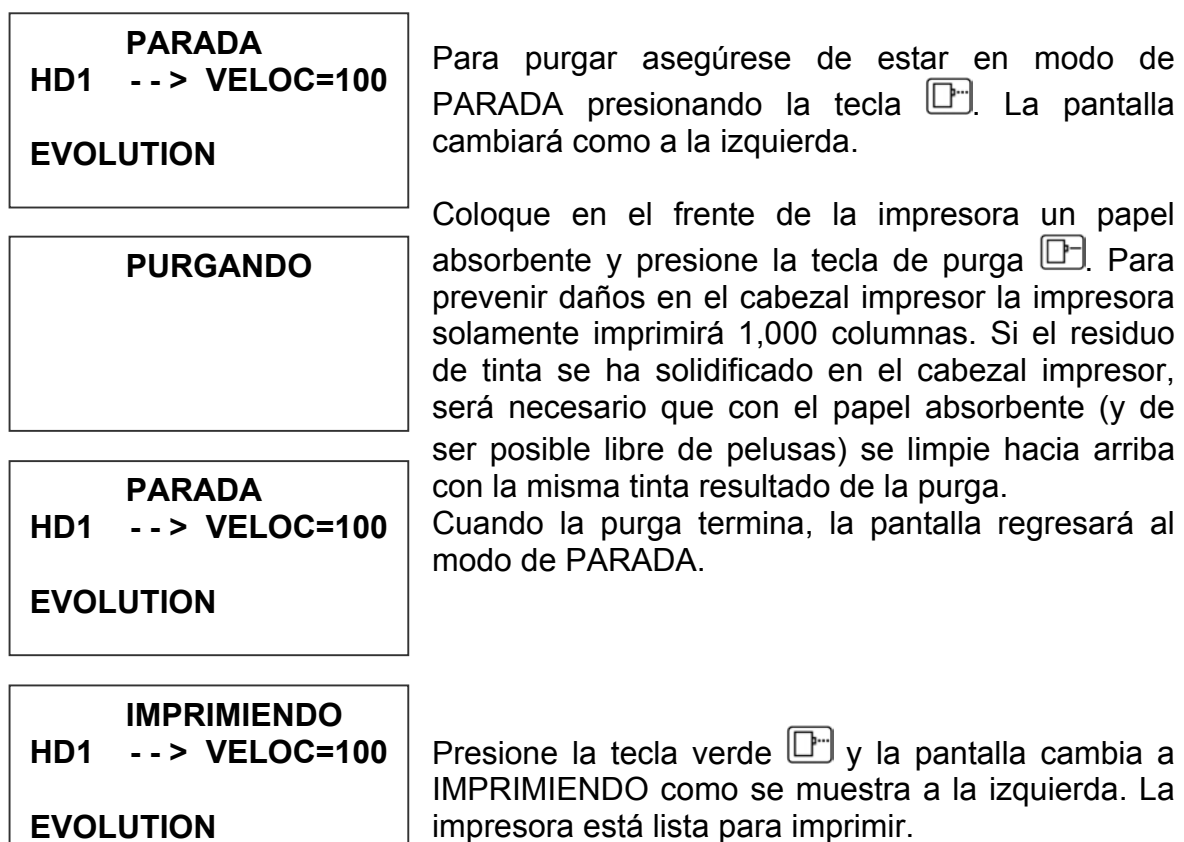

## **PERIODOS LARGOS DE PARADA**

Cuando la impresora ha sido parada por largos periódos de tiempo ó el cartucho (cabezal) necesita ser cambiado para insertar un nuevo color, el cartucho de tinta deberá ser removido de la impresora.

Limpie el cartucho con un papel absorbente y libre de pelusa, asegúrese que no hay tinta remanente en la zona de las boquillas ú orificios. Aplique nuevamente el sello plástico. El cartucho impresor deberá ser almacenado en una funda plástica sellada.

**ADVERTENCIA: USE EL SELLO PLASTICO ORIGINAL QUE FUE PROVISTO CON EL CARTUCHO NUEVO. NO USE NINGUN OTRO MATERIAL O CINTA ADESIVA YA QUE ESTO DAÑARA EL AREA DE LAS BOQUILLAS.** 

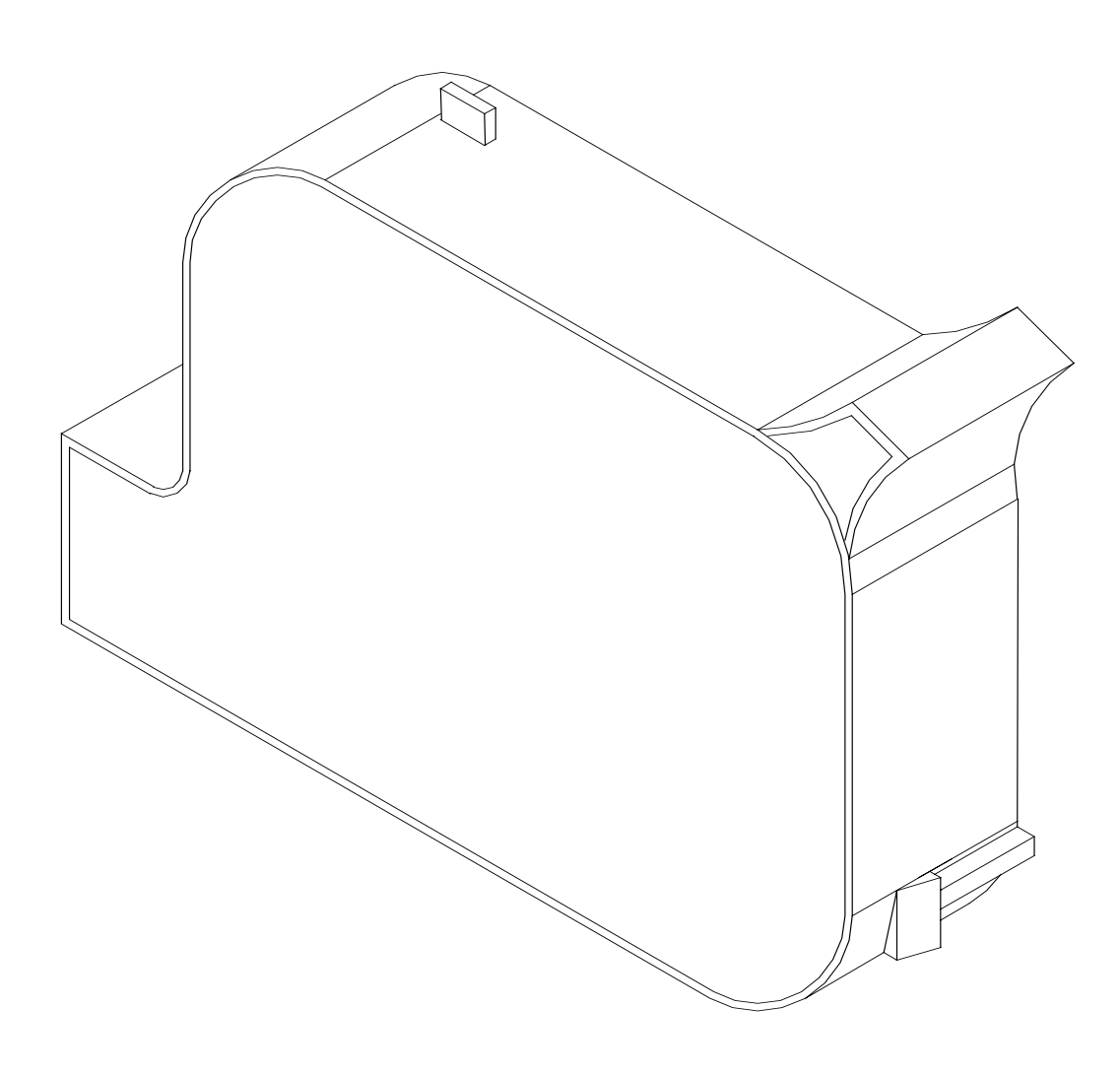

## **MANTENIMIENTO DEL CARTUCHO IMPRESOR**

Es necesario mantener el cartucho impresor EVOLUTION 1 libre de polvo y basura. Periódicamente el cartucho deberá ser removido y limpiado. Esto es totalmente dependiente del ambiente y de la vida del cartucho. En lugares con excesivo polvo, este procedimiento de mantenimiento es más crítico.

Para limpiar el cartucho, limpie con mucho cuidado el frente usando un papel absorbente y libre de pelusas . Tenga cuidado de no rayar la zona de las boquillas. Limpie el área de las boquillas en la dirección mostrada abajo. Limpie el área de los contactos (abajo del cartucho) de modo similar.

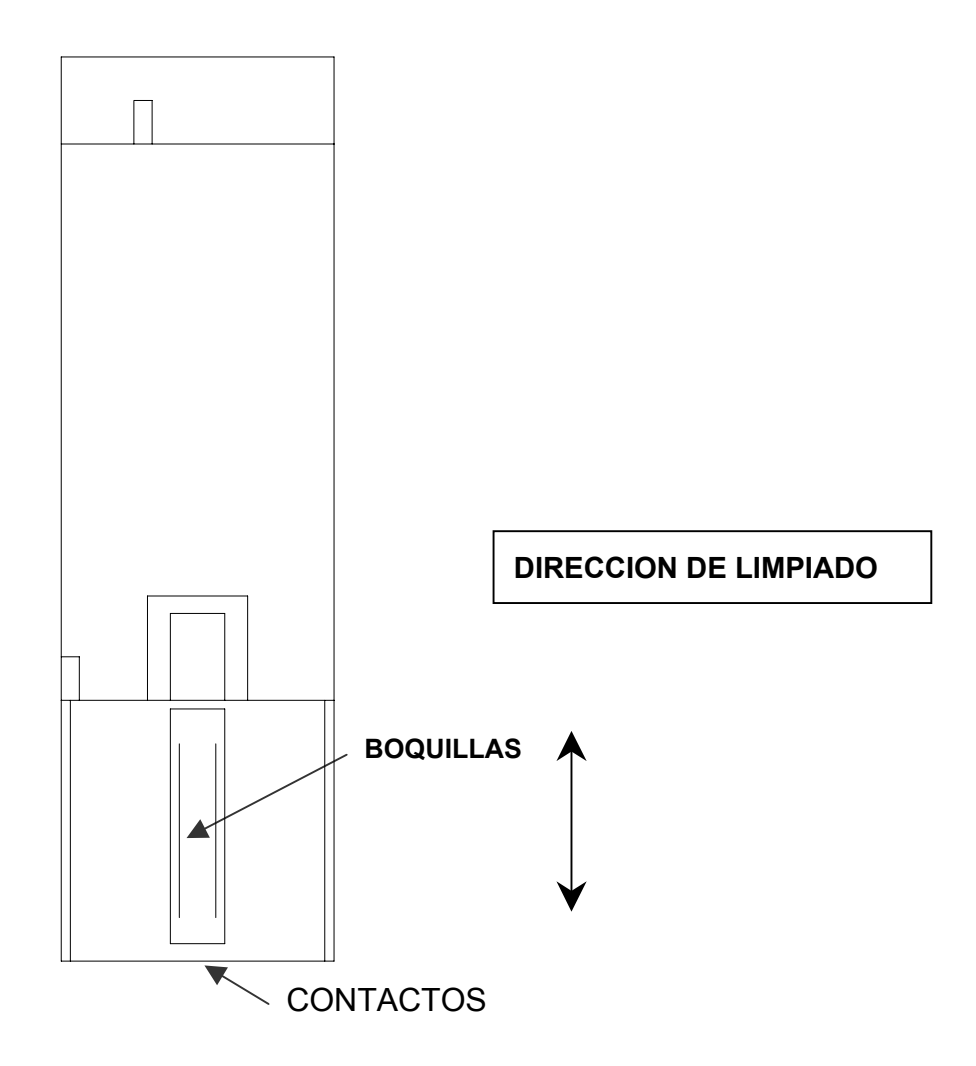

### **NOTA:**

#### **Aire dentro del cartucho o boquillas completamente tapadas pueden ser eliminadas con el uso del juego de limpieza que puede ser ordenado opcionalmente.**

La foto abajo muestra el procedimiento correcto para usar la jeringa y el porta cartucho para limpieza. Ubique la jeringa dentro del porta cartucho. Mientras mantenga la jeringa en su lugar, suavemente succione hasta que la tinta llegue a ella. Normalmente, no es necesario evacuar más de 0.1 cc de tinta como se muestra abajo. Remueva el cartucho del portador con cuidado. Remueva cualquier exceso de tinta remanente alrededor de las boquillas y contactos. Instale el cartucho en la impresora y realice una prueba de purga presionando la tecla  $\Box$ . La purga se activa al soltar la tecla. Usando un papel blanco pase rápidamente en frente del cartucho al mismo tiempo que suelta la tecla de purga para imprimir el patrón con todos los puntos.

Haga una prueba de impresión y verifique que todos los puntos están siendo disparados correctamente.

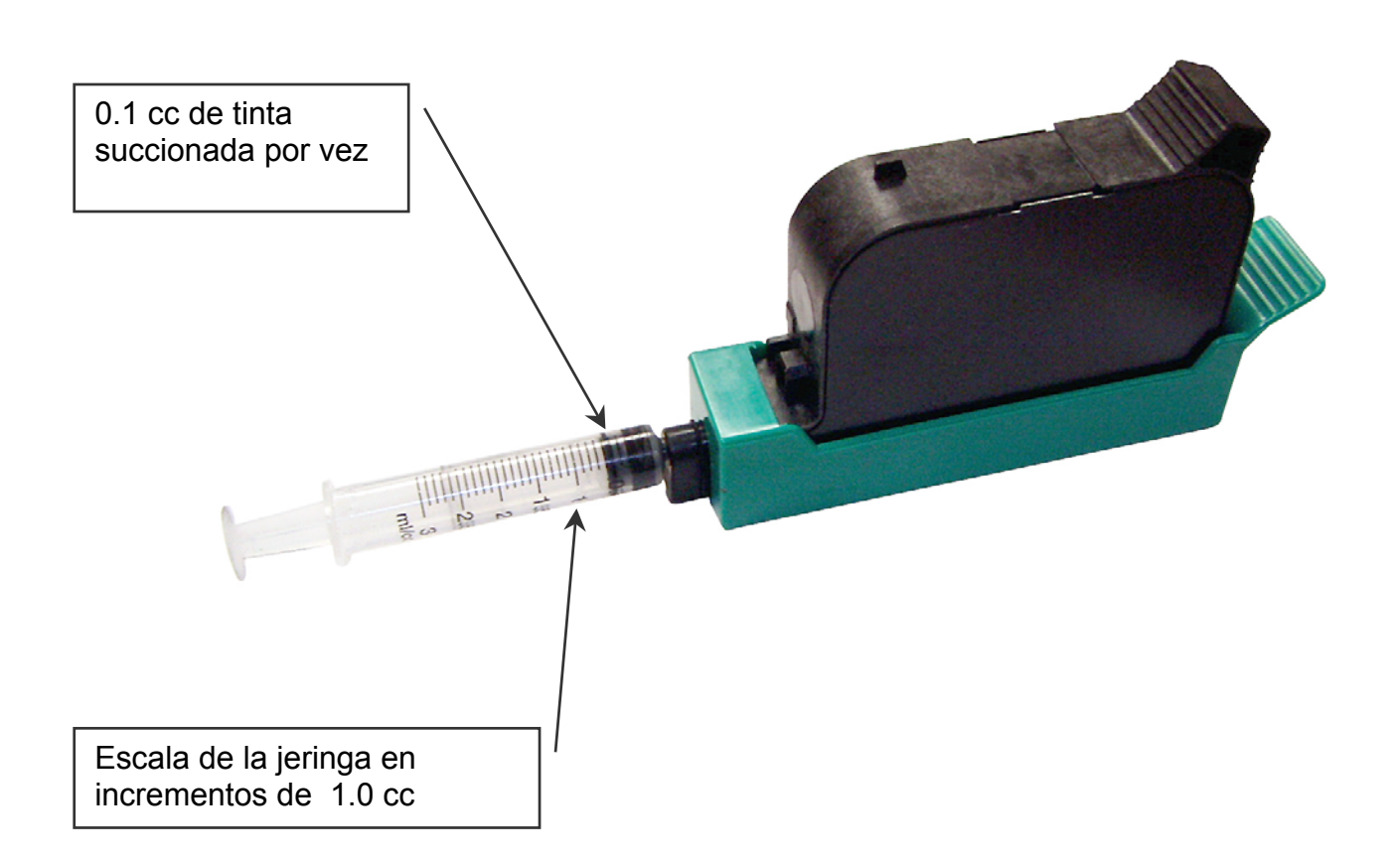

## **MANTENIMIENTO DEL PORTA CARTUCHO**

También es necesario mantener el porta cartucho ó impresora libre de polvo o basura. Periódicamente la impresora deberá ser inspeccionada. Esto es totalmente dependiente del ambiente. En lugares con excesivo polvo, este procedimiento de mantenimiento es más crítico y deberá ser hecho ocacionalmente ó una vez por semana.

Remueva el cartucho e inspeccione la impresora C21001 por polvo o basura.

Re-inserte el cartucho en la impresora y póngala en modo de IMPRIMIENDO presionando la tecla  $\Box$ .

### **DIAGRAMA AGRANDADO DEL PORTA CARTUCHO C21002**

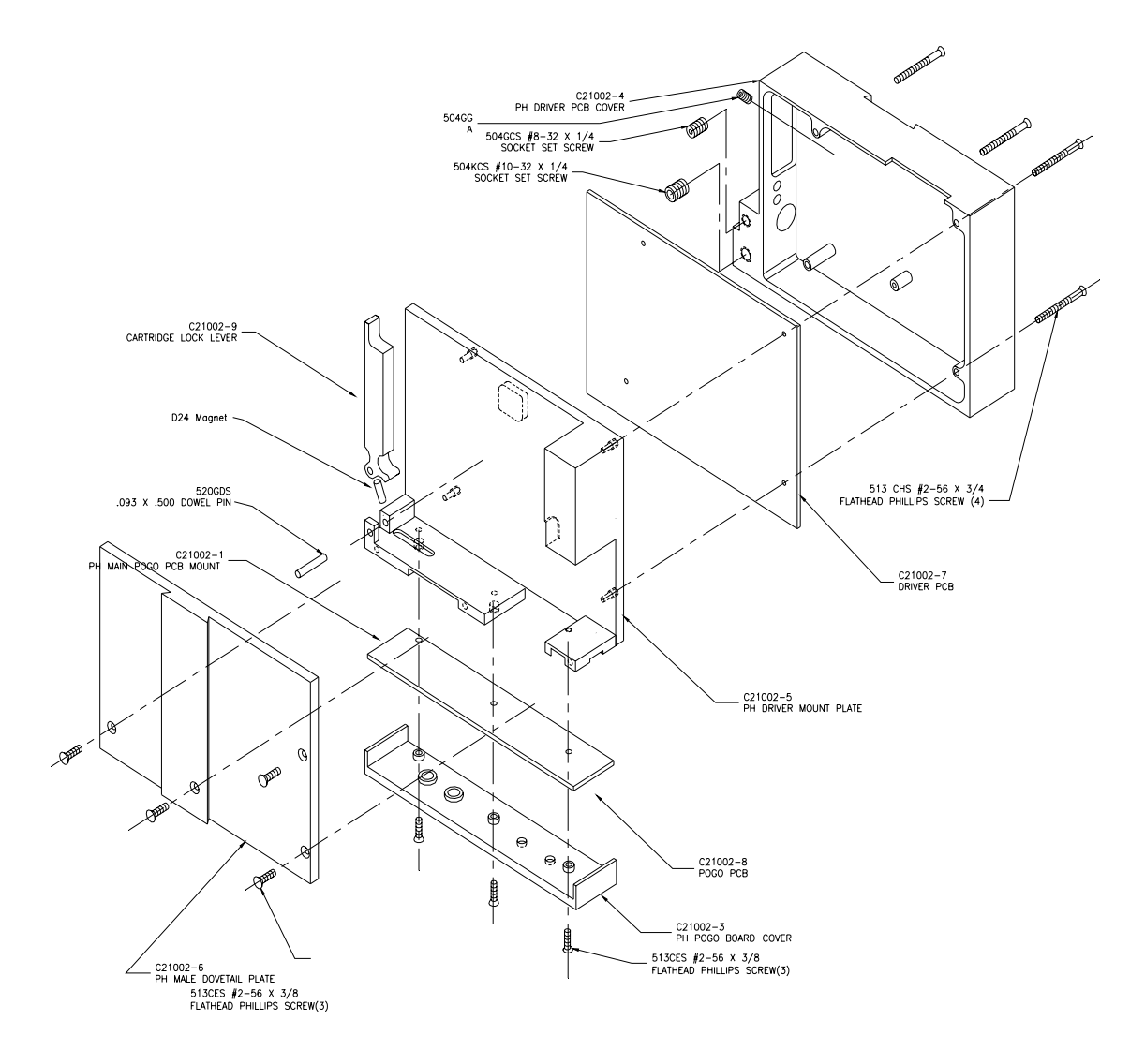

# **PARTE 4: DIAGNOSTICO Y REPARACIONES FALLAS**

Esta tabla fue creada para asistir al usuario con arreglos. Encuentre el problema en la primera columna y appliqué el remedio sugerido en la tercera columna.

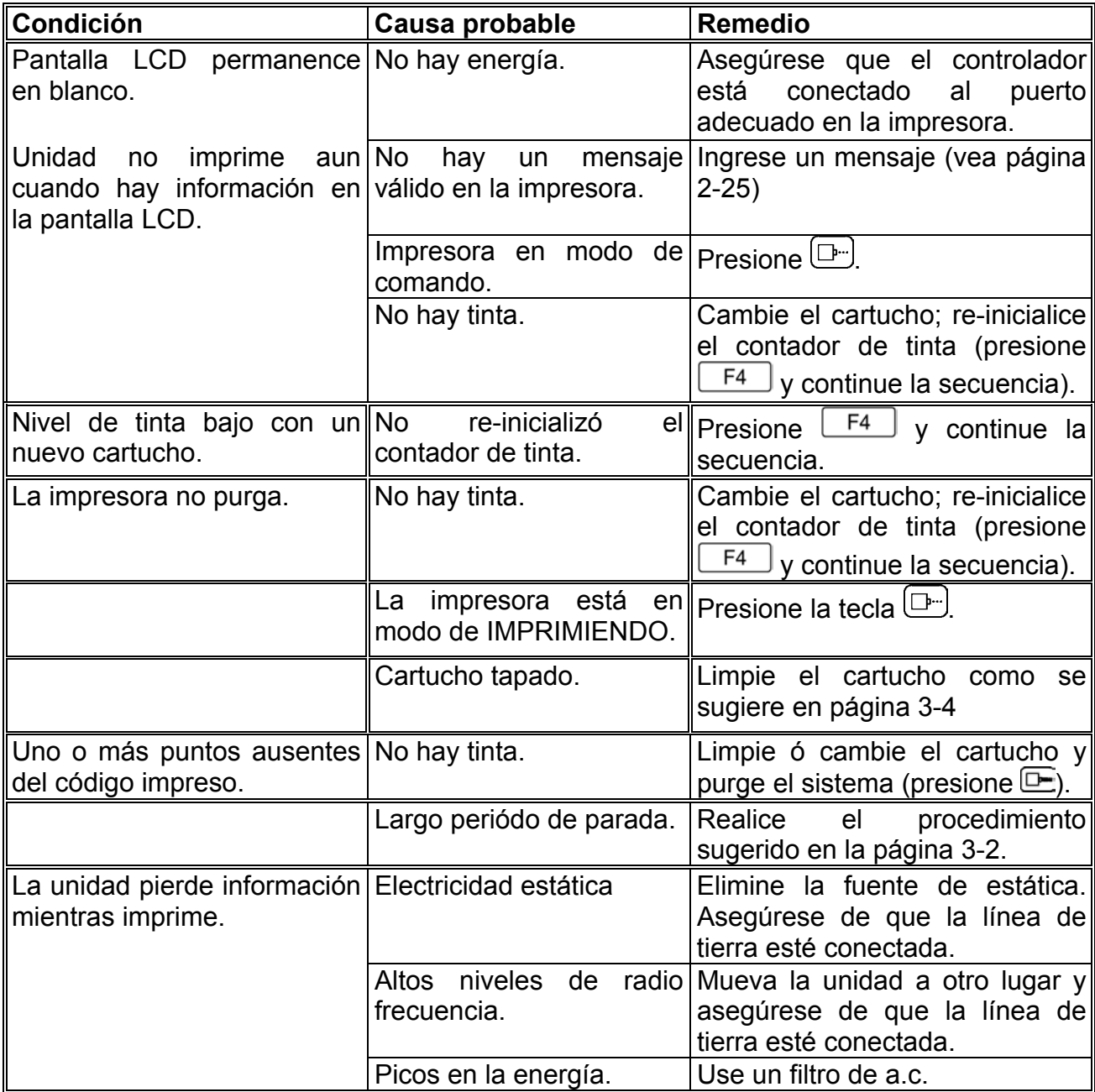

# **PARTE 5: LISTA DE PARTES Y OPCIONES**

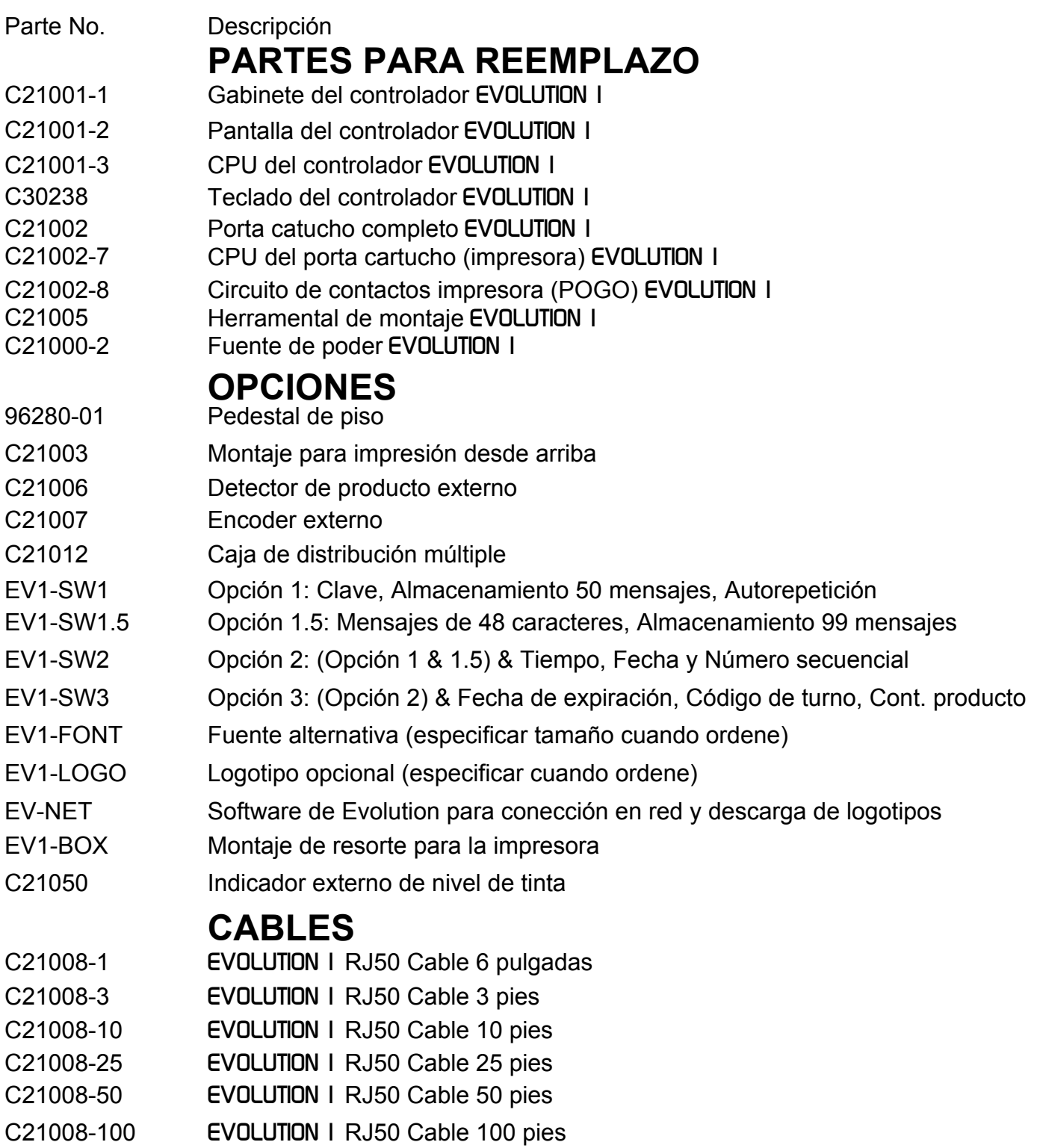

# **TINTAS**

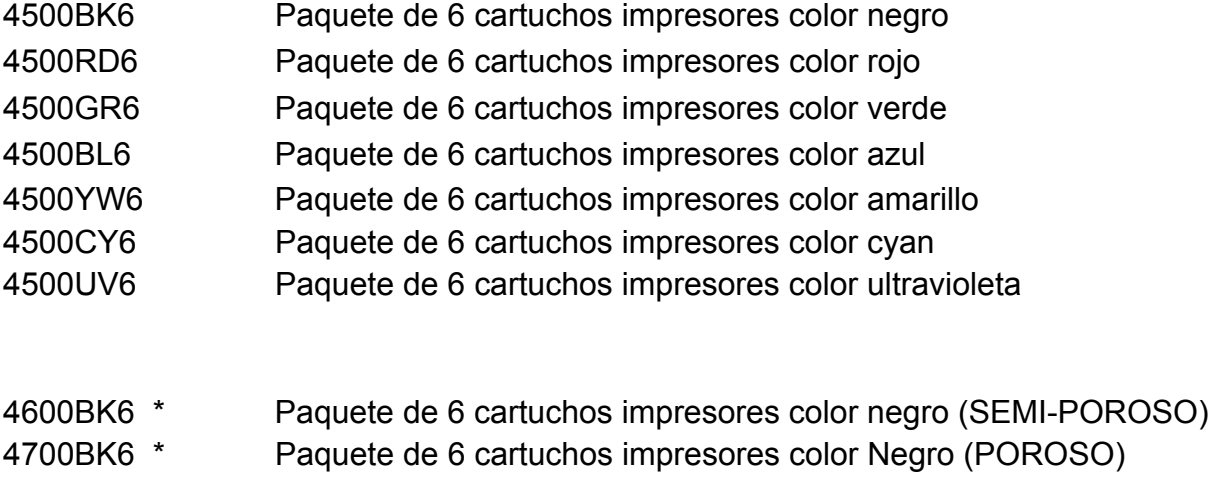

\* Estos cartuchos son vendidos también por unidades (sin el 6 al final)

# **PARTE 6: PROTOCOLO DE COMUNICACIONES**

Este protocolo de comunicaciones cubre todos los productos EVOLUTION. Algunos comandos son aplicables en ciertas unidades y se deberá tener cuidado en determinarlos. Estos comandos se especificarán oportunamente en esta sección.

# TABLA DE CARACTERES ASCII

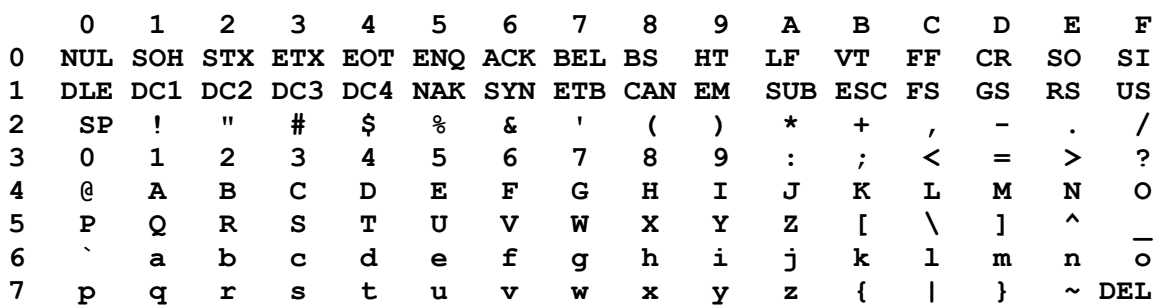

#### **DESCRIPCION**

Este protocolo de comunicaciones es basado en la Versión 1.4, que fue introducida en Noviembre 2005 y es usada con los productos EVOLUTION. La opción de comunicación conversa con un computador a través de un enlace de datos RS485.

**NOTA: CADA REQUISICION O COMANDO ENVIADO A UNA IMPRESORA RECIVE UNA RESPUESTA DE ESA IMPRESORA. EL SOFTWARE DE COMUNICACION DEBERA ESPERAR POR UNA RESPUESTA PARA DETERMINAR SI LA IMPRESORA ESTA LISTA PARA ACEPTAR UN COMANDO Y QUE LA INFORMACION ES VALIDA Y PROCESADA. UNA FALTA DE RESPUESTA PUEDE SIGNIFICAR QUE LA INFORMACION FUE PERDIDA. SI UN ERROR FUE DETECTADO EN EL PROCESAMIENTO UN NAK CON UN CODIGO DE ERROR ES REGRESADO.** 

#### **DEFINICION DE LA PALABRA DE INFORMACION**

Duplex Completo 7 Bits de datos 1 Bit de pariedad par 1 Bit de inicio 1 Bit de parada

#### **VELOCIDAD DE TRANSMISION**

115,200 Bits por segundo

#### **DEFINICIONES**

**Q=PREGUNTA A LA IMPRESORA R=RESPUESTA DE LA IMPRESORA D=ACTUALIZAR INFORMACION A LA IMPRESORA X=CONOCIMIENTO (ACK) DE LA IMPRESORA '!'=CARACTER(S) ASCII 0x21 INFORMACION HEXADECIMAL EQUIVALENTE ADDRESS=DOS REPRESENTACIONES ASCII DE CARACTERES HEXADECIMALES `x`|`y` DOS CARACTERES ASCII REPRESENTANDO LA PARTE ALTA Y BAJA DE UN BYTE HEXADECIMAL. DONDE X ES LA PARTE ALTA DEL BYTE Y LA BAJA ES Y POR EJEMPLO:** 

 **PARA ENVIAR VELOCIDAD=165 PIES/MINUTO ENVIAR ASCII : Y ASCII 5 LO QUE SERA 0x3A Y 0x35 EN HEXADECIMAL PARA ENVIAR UN RETARDO DE 30 ENVIAR – ASCII 3 AND ASCII 0 LO QUE SERA 0x33 Y 0x30 EN HEXADECIMAL** 

#### **CABLEADO PARA LA RED EVOLUTION**

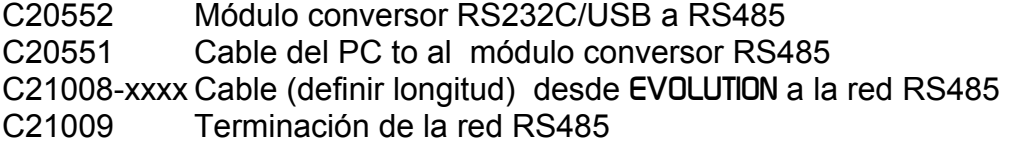

#### **INTERFAZ DE HARDWARE**

Cuando se conectan múltiples impresoras en red vía RS485, la entrada y la salida son en la impresora, lo que permite que el cableado sea interconectado entre ellas. NOTA: Es importante recordar fijar cada impresora con su respectiva y única dirección ó identificación.

#### **CONECCIONES FISICAS RS485 AL PORTA CARTUCHOS**

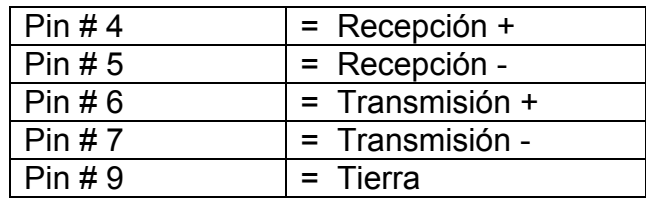

Nota: Al final de la red un conector de terminación debe ser conectado para balancear la red RS485 conectando los pines 4 a 5 y pines 6 a 7 con 120-ohm.

### **FORMATO DEL PROTOCOLO:**

 PC pidiendo información; ESC|Command|SOH|EOT (PC a 1 impresora) Or ESC|STX|Address|Command|SOH|EOT (Múltiple impresoras)

PC enviando nueva información;

 ESC|Command|Data|EOT (PC a 1 impresora) Or

ESC|STX|Address|Command|Data|EOT (Múltiple impresoras)

#### **CARACTERES IMPRIMIBLES CON** EVOLUTION

A B C D E F G H I J K L M N O P Q R S T U V W X Y Z 0 1 2 3 4 5 6 7 8 9 Símbolos especiales:

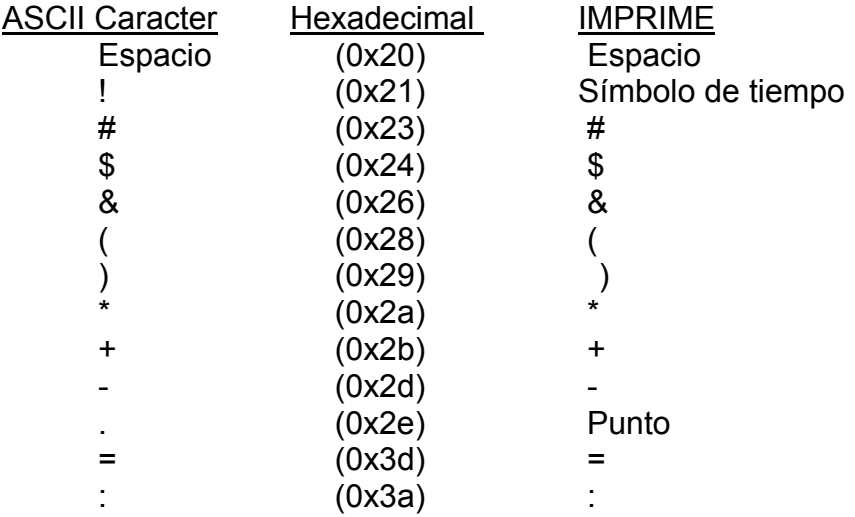

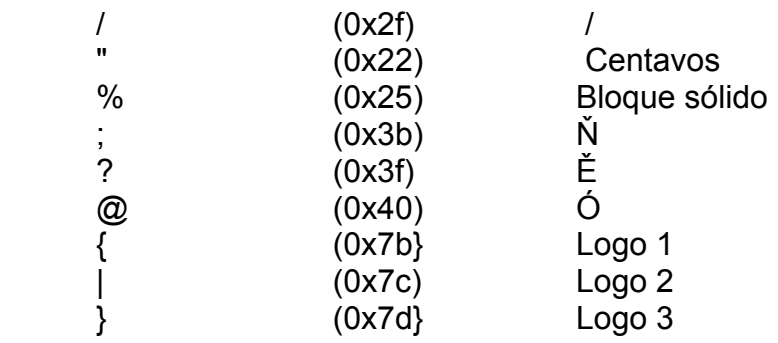

## **PROTOCOLO DE SOFTWARE**

En las siguientes páginas todas las menciones de caracteres o dígitos se refieren al juego estandar de caracteres ASCII. El caracter de raya oblicua / es empleado como separador de campo y no forma parte de los datos transferidos. Cuando los datos son mostrados en notación hexadecimal consistirá del número hexadecimal precedido por 0x, por ejemplo (0x1B). Generalmente todos los paquetes de instrucciones a y desde la impresora comienzan con un código ESC(0x1B) y terminan con EOT(0x04).

Hay dos tipos de comandos:

Uno que está descargando información a la impresora

Uno que está solicitando información a la impresora

 Para distinguir los dos tipos de comandos se inserta un SOH (0x01) después del byte de comando en la cadena de solicitud. La siguiente cadena de comandos muestra este concepto:

> Descarga datos a la impresora ESC/GROUP ADDRESS/UNIT ADDRESS/COMMAND/DATA/EOT Solicita datos a la impresora ESC/GROUP ADDRESS/UNIT ADDRESS/COMMAND/SOH/EOT

**NOTA: CADA SOLICITUD O COMANDO ENVIADO A LA IMPRESORA RECIBE UNA RESPUESTA DE ESA IMPRESORA. EL SOFTWARE DE COMUNICACIONES DEBERA ESPERAR POR ESA RESPUESTA PARA DETERMINAR SI LA IMPRESORA ESTA LISTA PARA ACEPTAR EL COMANDO Y QUE LA INFORMACION ES VALIDA Y PROCESADA. AUSENCIA DE RESPUESTA PUEDE SIGNIFICAR QUE LA INFORMACION FUE PERDIDA. SI UN ERROR FUE DETECTADDO EN EL PROCESAMIENTO UN CODIGO DE ERROR "NAK" SERA REGRESADO.** 

## **CODIGOS DE ERROS**

Cuando se envia los comandos a la impresora, una respuesta de byte individual ASCII ACK(0X06) es devuelta si la transferencia se efectuó con éxito ó una respuesta NAK(0X15) seguida por un código de error si la transferencia no se efectuó con éxito. Abajo aparece una lista de los posibles códigos de error devueltos.

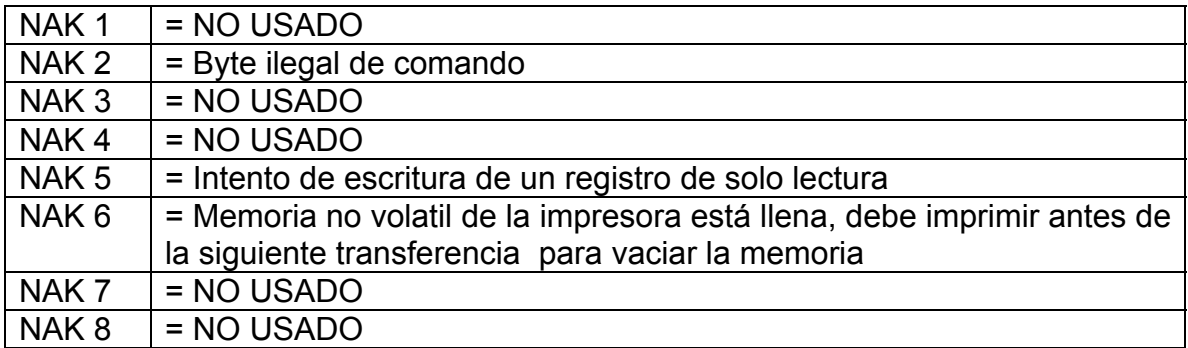

# **COMANDOS:**

#### **'!' 0x21 Versión Software (lectura solamente) (EV I, EV II, EV SC) Q.** ESC|STX|Address|`!`|SOH|EOT **R.** ESC|STX|Address|{PRINTER fffffssss}|CR|EOT Donde: PRINTER= cadena ASCII PRINTER para EVOLUTION I EV2 para EVOLUTION II EVSC para EVOLUTION SC fffff = versiones de Software y Firmware (ej. 2.02H indica versión 2.02 con Firmware versión H) ssss = Software opcional cargado Donde: (para EV I solamente) La primera s indica paquete opcional 1 La segunda s indica paquete opcional 1.5 La tercera s indica paquete opcional 2 La cuarta s indica paquete opcional 3 Donde: (para EV II y EV SC) Ambas unidades son estandar con todas las opciones, un ++++ será retornado

#### **'#' 0x23 Configuración de la Impresora (solo lectura) (EV I, EV II, EV SC)**

- **Q**. ESC|STX|Address|`#`|SOH|EOT
- **R**. ESC|STX|Address|`#`|`x`|`y`|EOT

Donde Byte **X** Bits 3,2,1,0

- Bit 3 = Si 1 cartucho no válido
- Bit  $2 = No$  usado
- Bits 1,0 = Tipo de Sistema
	- $11$  = Evolution 1
	- $10$  = Evolution 2
	- $01$  = Evolution 3
	- 00 = Evolution Small Character

Donde Byte **Y** Bits 3,2,1,0

0000 = no hay opciones disponibles

- 0001 = opción 1 habilitada
- 0010 = opción 2 habilitada
- 0100 = opción 3 habilitada

### **'\' 0x5c Número Serie Unidad (Lectura solamente 6 dígitos) (EV I, EV II, EV SC)**

- Q**.** ESC|STX|Address|`\`|SOH|EOT
- **R.** ESC|STX|Address|`\`|`serial number`|CR|EOT

## **'l' 0x6c Indicadores de Campo Especiales**

**(EV II, EV SC Y EVI CON OPCIONES 1 Y ARRIBA)** 

**Q.** ESC|STX|Address|`l`|SOH|EOT

**R.** ESC|STX|Address|`l`|`x`|`y'|EOT

Donde: **x** define bits 7,6,5,4

Bit 7 = no importa

Bit  $6 = no$  importa

Bit 5 = 1 = no guarda barras (BARCODES)

Bit 4 = 1 = Lectura humana agregada al BARCODE

Donde: **y** define bits 3,2,1,0

Bit 3 = 1 = Bar checksum agregada al BARCODE

- Bit 2 = 0 = Fecha cambiará solamente el 1er día de semana
- Bit 1 = 1 = Días de la semana son alfabéticos

Bit  $0 = 1$  = Contador hacia abajo

- D. ESC|STX|Address|`l`|`x`|`y`|EOT
- X. ESC|STX|Address|`l`|ACK|EOT

#### **'8' 0x38 Banderas de Control (EV I, EV II, EV SC)**

- **Q**. ESC|STX|Address|`8`|SOH|EOT
- **R.** ESC|STX|Address|`8`|`x`|`y`|EOT
	- Donde: **x** define bits 7,6,5,4
		- Bit 7 1 = Cabezal ocupado imprimiendo mensaje
		- Bit 6 1 = Impresión invertida
		- Bit 5 1 = Cabezal ocupado con ciclo manual
		- Bit 4 1 = Cabezal ocupado purgando

Donde: **y** define bits 3,2,1,0

- Bit  $3 \quad 1$  = Encoder externo
- Bit 2 1 = Sensor de producto externo
- Bit 1 1 = Dirección hacia el frente
- Bit 0 1 = Habilitar modo de impresión
- **D.** ESC|STX|Address|`8`|`x`|`y`|EOT
- **X.** ESC|STX|Address|`8`|ACK|EOT

Donde: **x** define bits 7,6,5,4

- Bit 7 No importa
- Bit 6 1 = Impresión invertida
- Bit 5 No importa
- Bit 4 No importa

Donde: **y** define bits 3,2,1,0

- Bit  $3 \quad 1$  = Encoder externo
- Bit 2 1 = Sensor de producto externo
- Bit 1 1 = Dirección hacia el frente
- Bit 0 1 = Habilitar modo de impresión

#### **'G' 0x47 Errores (nota: códigos de error deben reinicializarse) (EV I, EV II, EV SC)**

**Q.** ESC|STX|Address|`G`|SOH||EOT

**R.** ESC|STX|Address|`G`|'x`|`y'|EOT

Donde: **x** define bits 7,6,5,4

Bit 7 = UART Error Overrun

Bit 6 = Error de comunicación Overrun

Bit 5 = UART Error Framing

Bit 4 = UART Error de pariedad

Donde: **y** define bits 3,2,1,0

Bit 3 = Error de suma de la fuente cargada a la unidad

Bit 2 = Error de suma (checksum) de fuente 1 en Ram

Bit 1 = Error de suma (checksum) de fuente 0 en Ram

Bit 0 = Error de memoria del reloj de tiempo real

#### **PARA REINICIALIZAR ESTOS ERRORES:**

**D.** ESC|STX|Address|`G`|'x`|`y'|EOT

 Las mismas posiciones de bit como arriba Use solamente como máscara para borrar bits de error.

ej. **x** = 0001 **y** = 0001 borra el error de memoria del

reloj de tiempo real y error de pariedad.

**X**. ESC|STX|Address|`G`|ACK|EOT

#### **'R' 0x52 Estatus del cabezal (solamente lectura) (EV I, EV II, EV SC)**

 **Q.** ESC|STX|Address|`R`|SOH|EOT

 **R.** ESC|STX|Address|`R`|`x`|`y`|EOT

Donde: **x** define bits 7,6,5,4

Bit 7 = No usado

Bit 6 = Ojo retorno activo

Bit 5 = Ojo sin filtrar activo

Bit 4 = Producto siendo impreso

Donde: **y** define bits 3,2,1,0

- Bit 3 = Espacio de autorepetión activo
- $Bit 2 = No$  usado
- Bit 1 = Memoria de ingreso de la línea 2 llena
- Bit 0 = Memoria de ingreso de la línea 2 llena

#### **'B' 0x42 Fijación Identidad del cabezal (Solamente escritura) (EV I, EV II, EV SC)**

- D. ESC|STX|Address|`B`|`x`|`y`|EOT
- X. ESC|STX|Address|`B`|ACK|EOT
	- Donde **x y** = 8 bit dirección de la unidad
		- ej.  $x = 0x31$  &  $y = 0x35$  significa ID=15
- **'1' 0x31 Retardo de Autorepetición (Rango 0 255) (EV II, EV SC y EVI con opciones)** 
	- **Q.** ESC|STX|Address|`1`|SOH|EOT

**R.** ESC|STX|Address|`1`|`x`|`y`|EOT

- **D.** ESC|STX|Address|`1`|`x`|`y`|EOT
- **X.** ESC|STX|Address|`1`|ACK|EOT 0 = Autorepetición desabilitada Cada cuenta es igual a 16 columnas para EV I y EV II. Cada cuenta es igual a 2 columnas para EV SC.

#### **'&' 0x26 Velocidad de línea (Rango 10-200) (EV I, EV II, EV SC)**

- Q. ESC|STX|Address|`&`|SOH|EOT
- R. ESC|STX|Address|`&`|`x`|`y`|EOT
- D. ESC|STX|Address|`&`|`x`|`y`|EOT
- X. ESC|STX|Address|`&`|ACK|EOT

#### **'d' 0x64 Divisor del Encoder (Rango 0-7) (EV I, EV II, EV SC)**

- **Q.** ESC|STX|Address|`d`|SOH|EOT
- **R.** ESC|STX|Address|`d`|`x`|`y`|EOT
- **D.** ESC|STX|Address|`d`|`x`|`y`|EOT
- **X.** ESC|STX|Address|`d`|ACK|EOT

## **''' 0x27 Retardo del producto(Rango 1-255) (EV I, EV II, EV SC)**

- Q. ESC|STX|Address|`0x27`|SOH|EOT
- **R**. ESC|STX|Address|`0x27`|`x`|`y`|EOT
- **D**. ESC|STX|Address|`0x27`|`x`|`y'|EOT
- **X.** ESC|STX|Address|`0x27`|ACK|EOT

#### **')' 0x29 Espaciamiento entre caracteres(Rango 1-25) (EV I, EV II, EV SC)**

- **Q.** ESC|STX|Address|`)`|SOH|EOT
- **R**. ESC|STX|Address|`)`|`x`|`y`|EOT
- **D.** ESC|STX|Address|`)`|`x`|`y'|EOT
- **X.** ESC|STX|Address|`)`|ACK|EOT

## **'>' 0x3E Alineamiento cabezal (Rango 0-16) 'O' en teclado (EV II solamente)**

 **Q.** ESC|STX|Address|`>`|SOH|EOT

 **R.** ESC|STX|Address|`>`|`x`|`y'|EOT

- **D.** ESC|STX|Address|`>`|`x`|`y`|EOT
- **X.** ESC|STX|Address|`>`|ACK|EOT

## **'4' 0x34 Límite para el cambio del número secuencial (EV II, EV SC y EV1 con versión 2.09 y opción 2 ó 3)**

- **Q.** ESC|STX|Address|`4`|SOH|EOT
- **R.** ESC|STX|Address|`4`|{#########}|CR|EOT donde ######### = Valor límite en ascii
- **D.** ESC|STX|Address|`4`|{#########}|CR|EOT
- **X.** ESC|STX|Address|`4`|ACK|EOT

## **'[' 0x5b Cambio de la fecha (EV II, EV SC y EV1 con versión 2.09 y opción 2 ó 3)**

- **Q.** ESC|STX|Address|`[`|SOH|EOT
- **R.** ESC|STX|Address|`[`|`x`|`y`|`x1`|`y1`|EOT

Donde:

 $|\forall x'|\forall y'$  = Horas del cambio  $\lfloor x1'\rfloor y1'\rfloor$  = Minutos del cambio

**D.** ESC|STX|Address|`[`|`x`|`y`|`x1`|`y1`|EOT

**X.** ESC|STX|Address|`[`|ACK|EOT

**'3' 0X31 Días hasta la expiración (máximo 999) (EV II, EV SC y EVI con opción 3)) Q.** ESC|STX|Address|`3`|SOH|EOT **R.** ESC|STX|Address|`3`|`aaaa`|EOT Donde: Cada set de 2 caracteres ASCII representa las partes superior e inferior de un byte BCD **D.** ESC|STX|Address|`3`|aaaa`|EOT

 Donde: Cada set de 2 caracteres ASCII representa las partes superior e inferior de un byte BCD **X.** ESC|STX|Address|`3`|ACK|EOT

## **'r' 0x52 Tinta remanente (0 a 99%) (EV I, EV II, EV SC)**

**Q.** ESC|STX|Address|`R` |SOH|EOT

**R.** ESC|STX|Address|`R`|`x`|`y`|EOT

### **'0' 0x30 Código de turno (máximo 6 códigos)**

**(EV II, EV SC y EVI con opción 3)** 

**Q.** ESC|STX|Address|`0`|SOH||EOT

**R.** ESC|STX|Address|`0`|`hh mm`|{zz}|……|CR|EOT

 Donde: Cada set de 2 caracteres ASCII representa las partes superior e inferior de un byte BCD

…… = patrón de repetición para cada código programado

- $hh = HORAS$  para el principio del turno
- mm = MINUTOS para el principio del turno
- zz = Código del turno a ser impreso

**D.** ESC|STX|Address|`0`|`hhmm`|{z}|CR|EOT

 Donde: Cada set de 2 caracteres ASCII representa las partes superior e inferior de un byte BCD

- hh = HORAS para el principio del turno
- mm = MINUTOS para el principio del turno
- zz = Código del turno a ser impreso
- **X.** ESC|STX|Address|`0`|ACK|EOT

#### **'/' 0x2f Contador de productos (6 dígitos máximo ) (EV II, EV SC y EVI con opción 3)**

**Q.** ESC|STX|Address|`/`|SOH|EOT

**R**. ESC|STX|Address|`/`|`HH MM hh mm`|{cccccc}|CR|EOT

 Donde: Cada set de 2 caracteres ASCII representa las partes superior e inferior de un byte BCD

HH = HORAS de principio del contador de productos MM = MINUTOS de principio del contador de productos hh = HORAS de parada del contador de productos mm = MINUTOS de parada del contador de productos cccccc = contador (6 dígitos máximo)

**D.** ESC|STX|Address|`/`|`ww xx yy zz`|{cccccc}|CR|EOT

 Donde: Cada set de 2 caracteres ASCII representa las partes superior e inferior de un byte BCD HH = HORAS de principio del contador de productos

 MM = MINUTOS de principio del contador de productos hh = HORAS de parada del contador de productos mm = MINUTOS de parada del contador de productos cccccc = contador (6 dígitos máximo)

**X.** ESC|STX|Address|`/`|ACK|EOT

## **CAMPOS DE OBJETOS ESPECIALES**

Los objetos en los mensajes definen características especiales en ellos tanto en la línea 1 como en la línea 2. Estos pueden definir por ejemplo el tamaño del tipo, número secuencial, código de fecha, etc. Pueden haber hasta 15 Objetos (campos especiales) por cada línea de mensaje con el limitante de que solo puede existir un solo número secuencial en todo el mensaje.

## **'P' 0x50 Objetos en el mensaje**

### **(EV I, EV II, EV SC)**

 **Q.** ESC|STX|Address|`P`|SOH|aabb|EOT

 **R.** ESC|STX|Address|`P`|'aa bb cc dd ee ff gggg hhhh'|EOT

Donde: Cada set de 2 caracteres ASCII representa las partes

superior e inferior de un byte BCD

aa = objetos para que línea 0 ó 1

bb = número de objetos transmitidos. (Máximo 15)

Cada objeto es definido por bb: (repetirlo por cada objeto)

cc = posición dentro de la cadena del mensaje

dd = número de caracteres en el objeto

ee = atributo del objeto

Donde:

- ee= 00 Caracter alfa numérico normal
- ee= 01 Tiempo HORAS
- ee= 02 Tiempo MINUTOS
- ee= 03 Tiempo SEGUNDOS
- ee= 04 Fecha MES
- ee= 05 Fecha DIA
- ee= 06 Fecha AÑO
- ee= 07 Fecha JULIANO
- ee= 08 Número secuencial (1 por mensaje)
- ee= 09 Barcode
- ee= 0A Código de turno
- ee= 0B Fecha de expiración MES
- ee= 0C Código de fecha alfabético
- ee= 0D Fecha de expiración AÑO
- ee= 0E Fecha de expiración JULIANO
- ee= 0F Fecha de expiración DIA
- ee= 10 Día de la semana (1-7)
- ee= 80 Atributo del c"odigo de barra (EV II solamente)

**Inclusive a pesar de que se disponen de 48 caracteres por línea, el ingreso de información será desabilitada a partir del objeto 15, sin embargo, si el último objeto es alfa numérico, se pueden ingresar tantos caracteres como hasta el límite de 48. Códigos de barra son también un objeto y deberán ser contados dentro del mensaje. Un código de barras con un número secuencial inserto en el se debe contar como si fueran dos objetos.** 

#### **'P' 0x50 Objetos en el mensaje (continuación)**

 $f$  = fuente del objeto Donde: para EV I y EV II ff= 00 para tipo de 2 líneas ff= 01 para tipo de 1 línea ff= 02 para tipo de 3 líneas (EV II solamente) ff= 03 para tipo de 4 líneas (EV II solamente) Donde: para EVSC solamente ff= 00 para el tipo S5 ff= 01 para el tipo S7 ff= 02 para el tipo B7 ff= 03 para el tipo S12 ff= 04 para el tipo B12

gggg = columna inicio del objeto en el mensaje (reservado)

- hhhh = fila inicio del objeto en el mensaje (reservado)
- **D.** ESC|STX|Address|`P`|`aa bb cc dd ee ff gggg hhhh`|EOT
- **X.** ESC|STX|Address|`P`|ACK|EOT

### **NOTA: PARA INGRESAR UN LOGOTIPO DENTRO DEL MENSAJE USE LOS CARACTERES ACSII 0x7B PARA LOGO1 0x7C PARA LOGO 2 Y 0x7D PARA LOGO 3**

- **'\$' 0x24 Mensaje línea 1 (EV I máximo 24 caracteres – 48 caracteres opción 1.5, 2 ó 3) (EV II máximo 48 caracteres) (EV SC 96 caracteres)**
	- **Q.** ESC|STX|Address|`\$`|SOH|EOT
	- **R.** ESC|STX|Address|`\$`|{message}|CR|EOT
	- **D.** ESC|STX|Address|`\$`|{message}|CR|EOT
	- **X.** ESC|STX|Address|`\$`|ACK|EOT
- **'%' 0x25 Mensaje línea 2 (EV I máximo 24 caracteres – 48 caracteres opción 1.5, 2 ó 3) (EV II máximo 48 caracteres) (EV SC 96 caracteres)**
	- **Q.** ESC|STX|Address|`%`|SOH|EOT
	- **R.** ESC|STX|Address|`%`|{message}|CR|EOT
	- **D.** ESC|STX|Address|`%`|{message}|CR|EOT
	- **X.** ESC|STX|Address|`%`|ACK|EOT

## **'w' 0x77 Mensaje línea 3 (EV II máximo 48 caracteres)**

**Q.** ESC|STX|Address|`\$`|SOH|EOT

- **R.** ESC|STX|Address|`\$`|{message}|CR|EOT
- **D.** ESC|STX|Address|`\$`|{message}|CR|EOT
- **X.** ESC|STX|Address|`\$`|ACK|EOT
- **'z' 0x7a Mensaje línea 4 (EV II máximo 48 caracteres)**
	- **Q.** ESC|STX|Address|`\$`|SOH|EOT
	- **R.** ESC|STX|Address|`\$`|{message}|CR|EOT
	- **D.** ESC|STX|Address|`\$`|{message}|CR|EOT
	- **X.** ESC|STX|Address|`\$`|ACK|EOT

## **':' 0x3A Nombre Logo1 (solo lectura - máximo 9 caracteres) (EV I, EV II)**

- **Q.** ESC|STX|Address|`:`|SOH|`x`|`y`|EOT
- **R.** ESC|STX|Address|`:`|{logo name}|CR|EOT
	- Donde:  $x = no$  importa
		- $y = \text{Bit } 0 = 0 = \text{Number } 0$ 
			- 1 = Nombre logo en tipo 1

Bit  $1 = 0 = 0$  betener el nombre del chip a bordo

1 = Obtener el nombre de la tarjeta memoria

## **';' 0x3B Nombre Logo2 (solo lectura - máximo 9 caracteres) (EV I, EV II)**

- **Q.** ESC|STX|Address|`;`|SOH|`x`|`y`|EOT
- **R.** ESC|STX|Address|`;`|{logo name}|CR|EOT
	- Donde:  $x = no$  importa
		- $y = \text{Bit } 0 = 0 = \text{Number } 0$ 
			- 1 = Nombre logo en tipo 1
			- Bit  $1 = 0$  = Obtener el nombre del chip a bordo
				- 1 = Obtener el nombre de la tarjeta memoria

### **'<' 0x3C Nombre Logo3 (solo lectura - máximo 9 caracteres) (EV I, EV II)**

- **Q.** ESC|STX|Address|`<`|SOH|`x`|`y`|EOT
- **R.** ESC|STX|Address|`<`|{logo name}|CR|EOT

Donde:  $x = no$  importa

 $y = \text{Bit } 0 = 0 = \text{Number } 0$ 

1 = Nombre logo en tipo 1

Bit  $1 = 0 = 0$  betener el nombre del chip a bordo

1 = Obtener el nombre de la tarjeta memoria

## **'Q' 0x51 Inicio del número secuencial (máximo 9 dígitos) (EV II, EV SC y EV1 con versión 2.09 ó más)**

 **Q.** ESC|STX|Address|`Q`|SOH|EOT

 **R.** ESC|STX|Address|`Q`|{zzzzzzzzz}|CR|EOT

Donde:

zzzzzzzzz = cadena ASCII que es el principio del número secuencial a imprimir

 **D.** ESC|STX|Address|`Q`|{zzzzzzzzz}|CR|EOT **X.** ESC|STX|Address|`Q`|ACK|EOT

### **'2' 0x32 Fijación/lectura de la fecha y el tiempo (EV I, EV II, EV SC)**

 **Q.** ESC|STX|Address|`2`|SOH|EOT  **R.** ESC|STX|Address|`2`|`aa bb cc dd ee ff gg'|EOT

> Donde: Cada set de 2 caracteres ASCII representa las partes superior e inferior de un byte BCD aa= SEGUNDOS de la hora del día bb= MINUTOS de la hora del día cc= HORAS de la hora del día dd= Día de la semana ee= Fecha DIA  $ff = Fecha MES$ gg= Fecha AÑO

 **D.** ESC|STX|Address|`2`|`aa bb cc dd ee ff gg'|CR|EOT **X.** ESC|STX|Address|`2`|ACK|EOT

**'u' 0x75 Almacenar mensaje en memoria no volatil (solo escritura)** 

**(EV I, EV II, EV SC)** 

 **D.** ESC|STX|Address|`u`| EOT **X.** ESC|STX|Address|`u`|ACK|EOT
# **NOTA: LOS SIGUIENTES CODIGOS SON ESPECIFICOS PARA**  EVOLUTION **II**

**' " ' 0x22 Mínimo ancho Barra (Rango 3-15 2-D 2-15) Valor de fábrica 5** 

 Q. ESC|STX|Address|`"`|SOH|EOT R. ESCISTX|Address|`"`|`x`|`y`|EOT

D. ESC|STX|Address|`"`|`x`|`y`|EOT

X. ESC|STX|Address|`"`|ACK|EOT

**' .' 0x2e Compensación por la porosidad (Rango 0 - 3) Valor de fábrica 0** 

 Q. ESC|STX|Address|`.`|SOH|EOT R. ESC|STX|Address|`.`|`x`|`y`|EOT

D. ESC|STX|Address|`.`|`x`|`y`|EOT

- X. ESC|STX|Address|`.`|ACK|EOT
- **' \* ' 0x28 Zona de seguridad (Rango 0 150) Valor de fábrica 75**

 Q. ESC|STX|Address|`\*`|SOH|EOT R. ESC|STX|Address|`\*`|`x`|`y`|EOT

- D. ESC|STX|Address|`\*`|`x`|`y`|EOT
- X. ESC|STX|Address|`\*`|ACK|EOT

#### **'n' 0x6e Tipos de Código de Barra (solo lectura)**

- Q. ESC|STX|Address|`n`|SOH|EOT
- R. ESC|STX|Address|`n`|`x`|`y`|EOT

Donde

x = número de código de barras disponibles

y = tipo de código de barras

- 0= CODE39
- 1= TWO OF FIVE
- 2= CODE 128B
- 3= CODE 128C
- 4= UPCA
- 5= UPCE
- 6= EAN8
- 7= EAN13
- 8= DATAMATRIX

## **'?' 0x3F Nombre del código de barra (solo lectura)**

 Q. ESC|STX|Address|`?`|SOH|`x`|`y`|`x1`|`y1`|EOT Donde:

`x``y` = Tipo código de barra (como en 'n' comando)

 $\vert x1' \vert y1' \vert =$  no importa

 R. ESC|STX|Address|`?`|{BARCODENAME}|CR|EOT Donde BARCODENAME = Nombre Ascii del tipo de código de barra

## **'=' 0x3d Verificación del código de barra**

 **D.** ESC|STX|Address|`=`|`x`|`y`|{BARCODESTRING}|CR|EOT

 $x = no$  importa

y = Tipo código de barra (como en 'n' comando)

BARCODESTRING = Información Ascii código de barra

 **X.** ESC|STX|Address|`=`|`xy`|EOT

Donde

Si el código de barra verifica

ESC|STX|Address|`=`|ACK|EOT

Si el código de barra no verifica

ESC|STX|Address|`=`|NAK|{9}|EOT

#### **Ejemplo escrito en C para pedir la velocidad de la impresora.**

```
// Query Print Station Address 7 for Line Speed 
       putchar(0x1b); // Send out ESC
       putchar(0x02); // Send out STX
       putchar(0x30); // Send out upper nibble of address 07
       putchar(0x37); \frac{1}{5} Send out lower nibble of address 07
       putchar(0x26); // Send out a '&' command
       putchar(0x01); // Send out SOH<br>putchar(0x04): // Send out EOT
       putchar(0x04);
        // Get results from print station 
        { 
        unsigned char dummy,speed; 
               dummy = getchar(); \qquad // Get ESC
               dummy = getchar(); \angle // Get STX<br>dummy = getchar() \leq 4; // Get uppe
                                                       // Get upper nibble of address<br>// Get lower nibble of address
               dummy = getchar() & 0x0f;
                if(dummy == our_address) 
 { 
                       dummy = getchar(); // Get command
                       speed = getchar() << 4; \frac{1}{2} // Get upper nibble of speed
                       speed |= getchar() & 0x0f; // Get lower nibble of speed
                       dummy = getchar(); \frac{1}{2} Get EOT
                } else { 
                        // error handler (not our address) 
 } 
        }
```
#### **Ejemplo escrito en C para enviar la velocidad de la impresora.**

```
// Send Print Head Address 2 Line Speed of 100 feet per minute. 
       putchar(0x1b);putchar(0x02); // Send out STX
       putchar(0x30); // Send out upper nibble of address
       putchar(0x32); // Send out lower nibble of address
       putchar(0x26); // Send out '&' command
       putchar(0x36); // Send out upper nibble for Line Speed 100
       putchar(0x34); // Send out lower nibble for Line Speed 100
       putchar(0x04); // Send out EOT
        // Get results from print station 
        { 
        unsigned char dummy; 
              dummy = getchar(); \frac{d}{dx} // Get ESC
              dummy = getchar(); \angle // Get STX<br>dummy = getchar() << 4; \angle // Get uppe
                                                   \frac{1}{2} Get upper nibble of address
              dummy = getchar() & 0x0f; // Get lower nibble of address
               if(dummy == our_address) 
 { 
                      dummy = getchar();<br>dummy = getchar();<br>// Get ACK for pr
                                                   // Get ACK for print station
                      if(!dummy == ACK)
 { 
                              // error handler (didn't get acknowledgement from printer) 
                      } else { 
                             dummy = getchar(); // Get EOT
 } 
               } else { 
                      // error handler (not our address) 
 } 
        }
```
**Ejemplo escrito en VisualBasic para enviar un nuevo mensaje a la impresora.** 

```
Public Sub DoMessage() 
DATA$ = "800": GETINFODATA: Rem DISABLE PRINT MODE 
DATA$ = "&32": GETINFODATA: Rem SET LINE SPEED TO 50 
DATA$ = "P01010010000100000000" & Chr$(&HD): GETINFODATA: Rem SET OBJECTs 
DATA$ = "%ABCDEFGHIJ" & Chr$(&HD): GETINFODATA: Rem SEND MESSAGE 
End Sub 
Public Sub GETINFODATA() : : Rem SENDS A COMMAND AND GETS A RESPONSE 
RESPONSE$ = "": COMM.InBufferCount = 0 
COMM.Output = ESC & STX & "01" & DATA$ & EOT 
Timer.Enabled = True: TIMERFLAG = False 
GETINFO: 
   Do 
    DoEvents
     If TIMERFLAG = True Then GoTo TCOMMERROR 
   Loop Until COMM.InBufferCount >= 1 
     RESPONSE$ = RESPONSE$ & COMM.Input 
     If InStr(RESPONSE$, Chr$(&H15)) > 0 Then GoTo GETDATAERROR: 
Rem A NAK WAS RECEIVED 
     If InStr(RESPONSE$, Chr$(&H4)) = 0 Then GoTo GETINFO 
Rem AN EOT WAS RECEIVED 
     RESPONSE$ = Mid$(RESPONSE$, 6, Len(RESPONSE$)) 
Rem DELETE ADDRESS HEADER 
     Timer.Enabled = False 
Rem WE NOW HAVE A VALID RESPONSE 
     Exit Sub 
GETDATAERROR: 
   Timer.Enabled = False: TIMERFLAG = False 
   GoTo PROCESSERROR 
   Exit Sub 
TCOMMERROR: 
   Timer.Enabled = False: TIMERFLAG = False 
PROCESSERROR: 
If RESPONSE$ = "" Then RESPONSE$ = "0" Else RESPONSE$ = Right$(RESPONSE$, 1): 
Rem GET THE ERROR CODE 
Select Case (RESPONSE$) 
   Case 0 
     MSG$ = "NO RESPONSE FROM UNIT" 
   Case 1 
     MSG$ = "TRANSMISSION ERROR" 
   Case 2 
     MSG$ = "ILLEGAL COMMAND" 
   Case 3 
     MSG$ = "TRYING TO PRINT WHILE IN COMMAND MODE" 
   Case 4 
     MSG$ = "TRYING TO READ A WRITE ONLY REGISTER" 
   Case 5 
     MSG$ = "TRYING TO WRITE A READ ONLY REGISTER" 
   Case 6 
     MSG$ = "UNIT INPUT BUFFER FULL" 
   Case 7 
     MSG$ = "UNIT IN EDIT MODE" 
   Case 8 
     MSG$ = "PRINT STATION BUSY TRY AGAIN" 
   End Select
```
 MsgBox MSG\$ COMM.InBufferCount = 0: Rem FLUSH THE INPUT BUFFER End Sub

#### **LAS RUTINAS EN VISUAL BASIC DE ARRIBA MUESTRAN TODA LA SECUENCIA DE:**

 **PREPARAR LA INFORMACION A ENVIAR A LA IMPRESORA ENVIAR LA INFORMACION A LA IMPRESORA ESPERAR POR RESPUESTA DETERMINAR SI LA INFORMACION FUE ACEPTADA O NO** 

# **PARTE 7: OPCION DE PUESTES Y CABLEADO**

# **OPCION DE PUENTES: DESCRIPCIONES**

Los puentes se envian de fábrica en la posición ON. Para cambiarlos a la posición OFF, simplemente remueva el puente y ubíquelo en un solo pin.

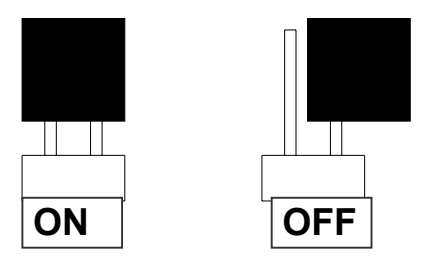

### **VSEL J7**

Cuando este puente está en la posición ON suple una fuente de +12vdc en el conector de entrada RJ50. El controlador usa esa fuente. Removiendo este puente no se suple los +12vdc de salida al pin 2 con lo que se evita dañar a un dispositivo de control externo (otro que el controlador).

### **ENSEL J9**

Cuando este puente está en la posición ON la señal del encoder externo conectada a la salida RJ50 es pasada al conector de entrada RJ50 del siguiente cabezal impresor. Esto permite que la misma señal del encoder pueda manejar varias impresoras al mismo tiempo. Si no se desea eso, remueva el puente.

### **PRSEL J10**

Cuando este puente está en la posición ON la señal del sensor de producto externo conectado a la salida RJ50 es pasada al conector de entrada RJ50 del siguiente cabezal impresor. Esto permite que la misma señal del sensor externo pueda manejar varias impresoras al mismo tiempo. Si no se desea eso, remueva el puente.

# **LOCALIZACION DE LOS PUENTES**

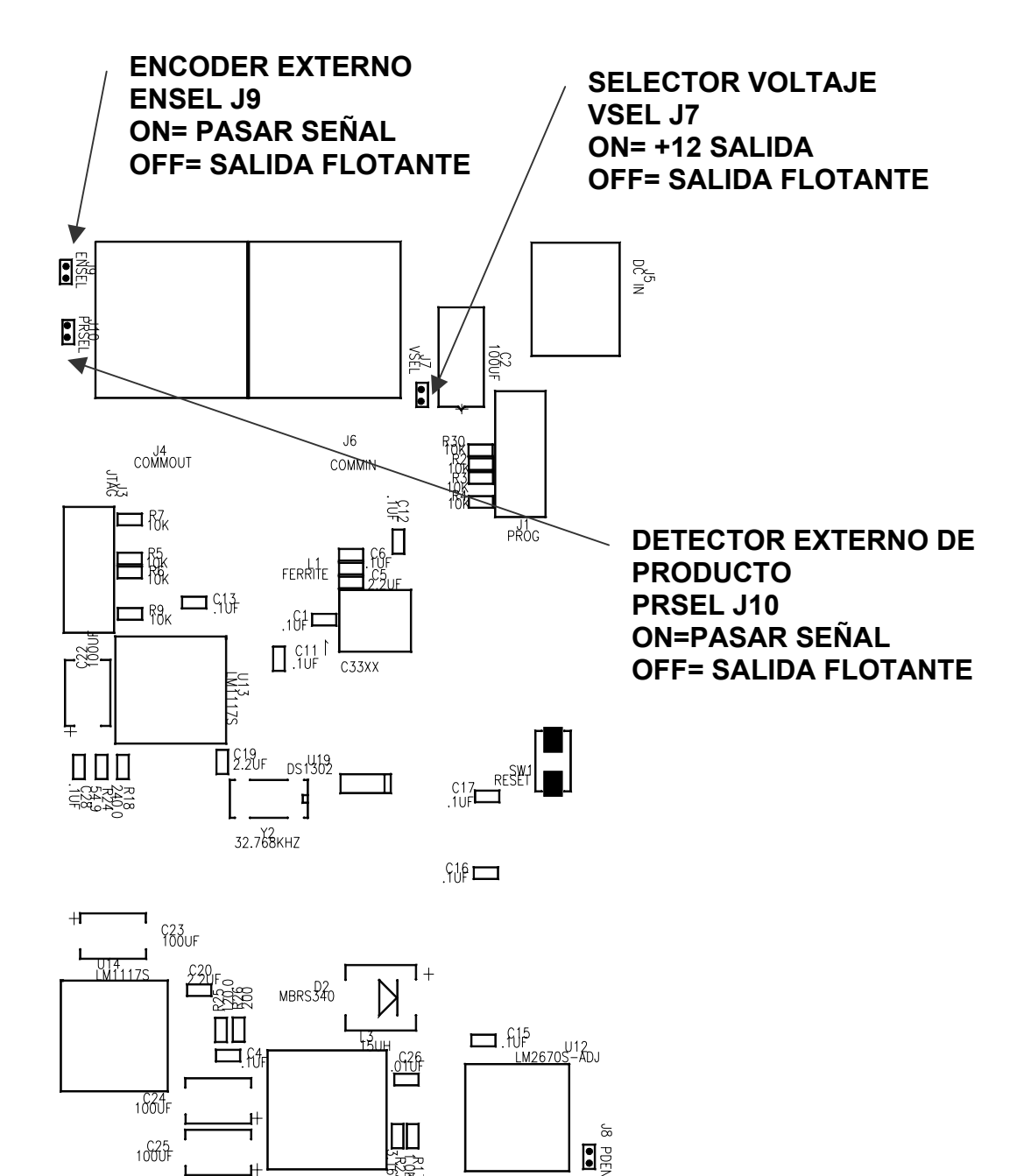

#### **OPCION DE CABLEADO: DESCRIPCIONES**

Las impresoras Evolution pueden aceptar entradas externas para controlar la detección de producto y la temporización del sistema (con un encoder). Estos dispositivos están internamente conectados a resistores y manejados por opto aisladores activados con contactos ó colector abierto.

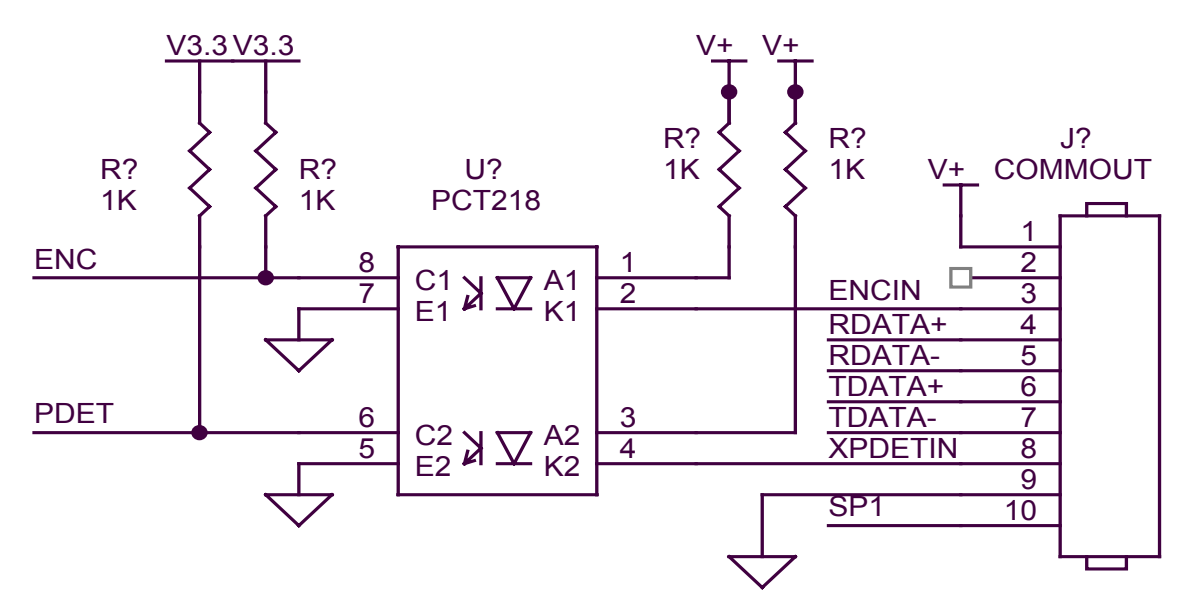

Cada entrada requiere la capacidad de manejar 12 mA a tierra como se muestra arriba. La conección opcional al puerto de control requiere un conector RJ50.

Abajo está el sensor externo de producto provisto como opcional por DIGITAL DESIGN INC y cuyo número de parte es C21006.

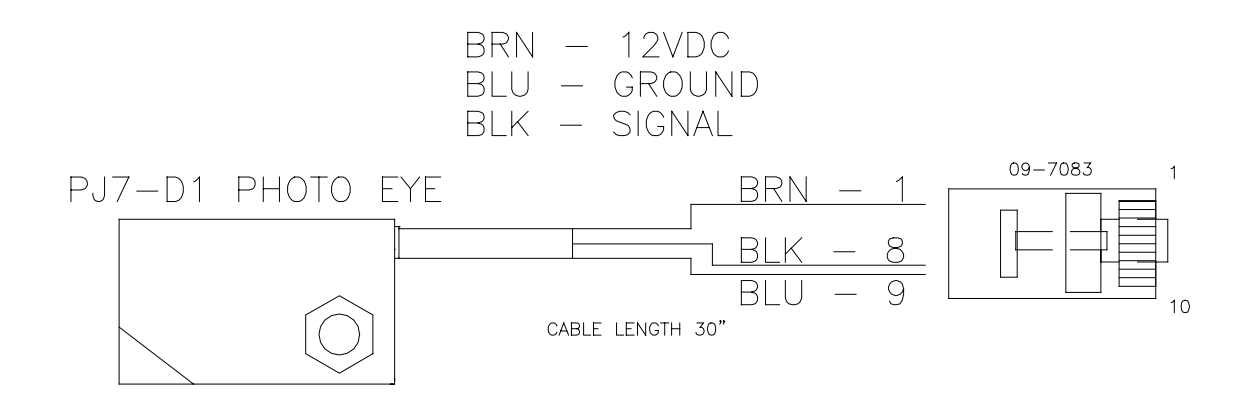

 Para aplicaciones donde se necesita una velocidad estable, se recomienda el uso de un encoder externo.

 El encoder externo proveerá una señal adecuada eliminando problemas en esas aplicaciones donde el movimiento del producto tiene aceleraciones y desaceleraciones. Es mandatorio cuando se quiere imprimir un código de barra confiable. Para seleccionar el encoder correcto se deberá tener en cuenta la relación perfecta de alto versus ancho de la impresión.

 Una columna vertical contiene 150 puntos y es 1/2" de alto. Esto equivale a 0.00333" entre cada punto vertical, entonces cada punto horizoltal deberá ser el mismo para mantener una relación perfecta de 300DPI.

 Seleccionando el encoder externo, la velocidad de línea es reemplazada por un divisor de encoder con rango de 0 a 7 permitiendo que el mensaje impreso pueda ser expandido o comprimido. Idealmente, el encoder externo deberá ser provisto para maximizar esta función.

 Si el encoder externo seleccionado provee una resolución de 0.00333" entonces el valor del divisor igual a 0 producirá la relación perfecta en el mensaje y el mismo podrá ser expandido en múltiplos de 0.00333 miles de pulgadas. Seleccionando un encoder externo que provea una relación de 0.00111 miles de una pulgada podría ser major opción.

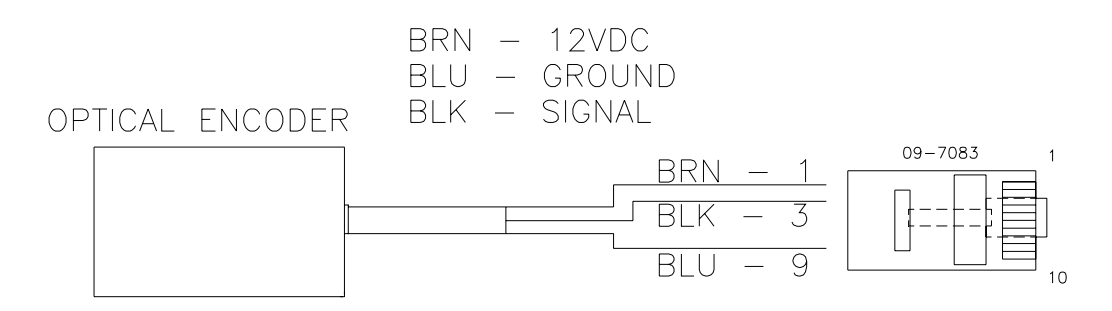

Arriba se muestra el diagrama del cableado del encoder externo.

 En el caso de ser necesarios el sensor y el encoder externos a la vez, ambas señales pueden ser cableadas en el mismo conector, ó DIGITAL DESIGN INC puede suplirlo con un adaptador opcional que permite la conección de los dos cable (número de parte C21012)

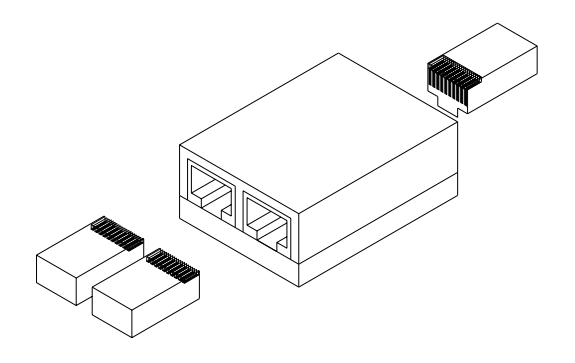

# **PARTE 8: ESPECIFICACIONES ESPECIFICACIONES DE LA IMPRESORA**

# **CARACTERISTICAS DE LA IMPRESION**

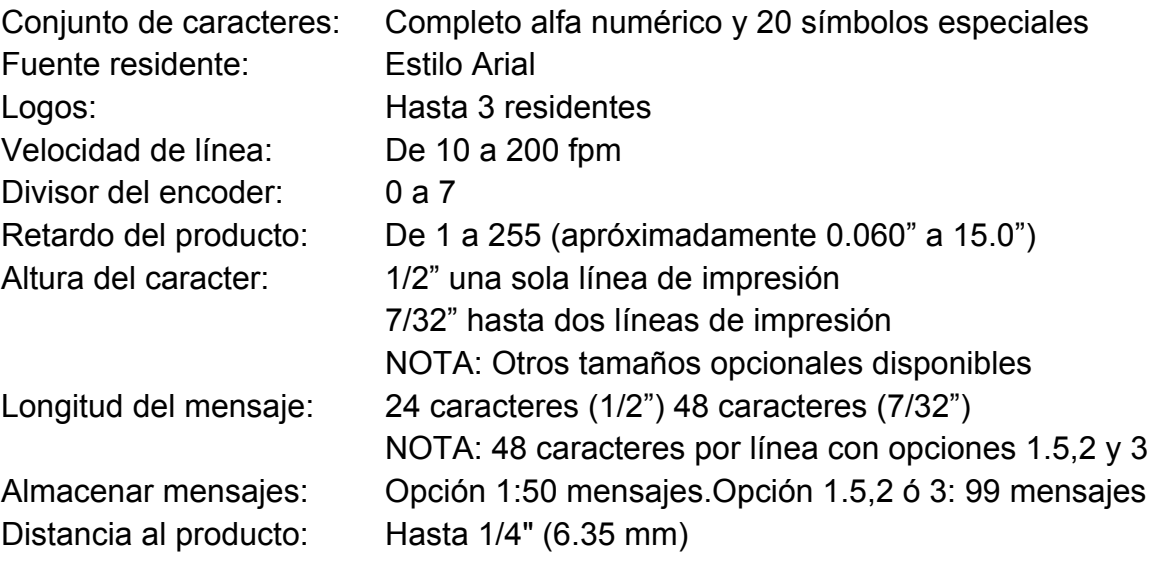

# **CONTROLADOR**

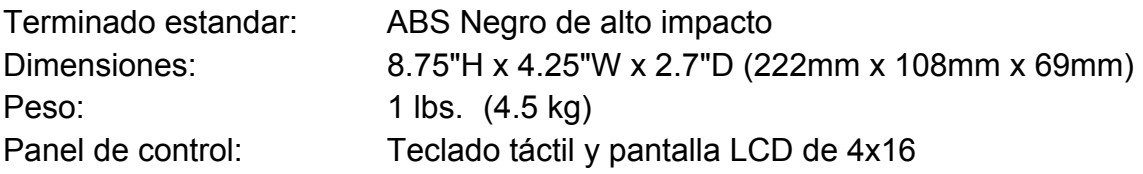

# **IMPRESORA**

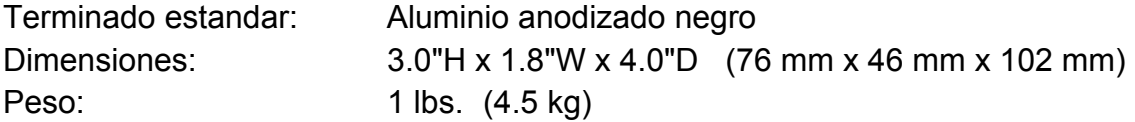

## **CONDICIONES AMBIENTALES**

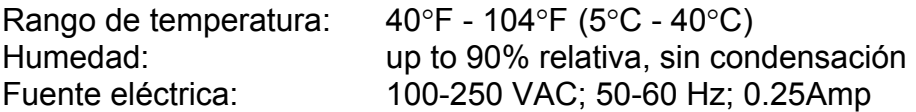

# **GENERAL**

Sensor de producto: IR LED convergente<br>Red de comunicación: RS485 (115KBAUD 7

RS485 (115KBAUD 7-BITS EVEN PARITY 1 STOP BIT)

# **VALORES DE PARAMETROS DE FABRICA**

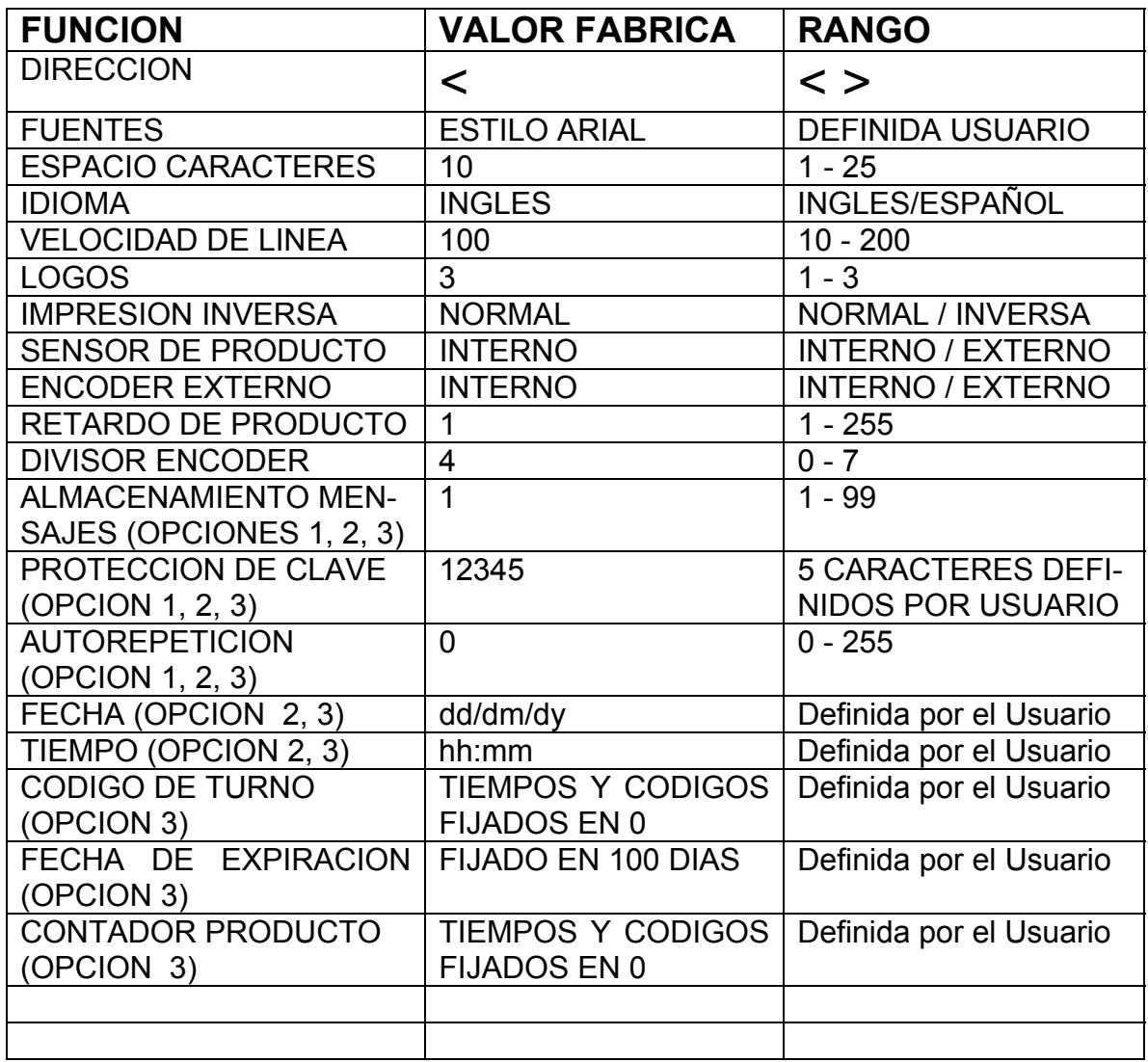